## **Qlik Nprinting On-Demand**クイックセットアップ手順イネーブルメントセッション

**Qlik Q** Support

2021年11月4日 三留 広一 シニアテクニカルサポートエンジニア

#### Questions? We have the answers!

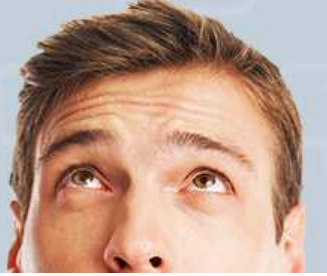

## 目的

### • 想定シナリオ

QlikView, Qlik Sense 及び Nprinting製品のインスト―ル経験は あるが Npriniting On-Demandシステム構築は未経験で<br>t ポルキルカルナ まずは試したい方

 Nprinitng On-Demand 関連の問題事象調査の為、構成に特にこだわらない 再現環境をとりあえず構築した場合

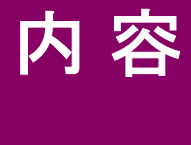

- 1. 稼働環境準備
- 2. Nprinting サービス用 証明書
- •3. Qlik Senseアプリ Nprinting On-demand
- 4. QlikView アクセスポイントHTTPS化
- •5. QlikView アプリNprining On-Demand

#### 1.稼働環境準備

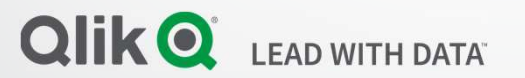

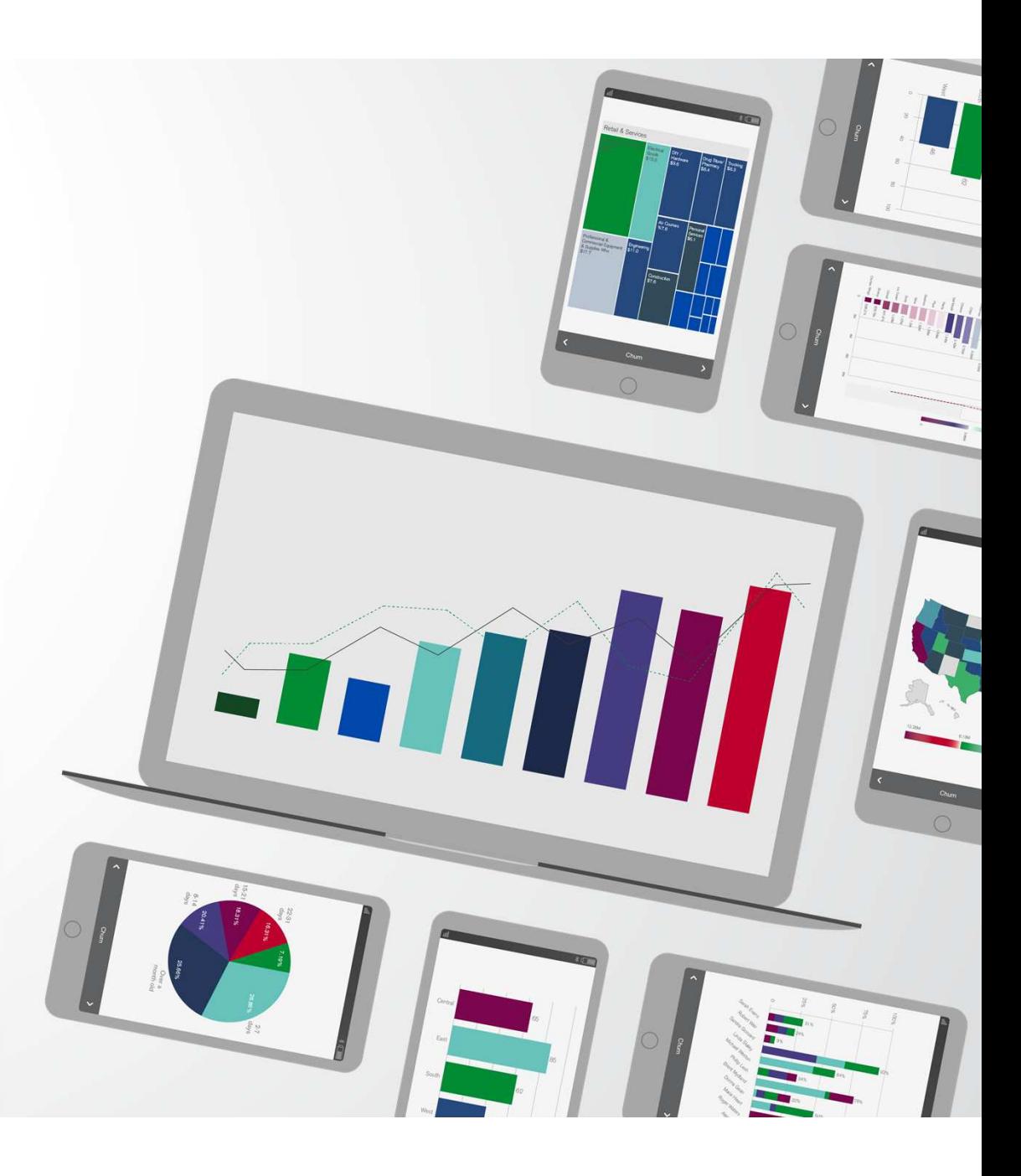

### Environment Setting

- •3 Windows Server Machines
- •OS : Windows 2019
- •TLS 1.2 Enable ( Server Client Both )
- $\bullet$ TLS 1.1 1.0 & SSL Disable

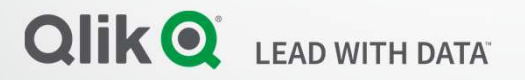

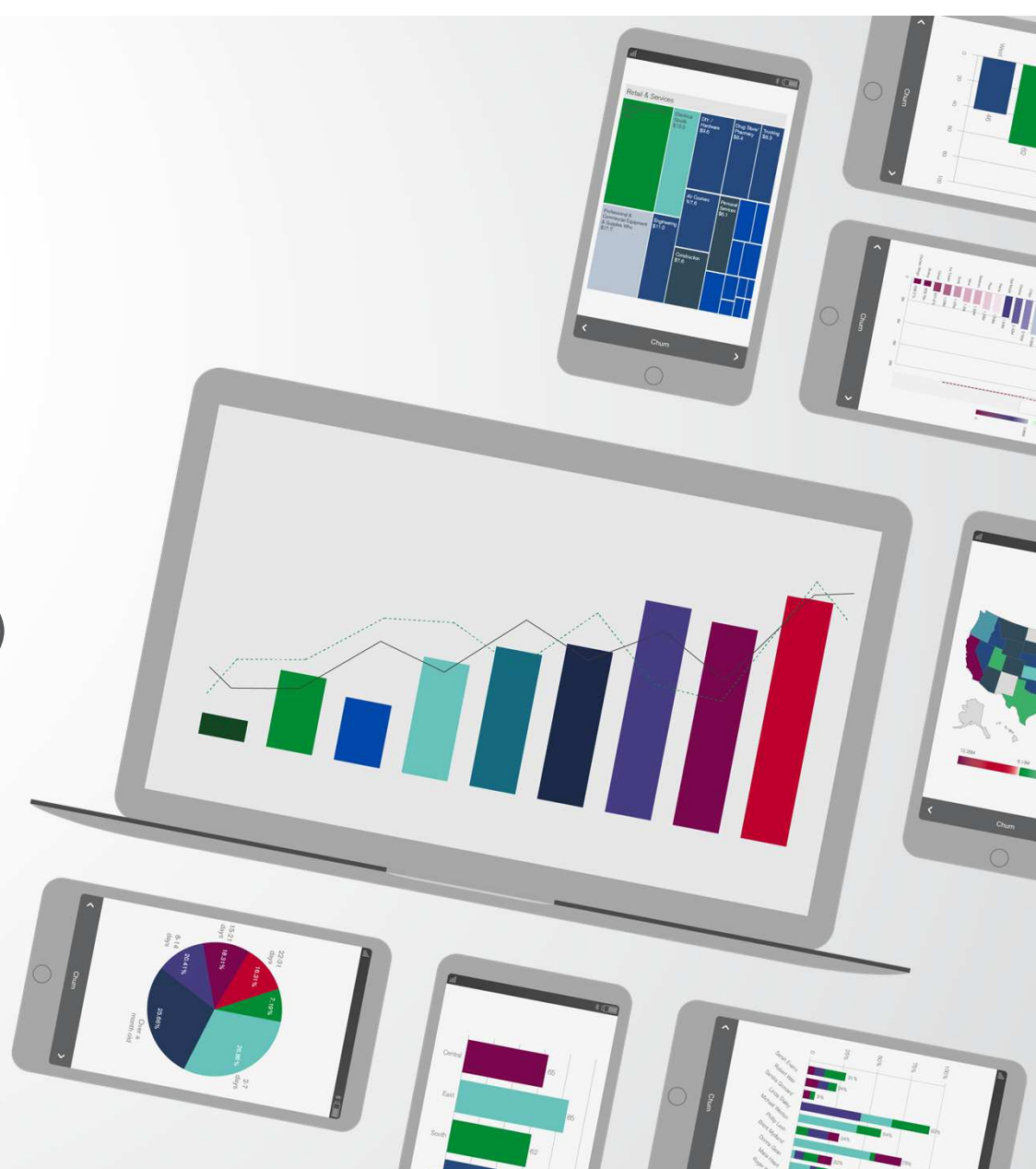

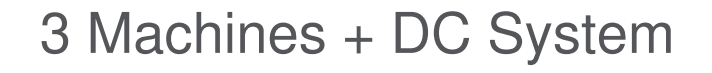

QlikView.Domain.Local

QlikSense.Domain.Local

NPrinting.Domain.Local

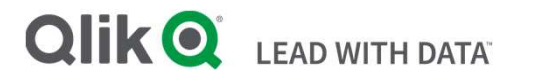

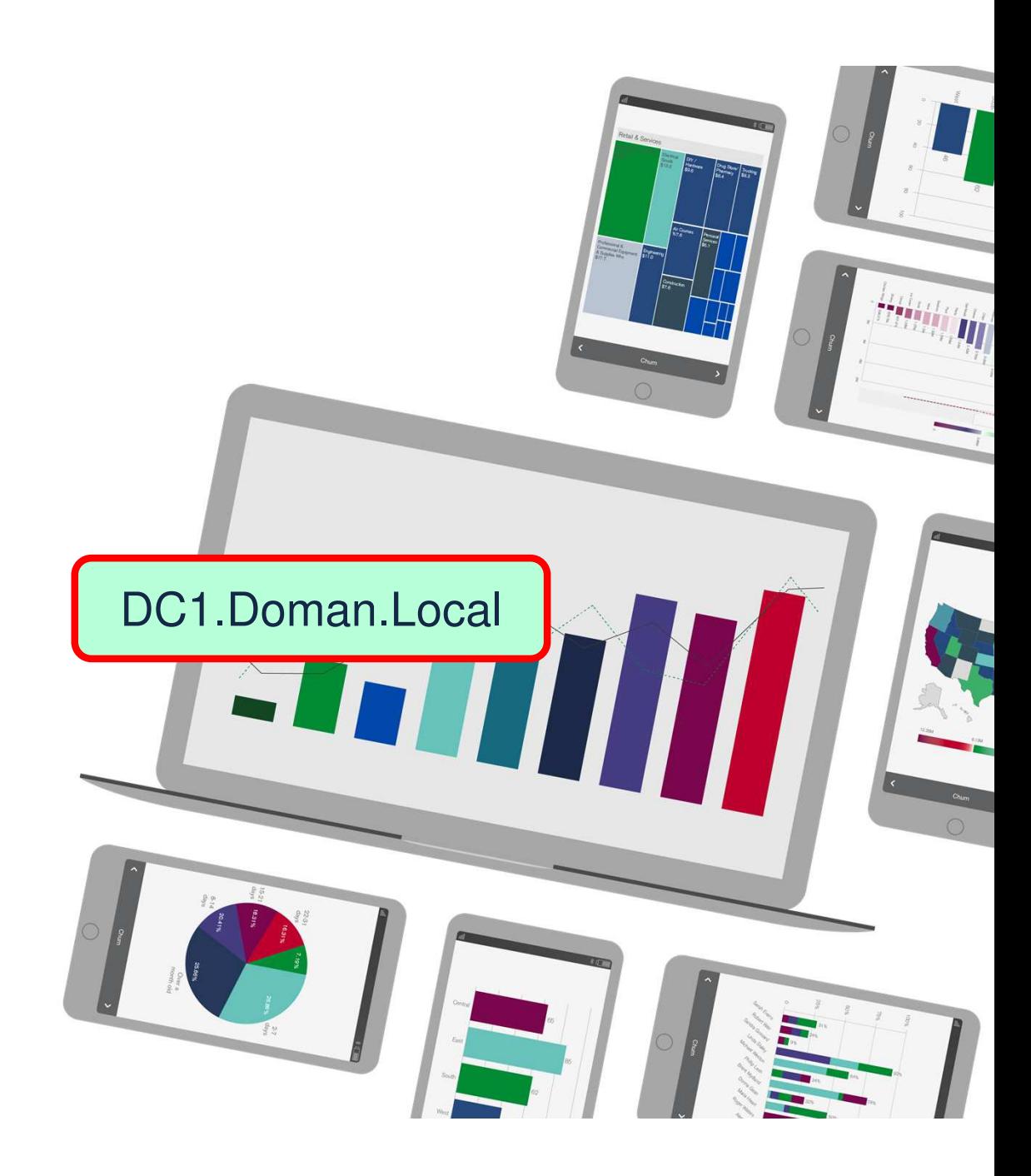

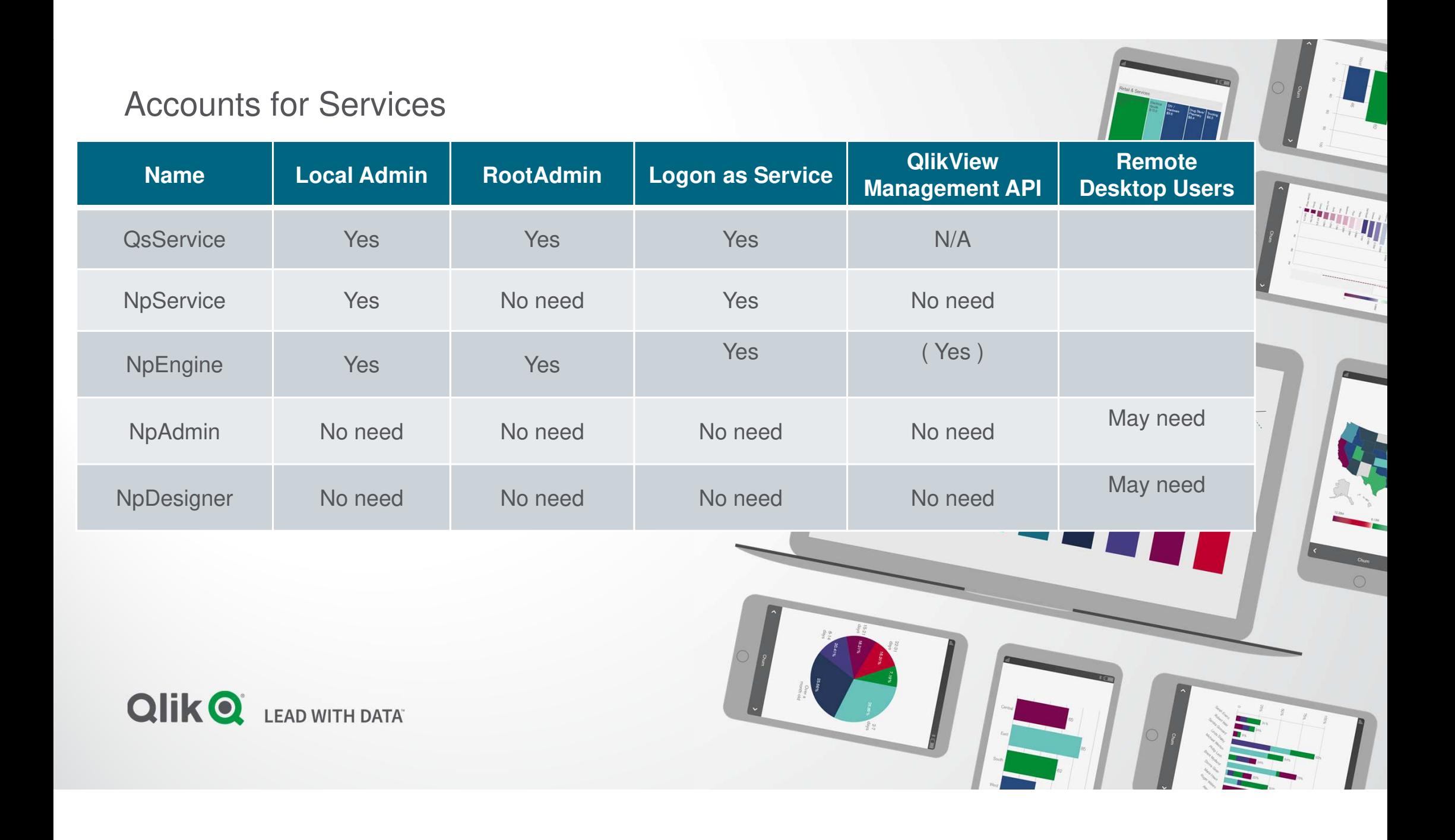

#### Accounts for User

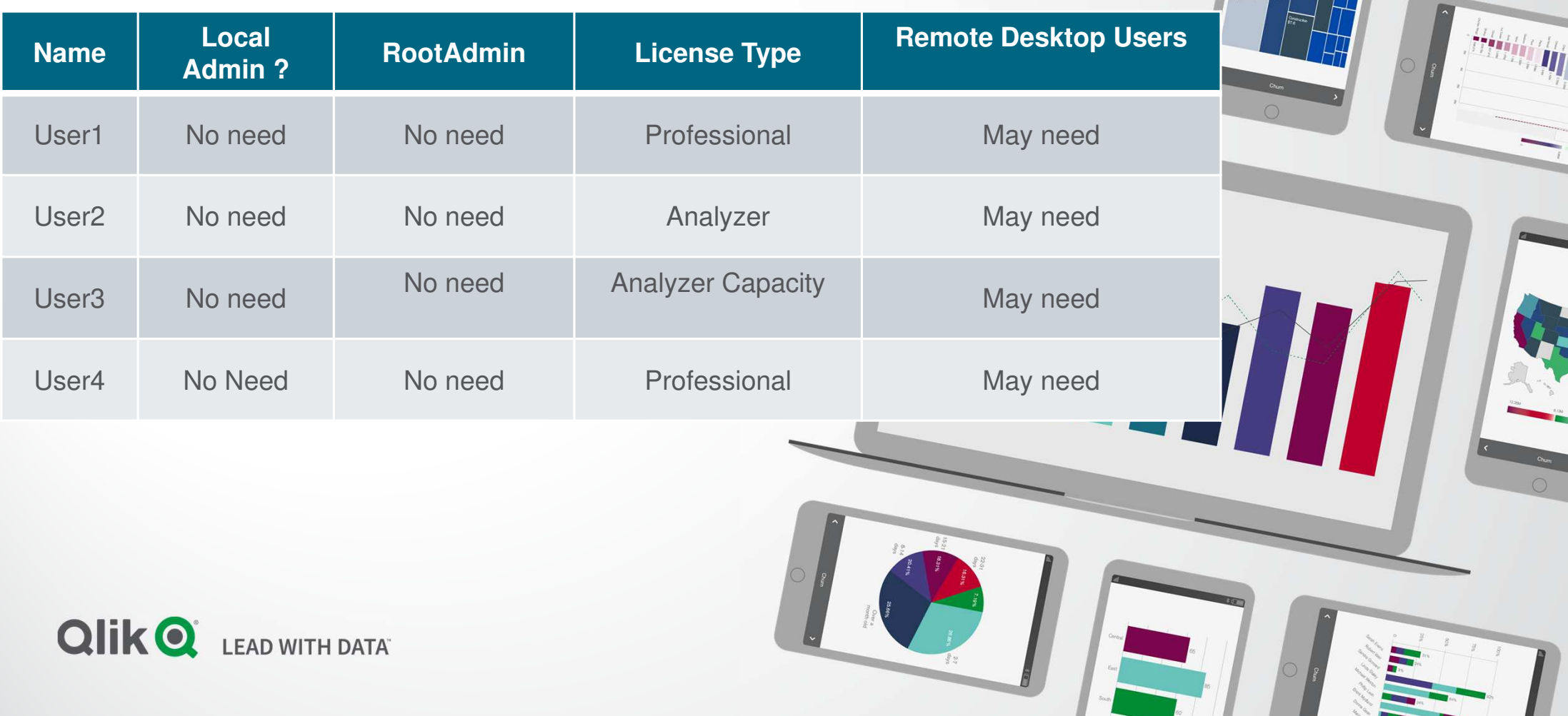

#### Security Group for QlikView Clustering System

NP Engine NodeEngine-Service-Account-A

NP Engine Node BEngine-Service-Account-B

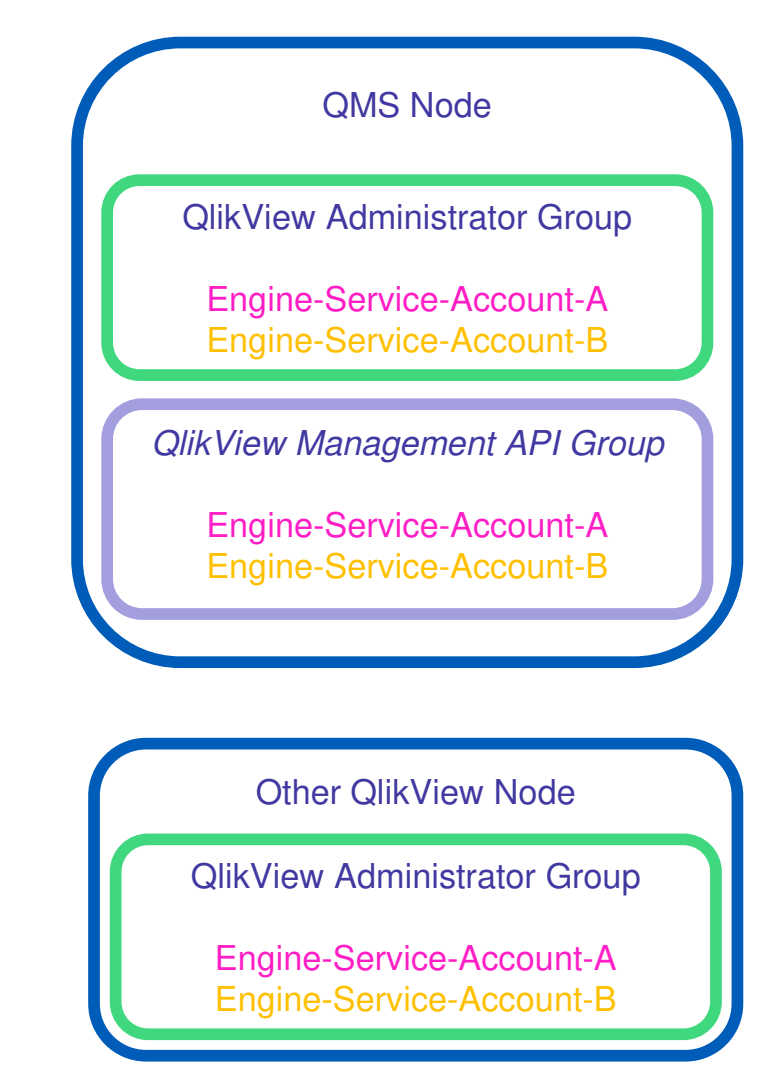

# 2. Nprinting サービス用 証明書

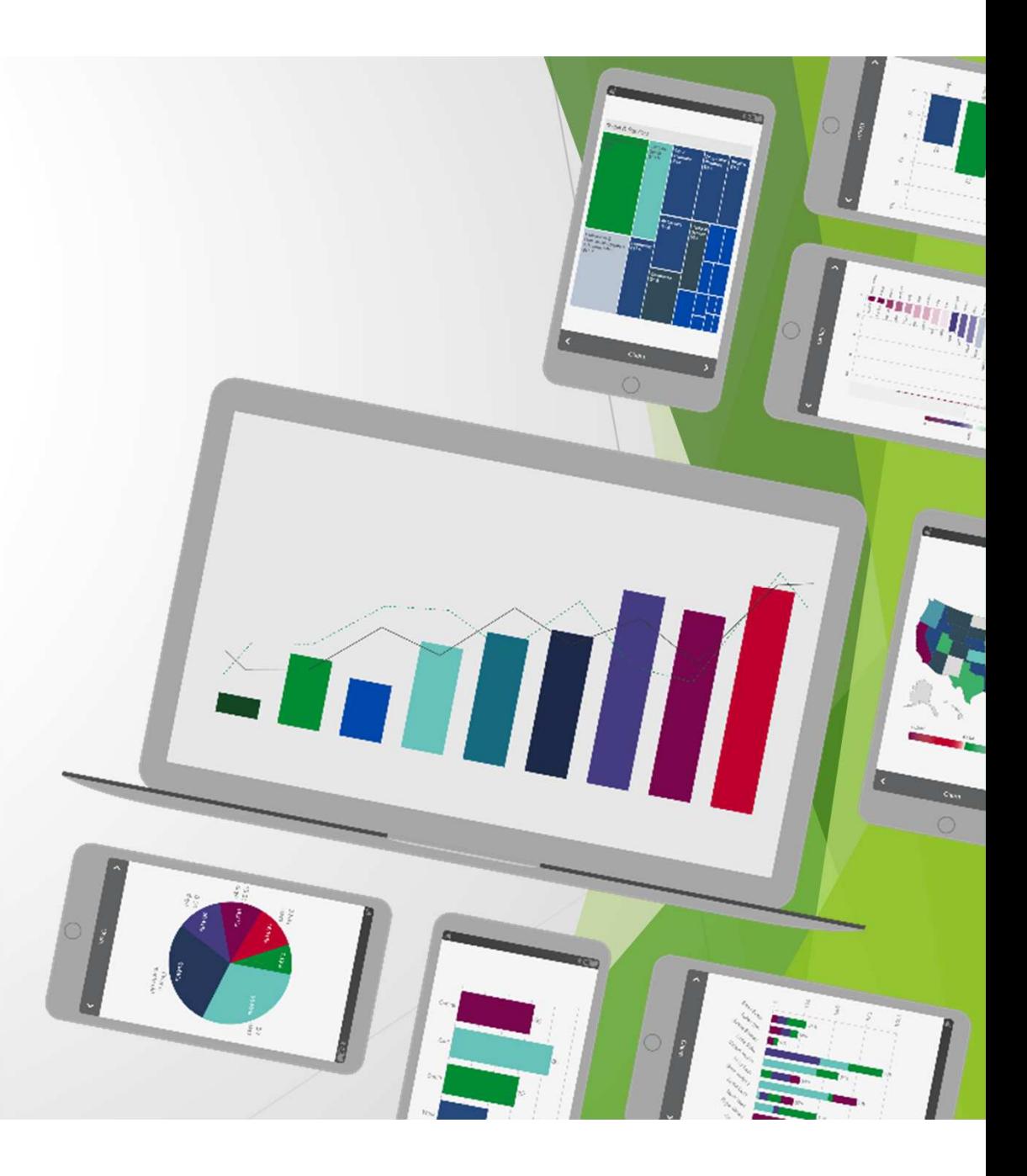

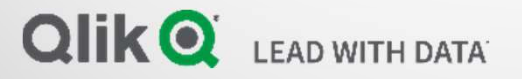

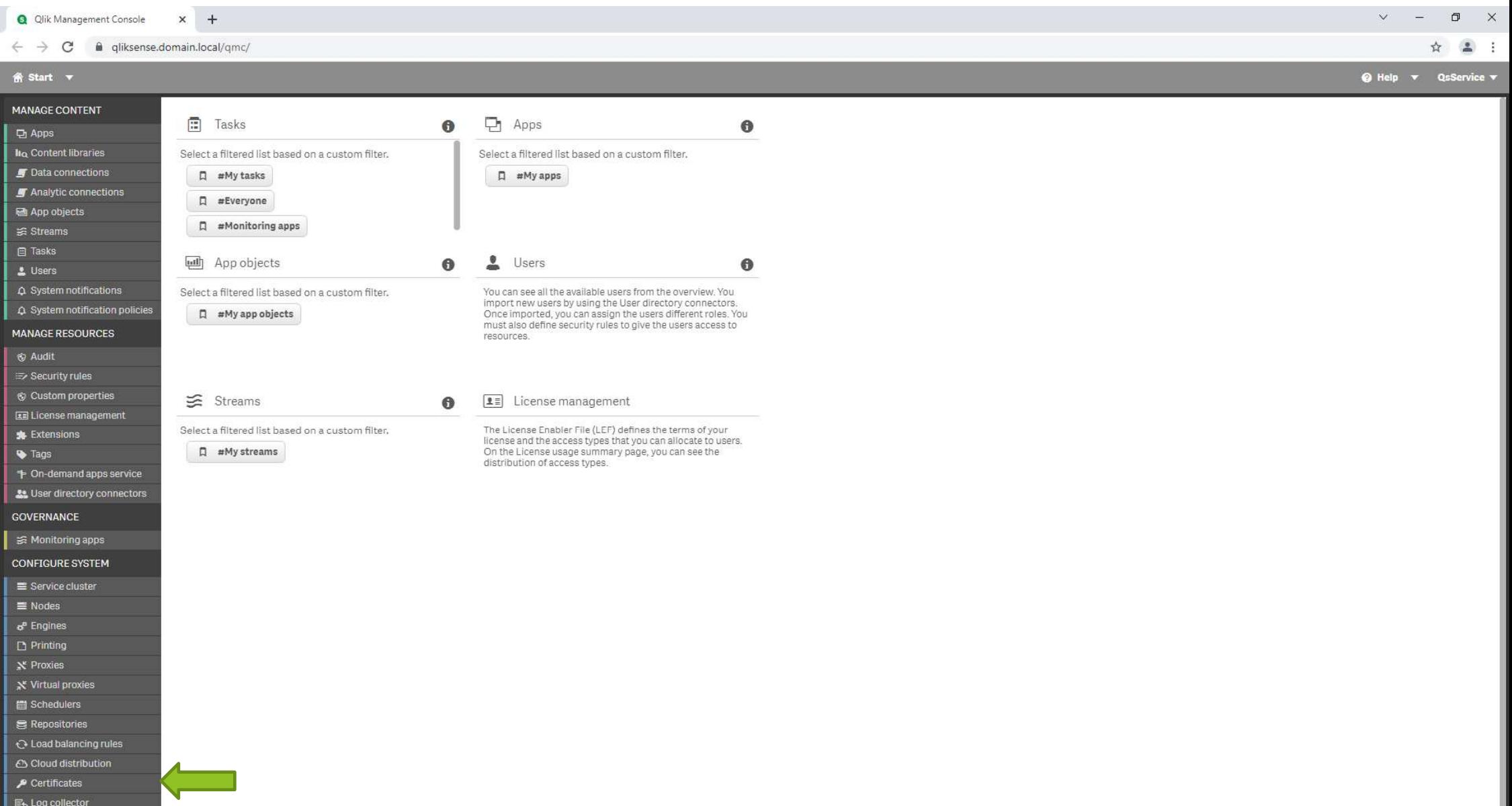

**IPEED** 

**E** Log collector

Qlik Sense August 2021 - 14.28.3

 $12 \frac{1}{2}$  d<sub>\*</sub> ENG  $\frac{8:54 \text{ AM}}{10/22/2021}$ 

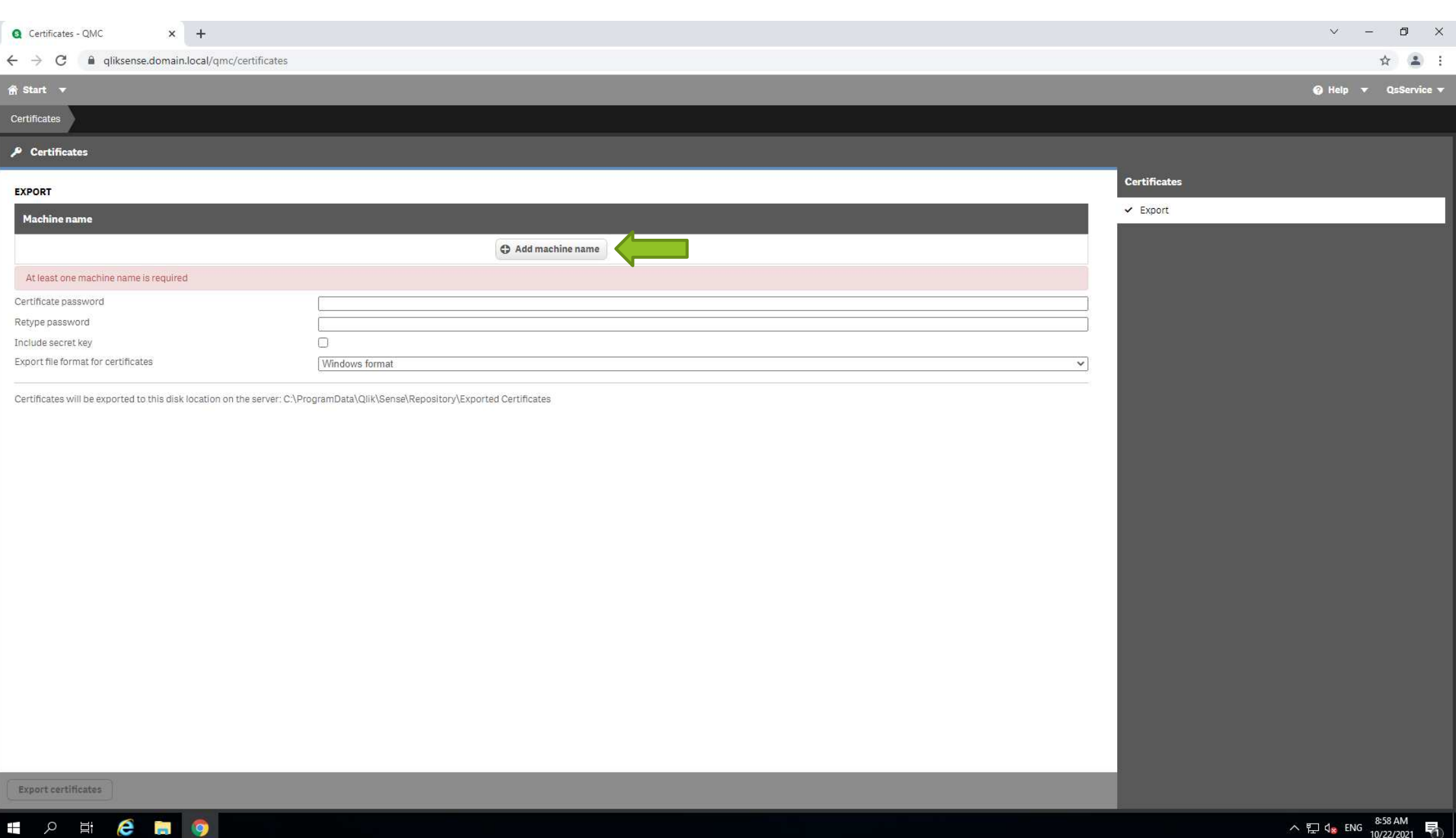

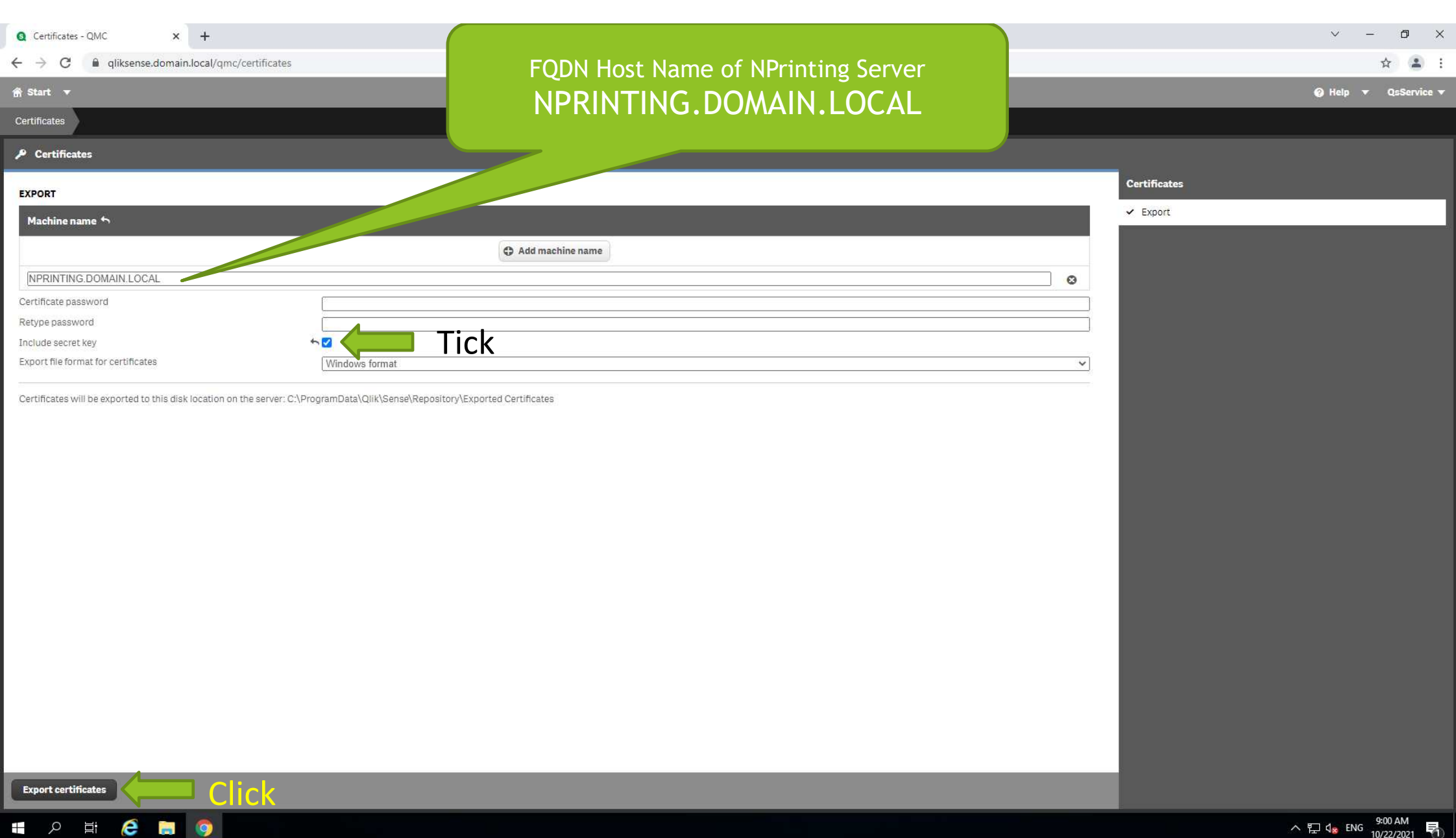

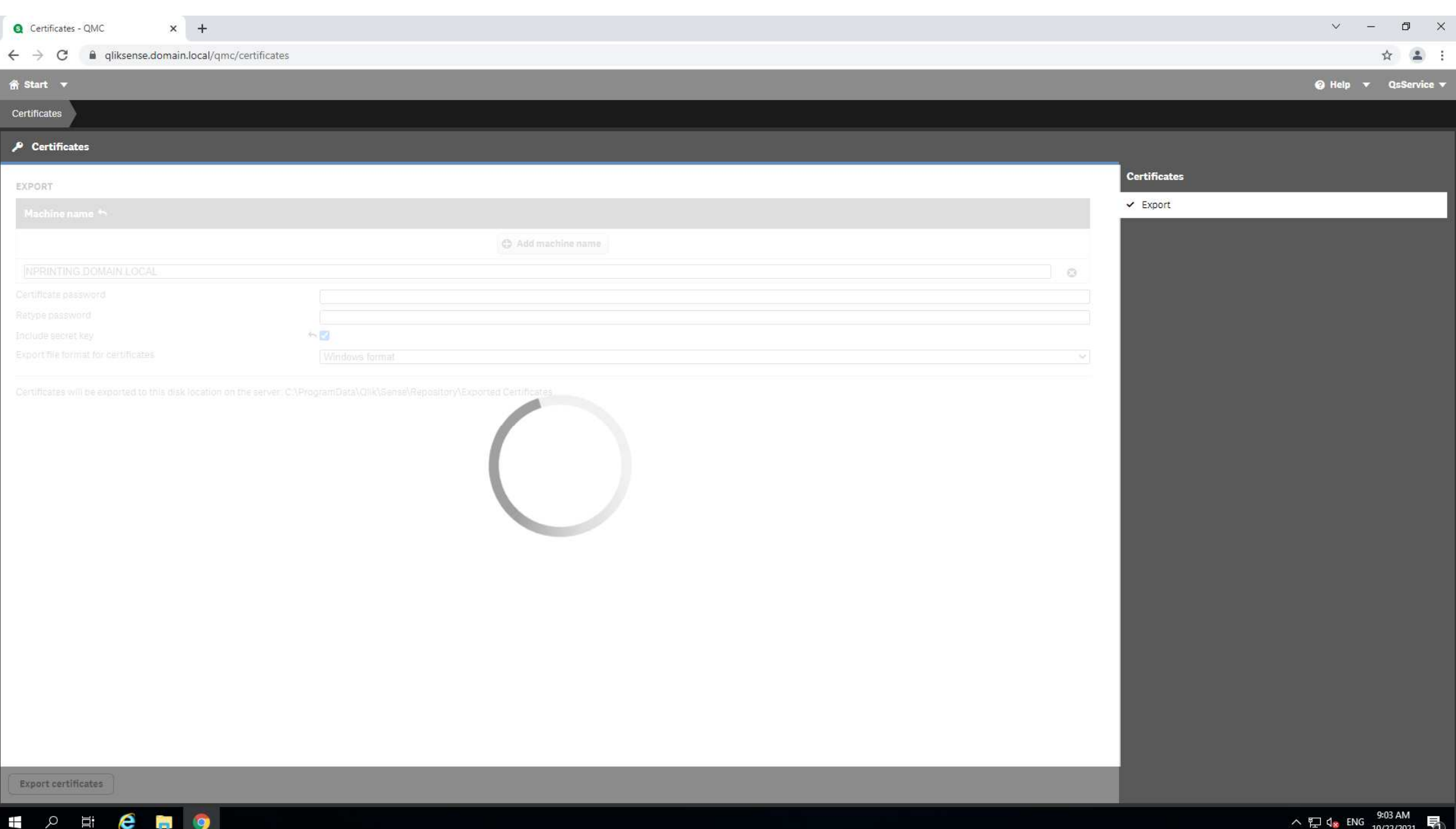

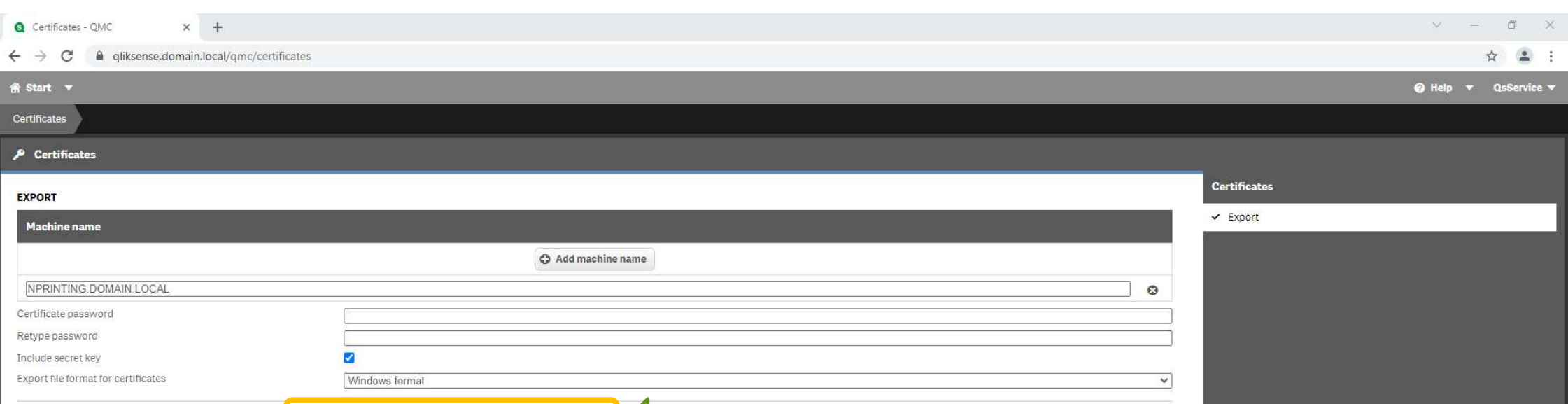

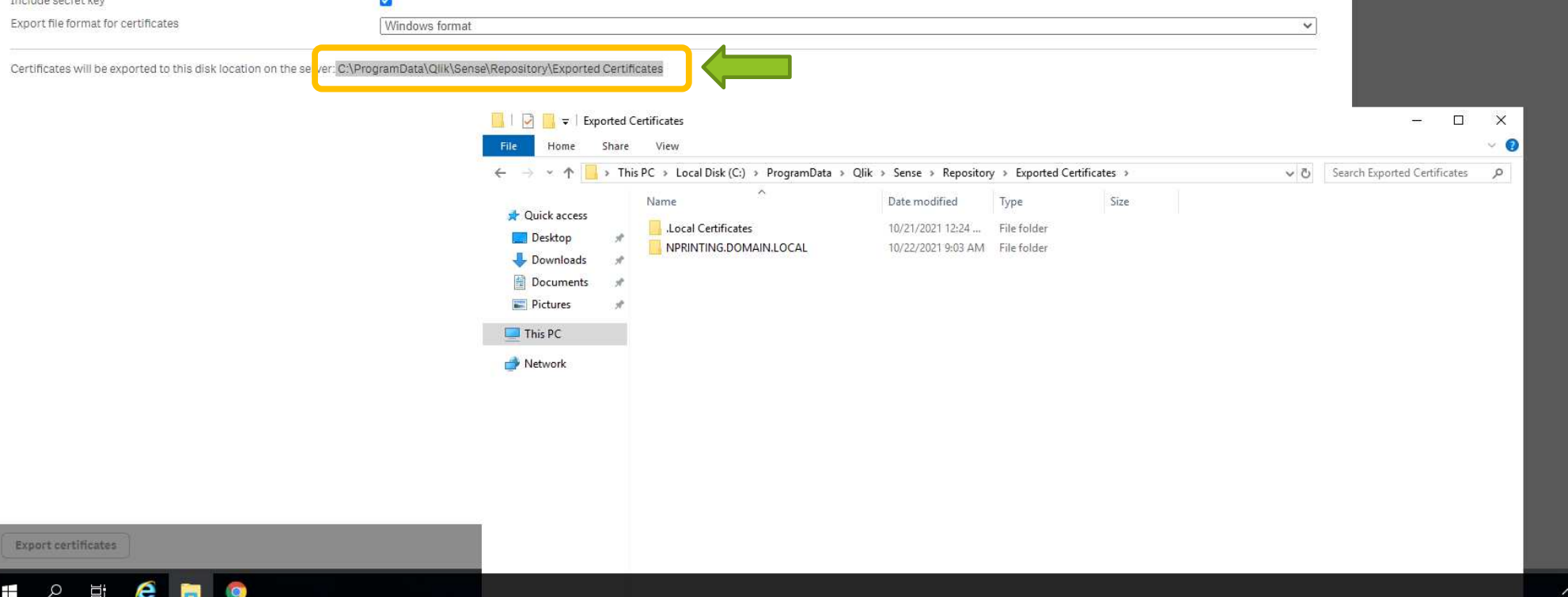

Export

 $+$   $\sim$ 

 $\frac{10.48 \text{ AM}}{10/22/2021}$ 

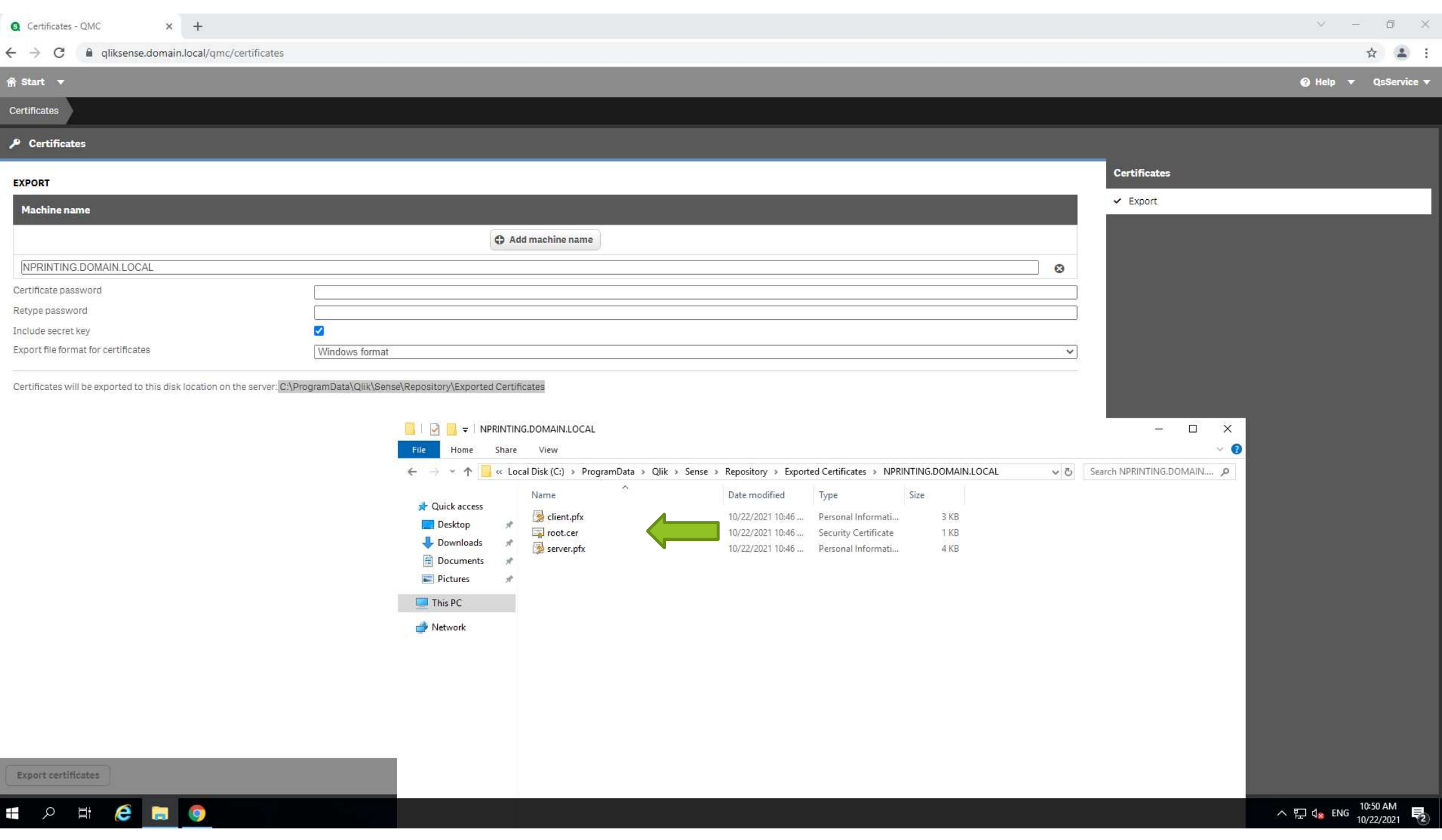

**B** Recycle Bin

**1023** Notepad+-

9 Google<br>Chrome  $\mathbf{A}_k$ Qlik **NPrinting** 

 $\mathbf{N}$ Qlik NPrintin..

Q

菖

e

Administrator: Windows PowerShell  $\qquad \qquad \Box$ Windows PowerShell Copy from Copyright (C) Microsoft Corporation. All rights reserved. PS C:\Windows\system32> whoami<br>domain\npservice Qlik Sense Server PS C:\Windows\system32> NPRINTIN...  $\mathbb{R}$  $\Box$   $\bullet$  | NPRINTING.DOMAIN.LOCAL  $\Box$  $\times$  $\sim$  0 Home Share View & Cut Ta New item \* Open Select all  $\checkmark$ E Å ×  $\Box$ Edit ₹ Easy access ▼ He Select none **W** Copy path Pin to Quick Copy Paste Move Copy Delete Rename New Properties 2021-05-SR2 Paste shortcut **Pulled** Invert selection  $to$ to: folder access  $\ddot{}$ Organize Select Clipboard New Open v & Search NPRINTING.DOMAIN.... 44 ↑ NPRINTING,DOMAIN.LOCAL Date modified Size Name Type **Quick access** client.pfx 10/22/2021 10:46 ... Personal Informati... 3 KB Desktop root.cer 1 KB 10/22/2021 10:46 ... Security Certificate Downloads server.pfx 10/22/2021 10:46 ... Personal Informati... 4 KB Documents Pictures  $\Box$  This PC Network  $\land$   $\nabla$  d<sub>×</sub> ENG  $\frac{11:22 \text{ AM}}{10/22/2021}$  $\overline{\nabla}$  $\mathbf{z}$ **PORT** 

Login Nprinting scheduler node as scheduler service account

Login Nprinting Engine node as Engine service account

or

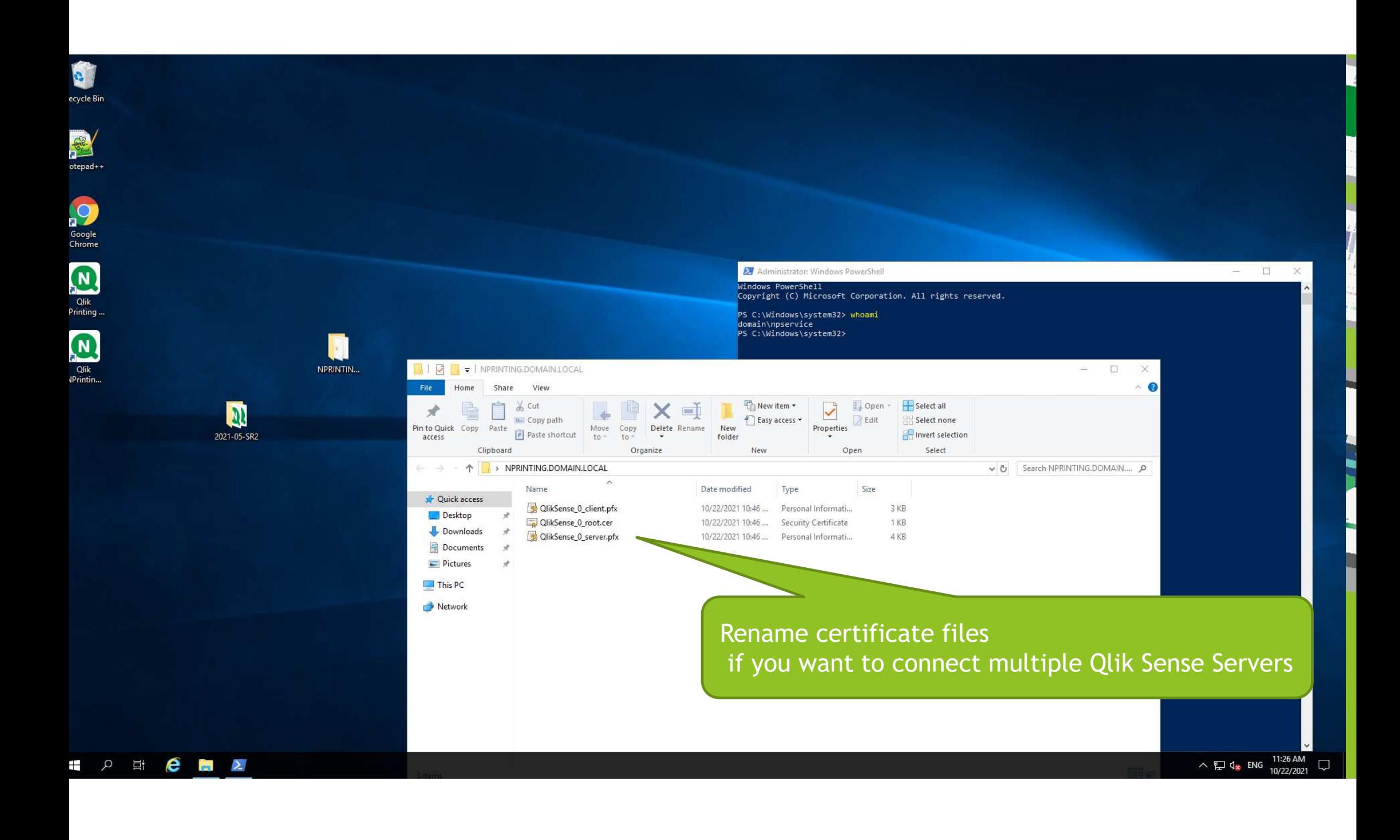

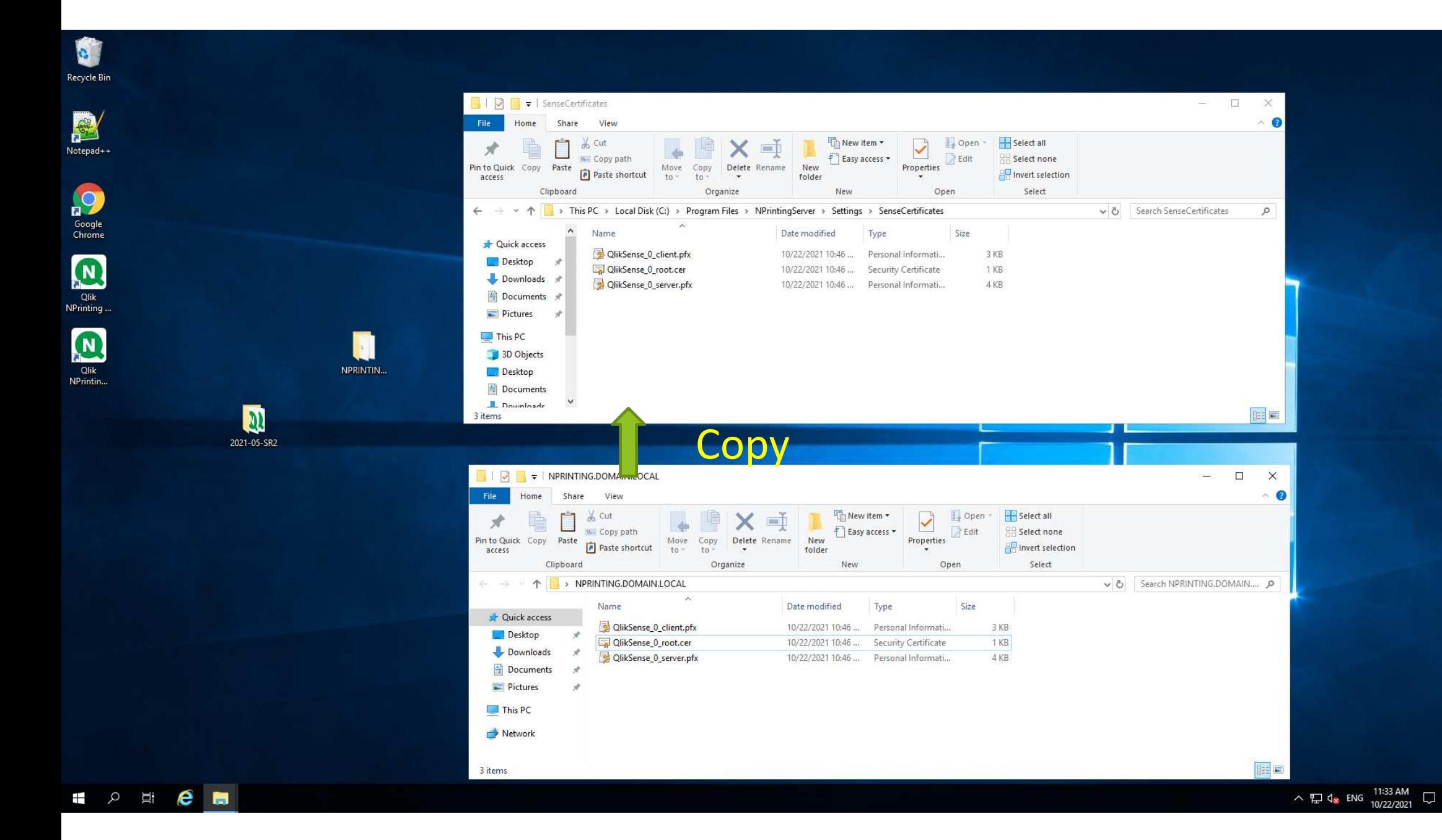

## **3.** Qlik Senseアプリ Nprinting On-demand

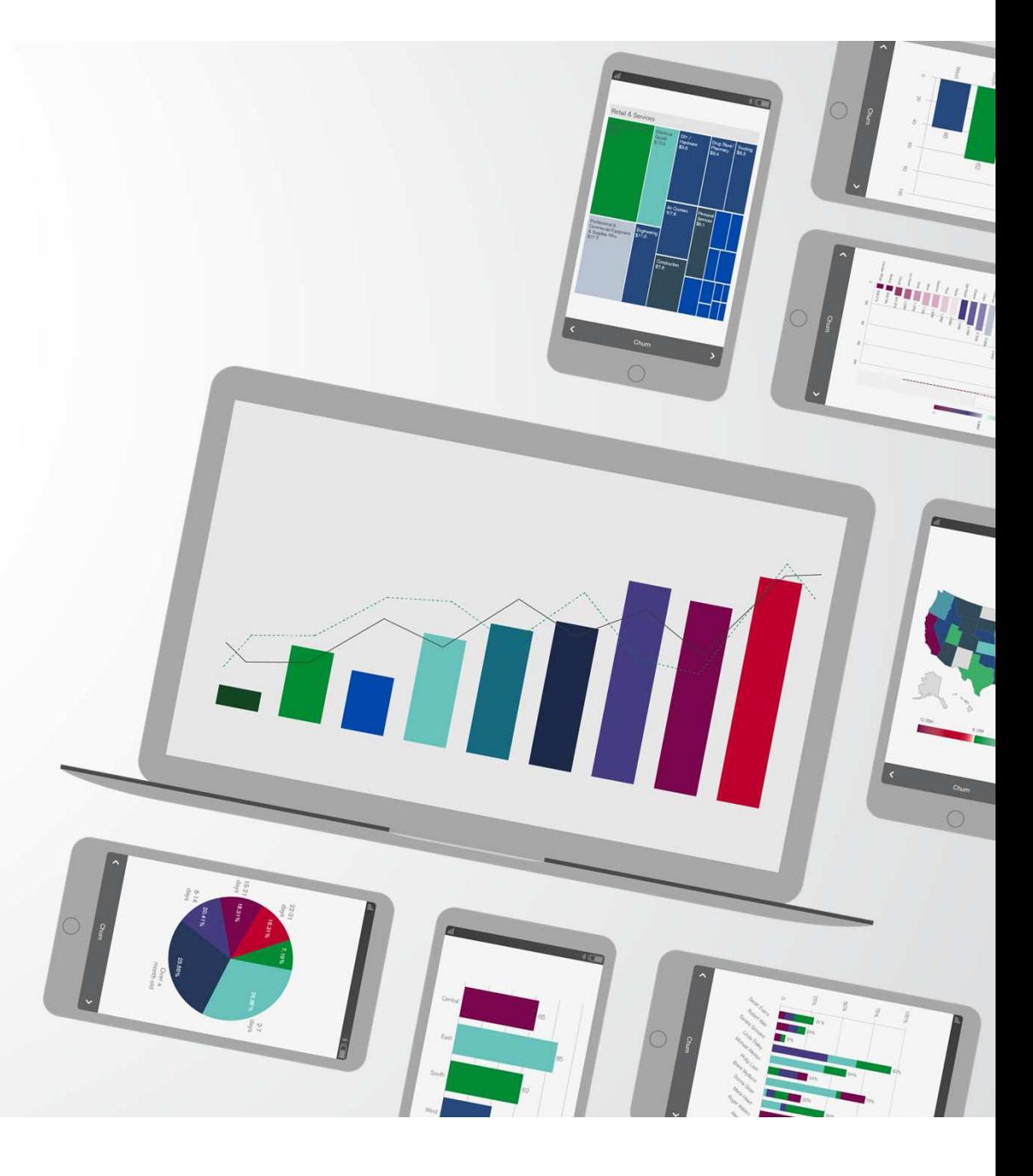

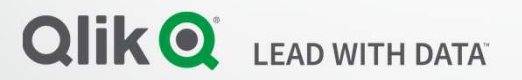

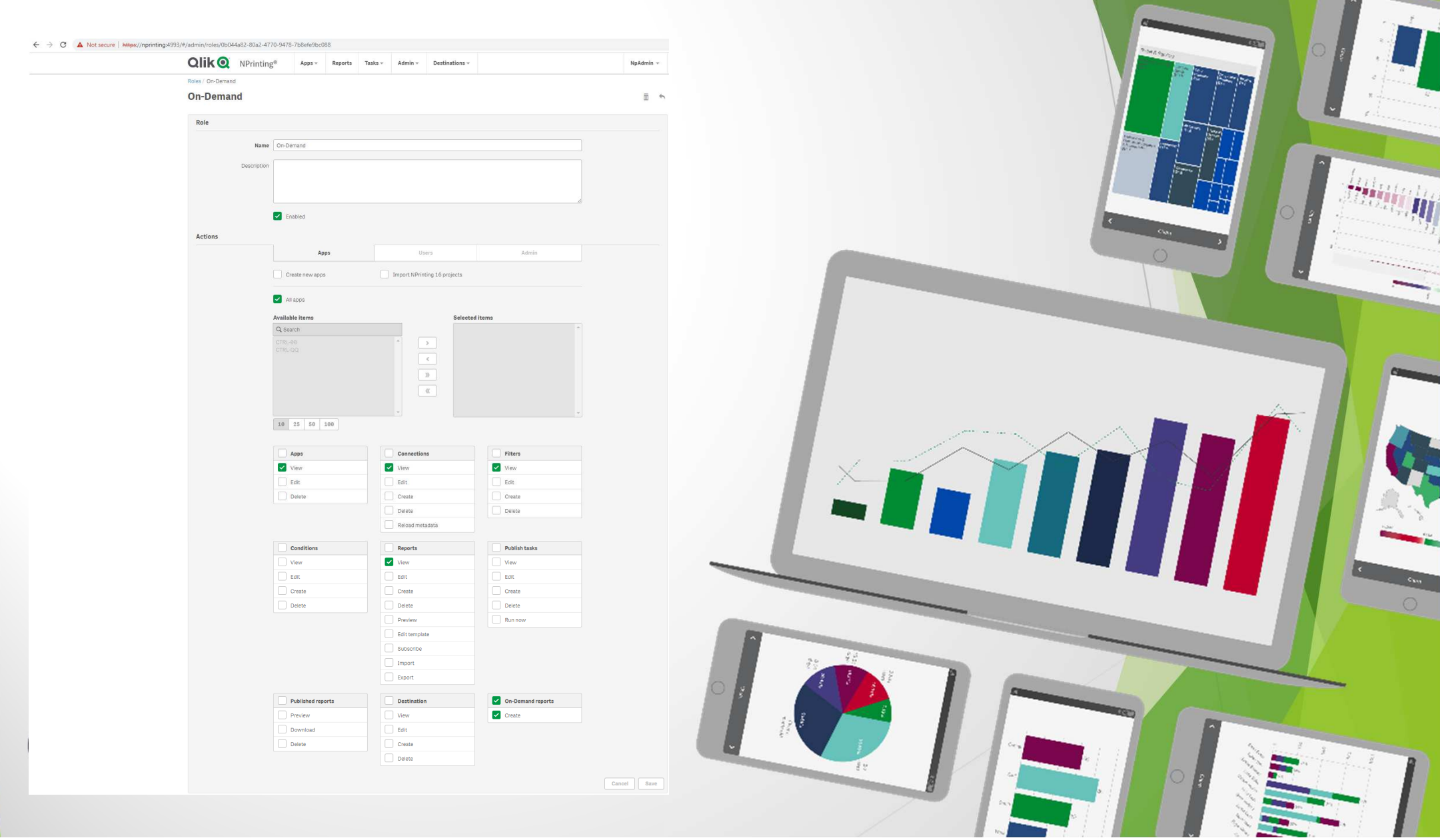

b

è<br>H

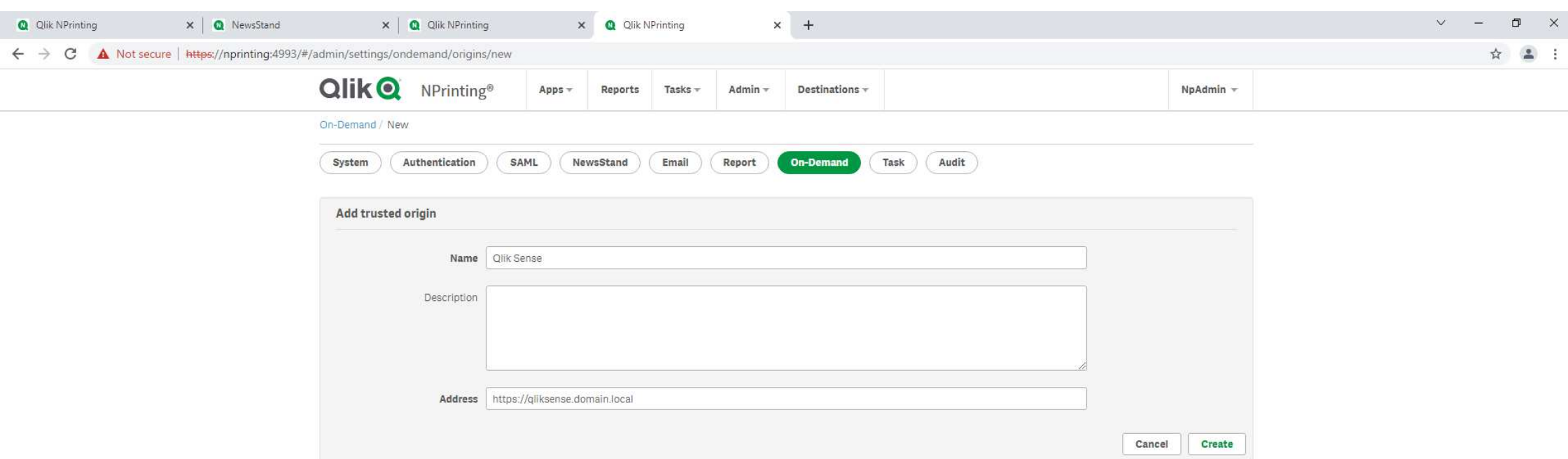

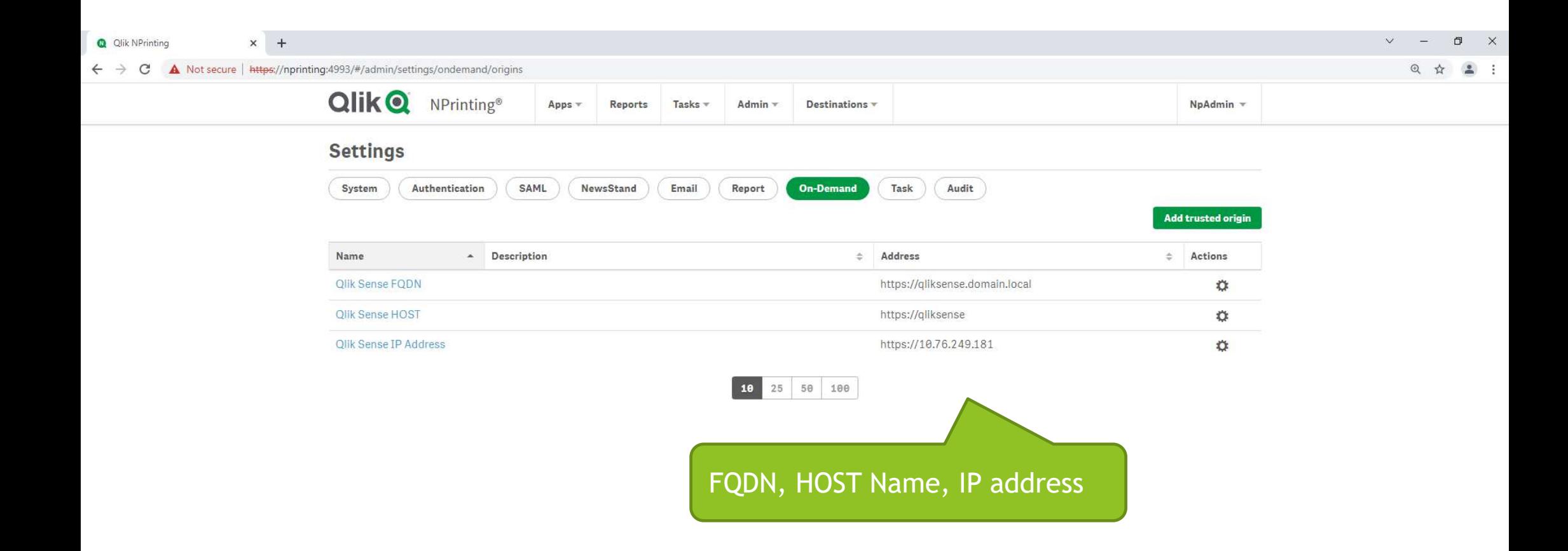

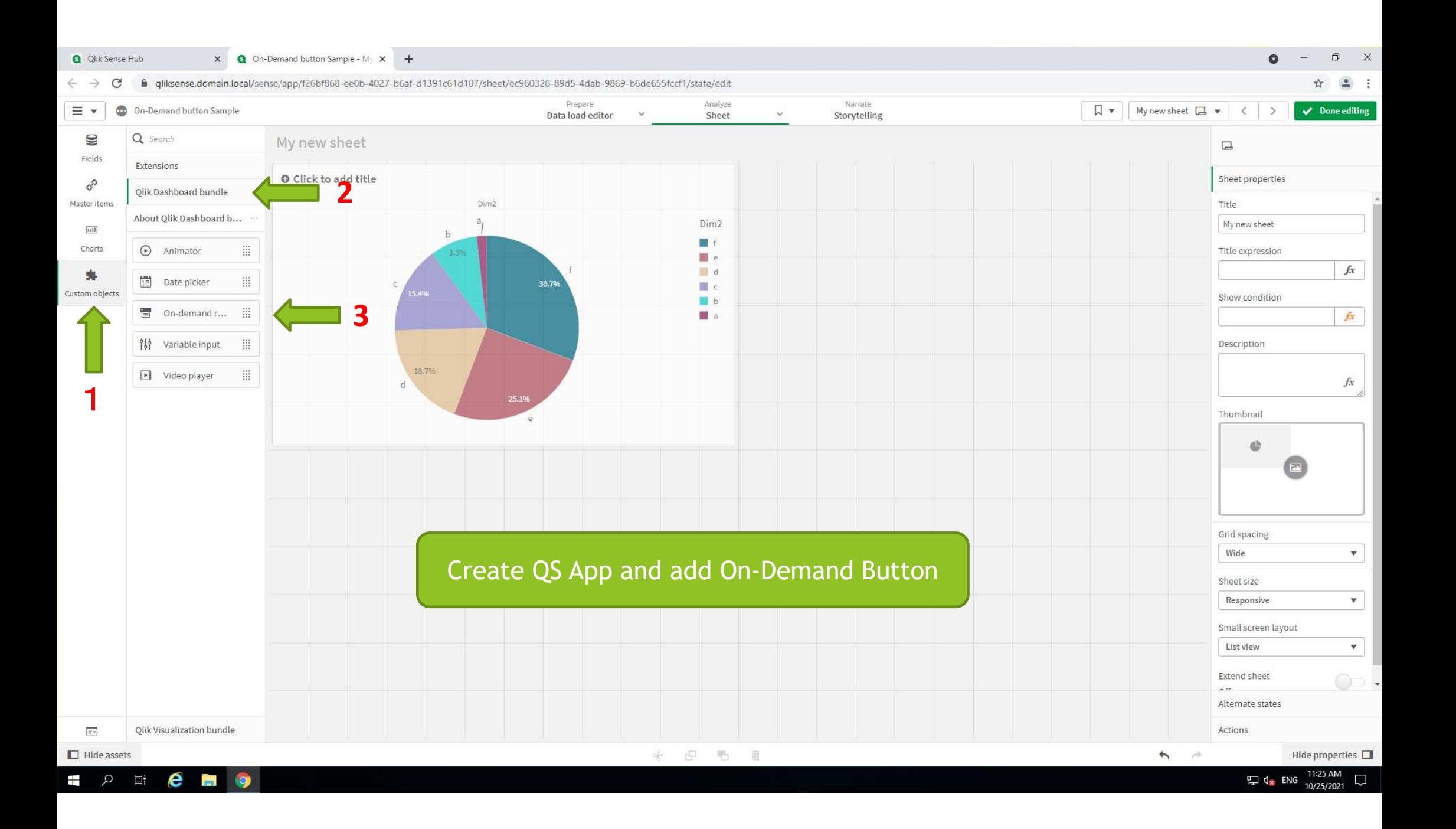

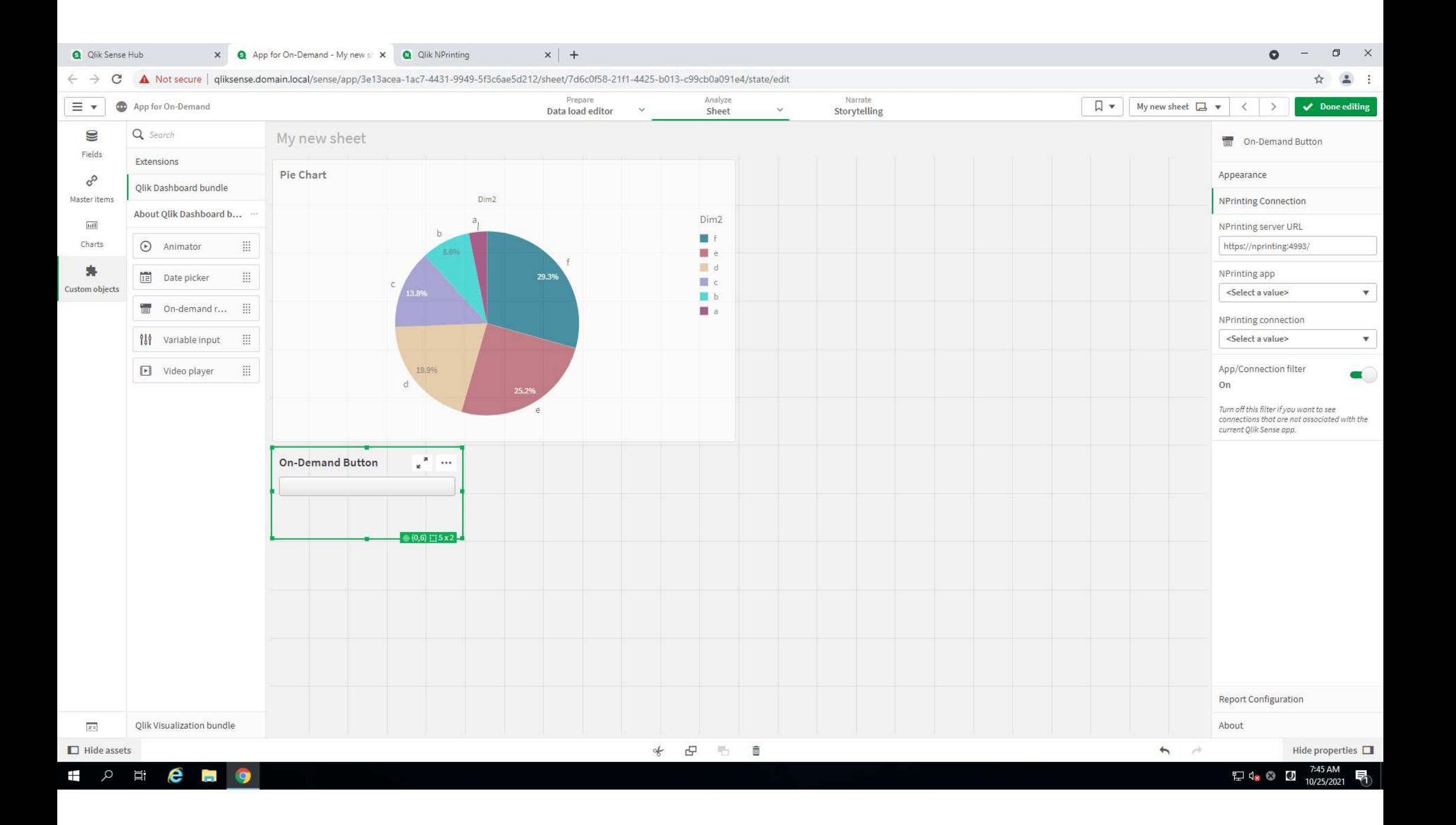

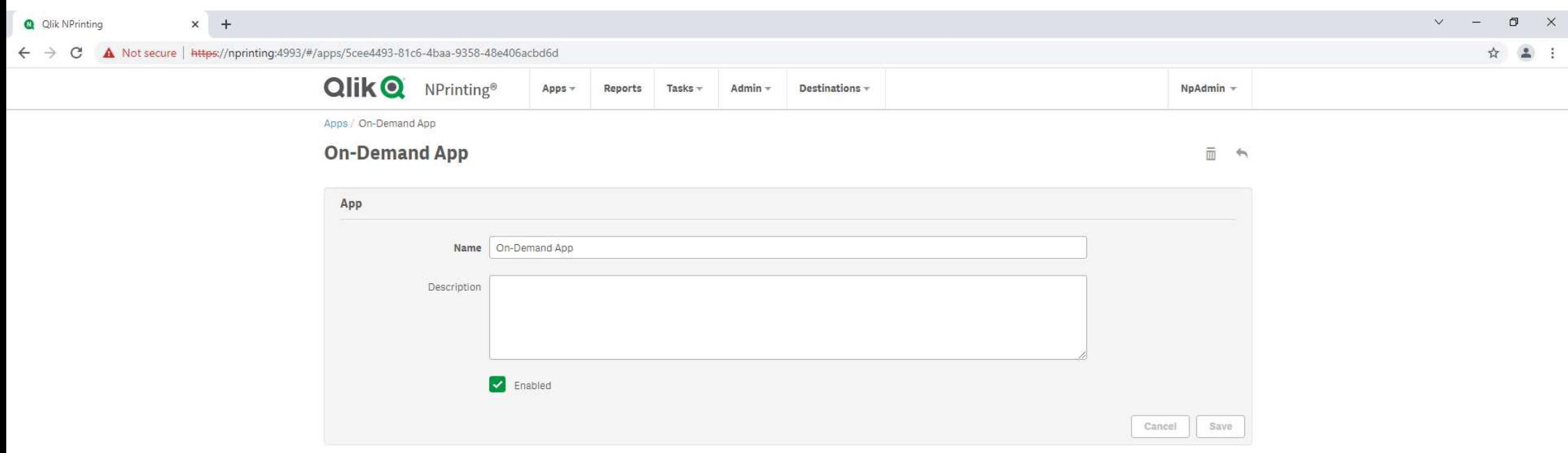

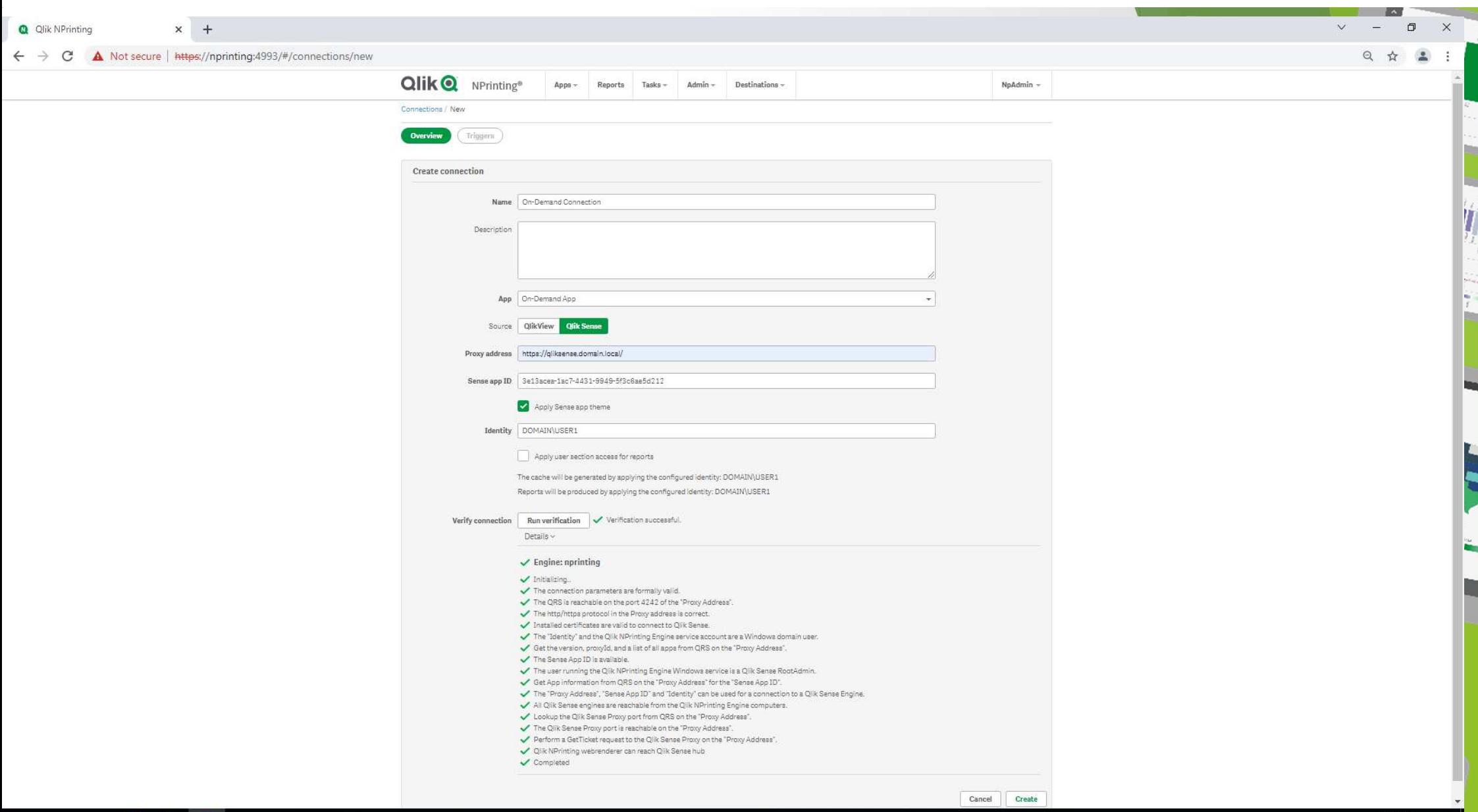

**SECES** 

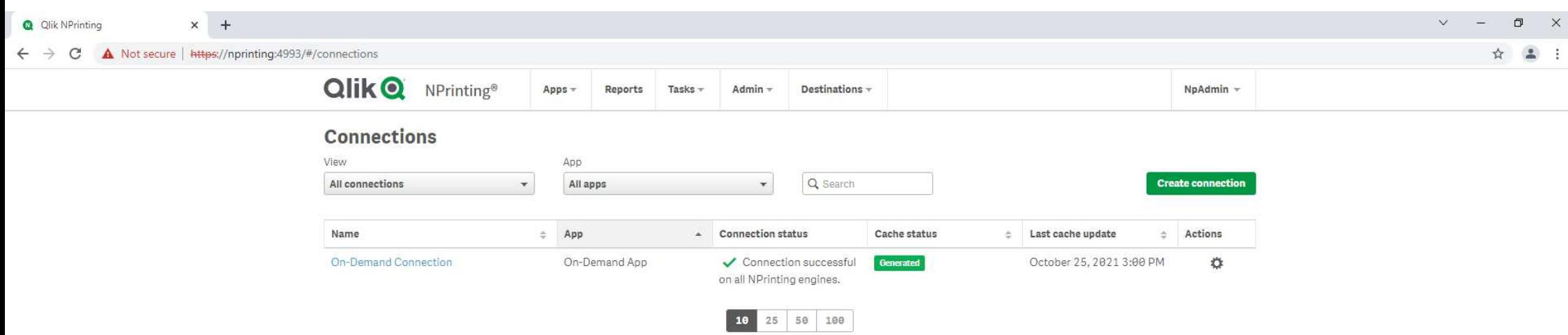

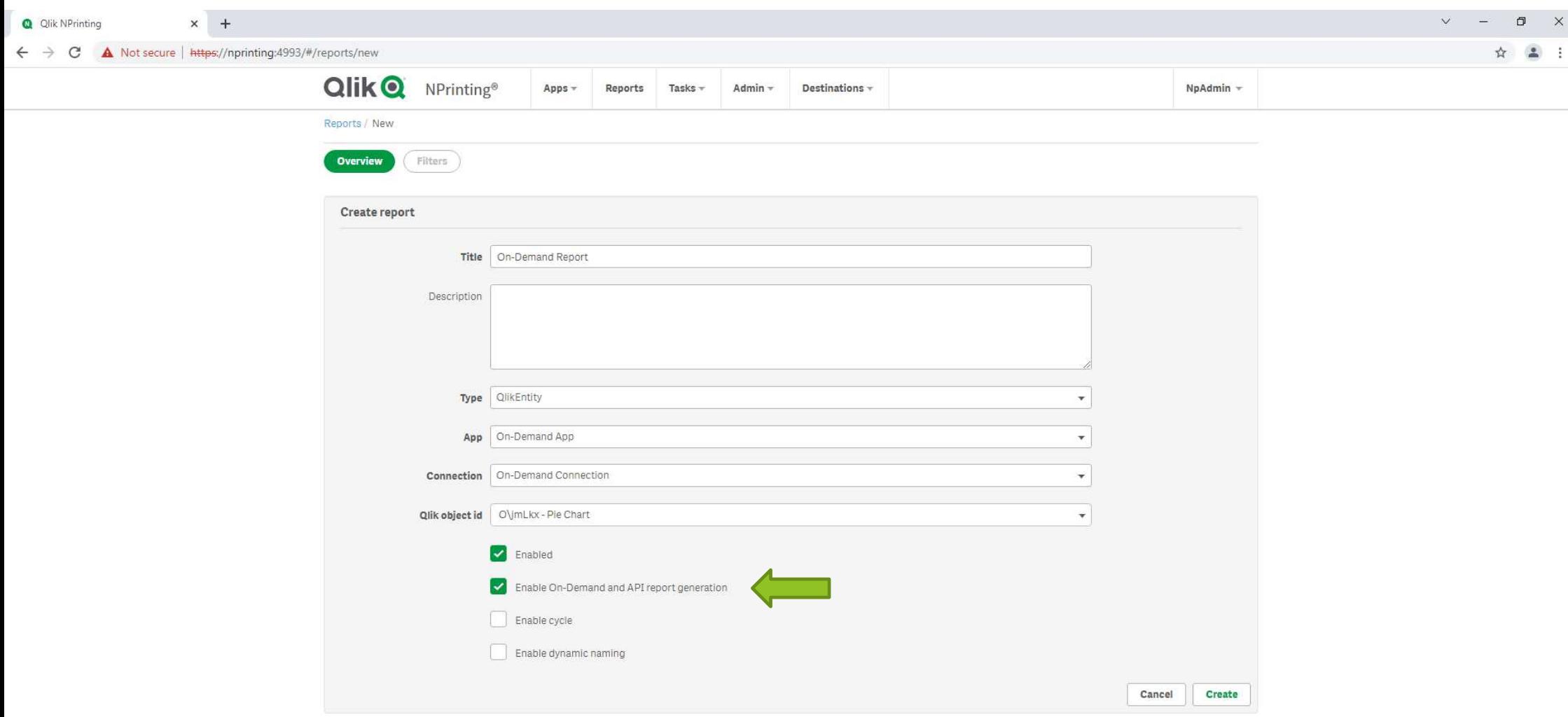

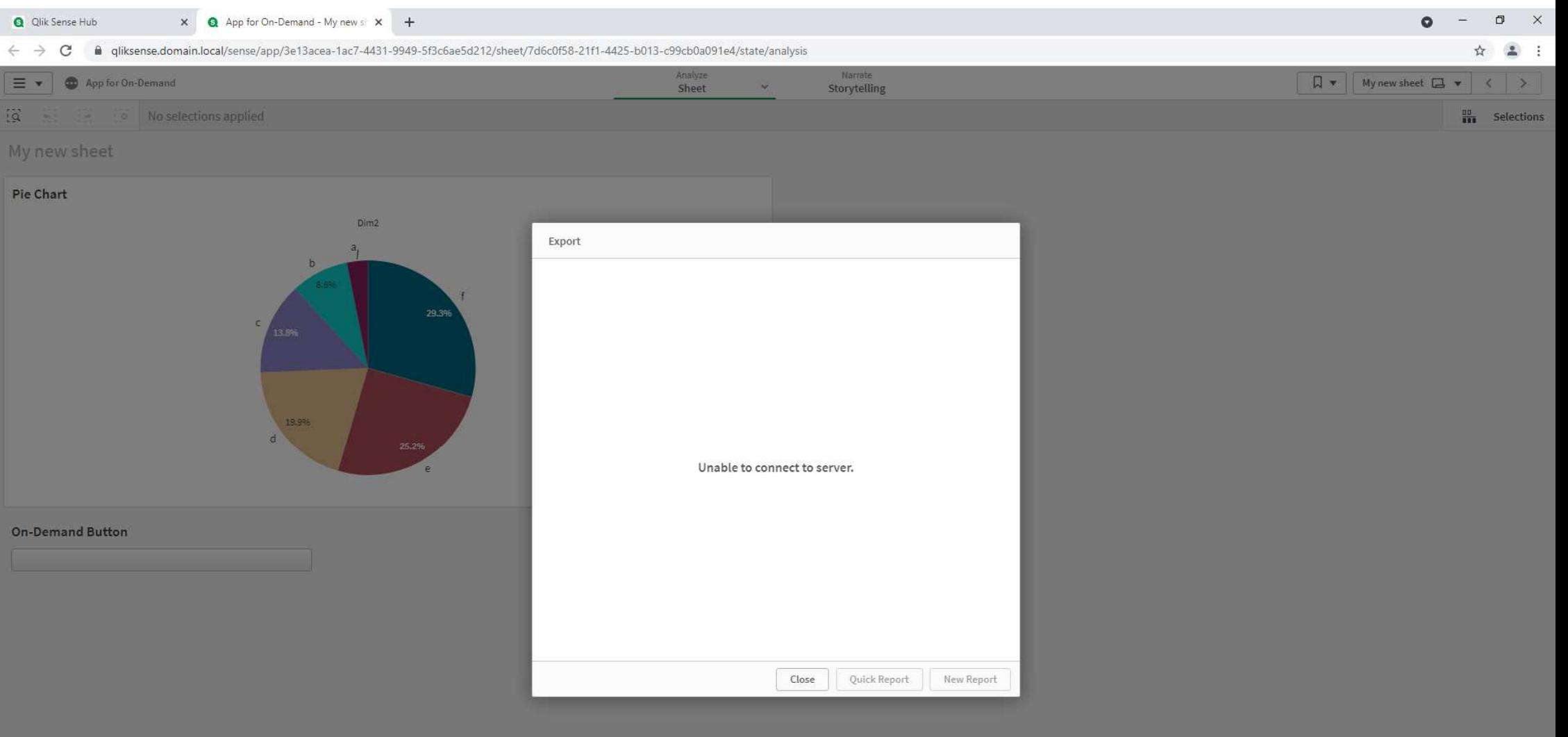

#### Before access https://nprinting:4993

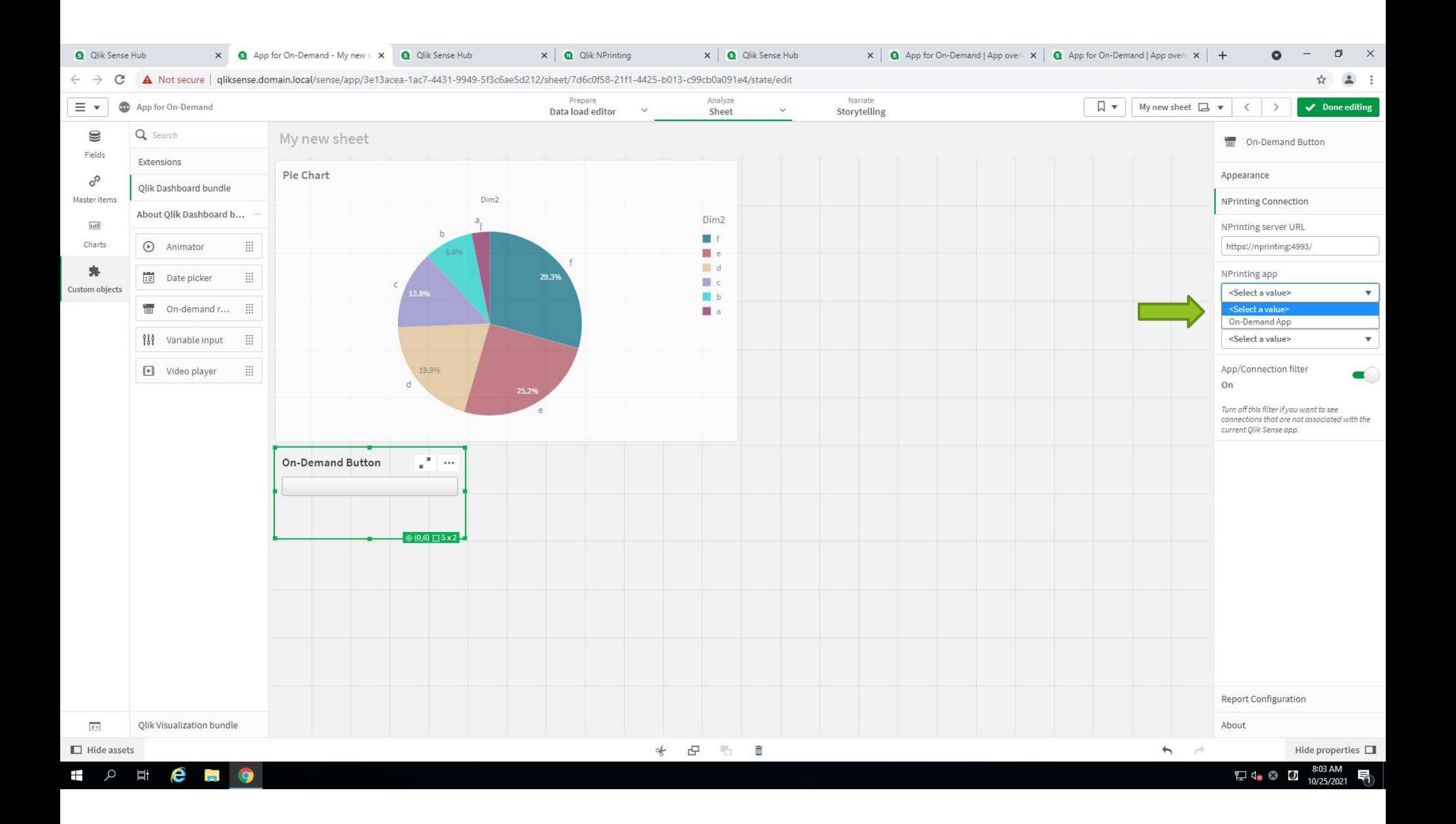

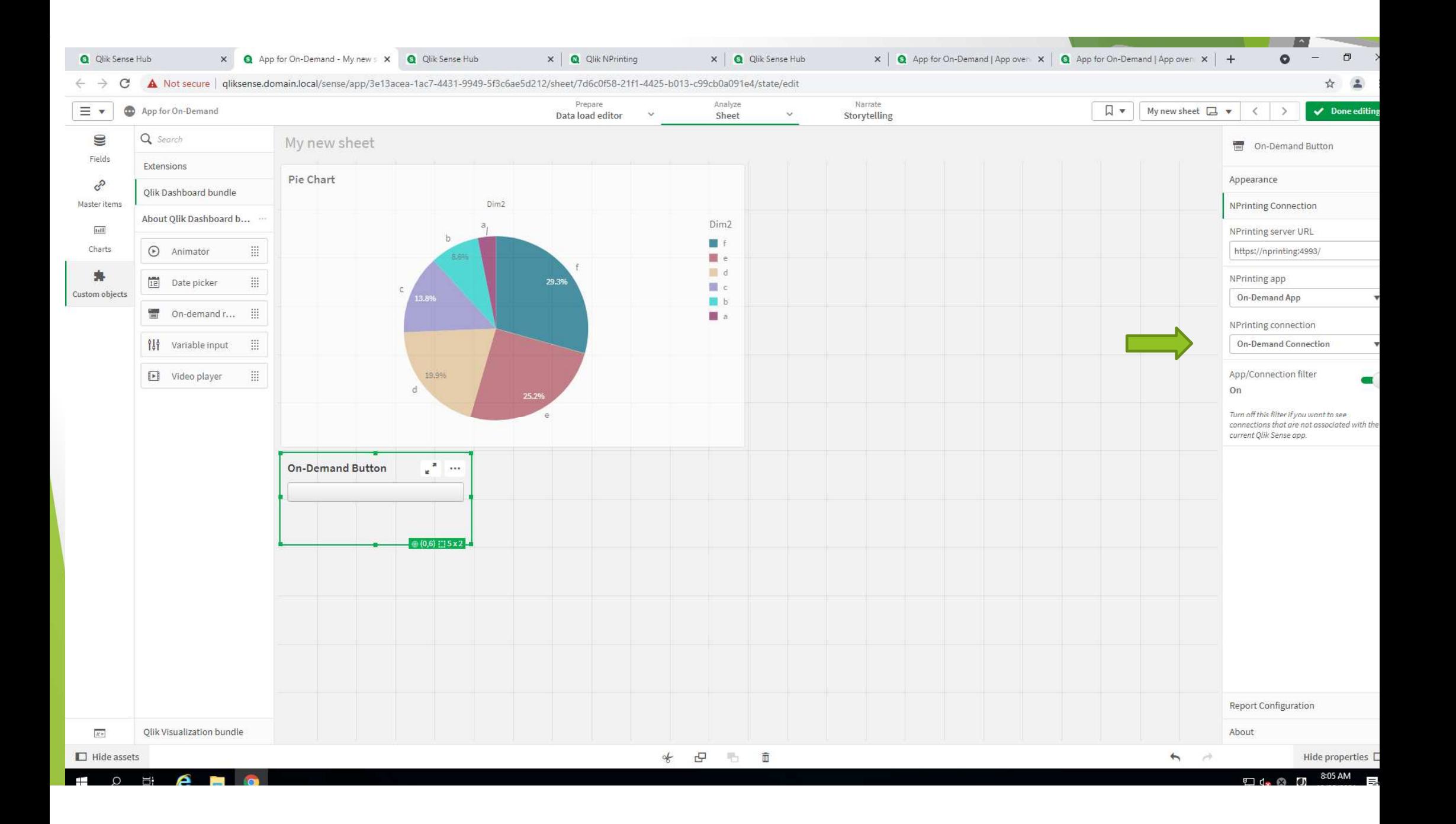

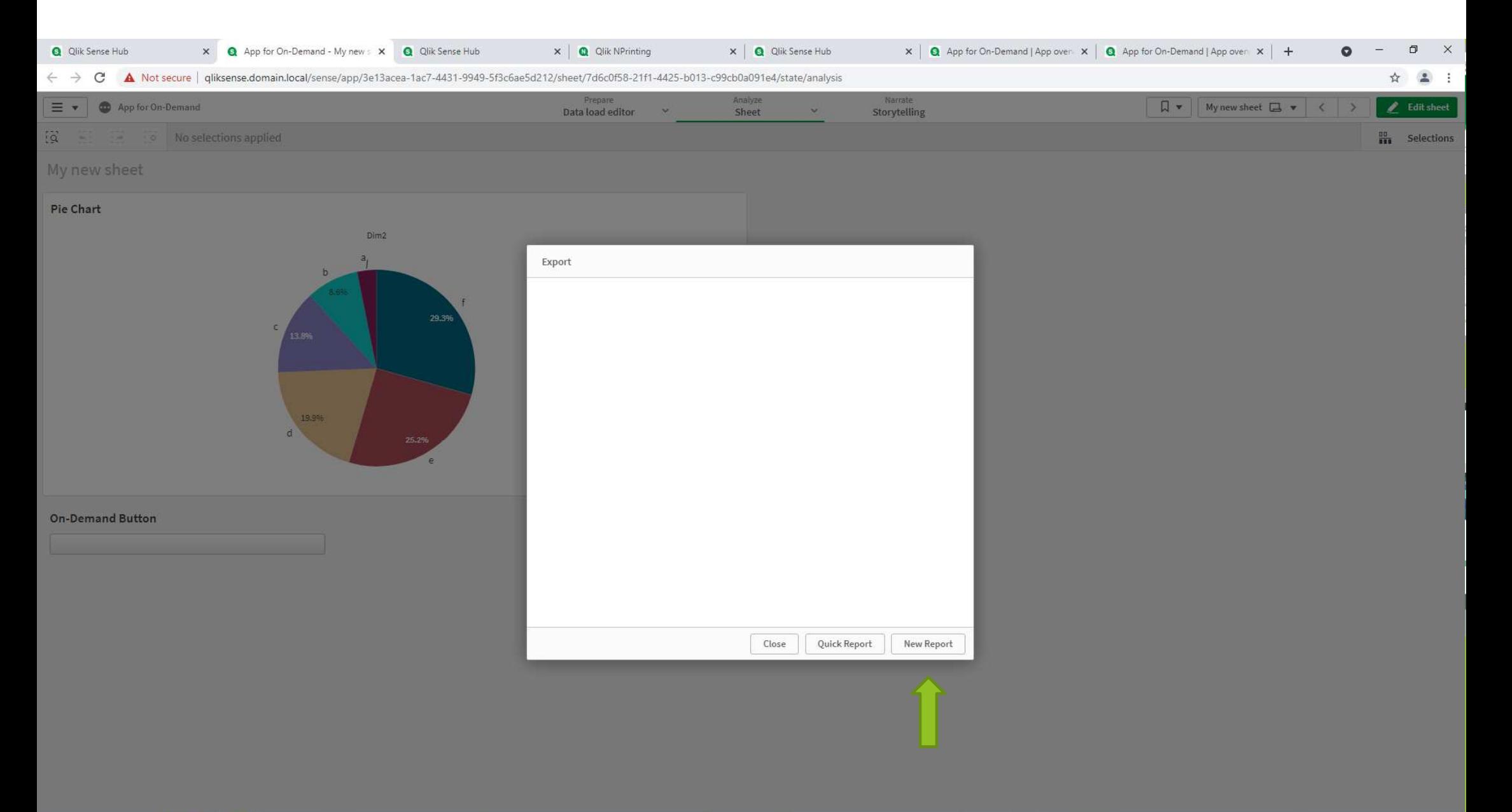

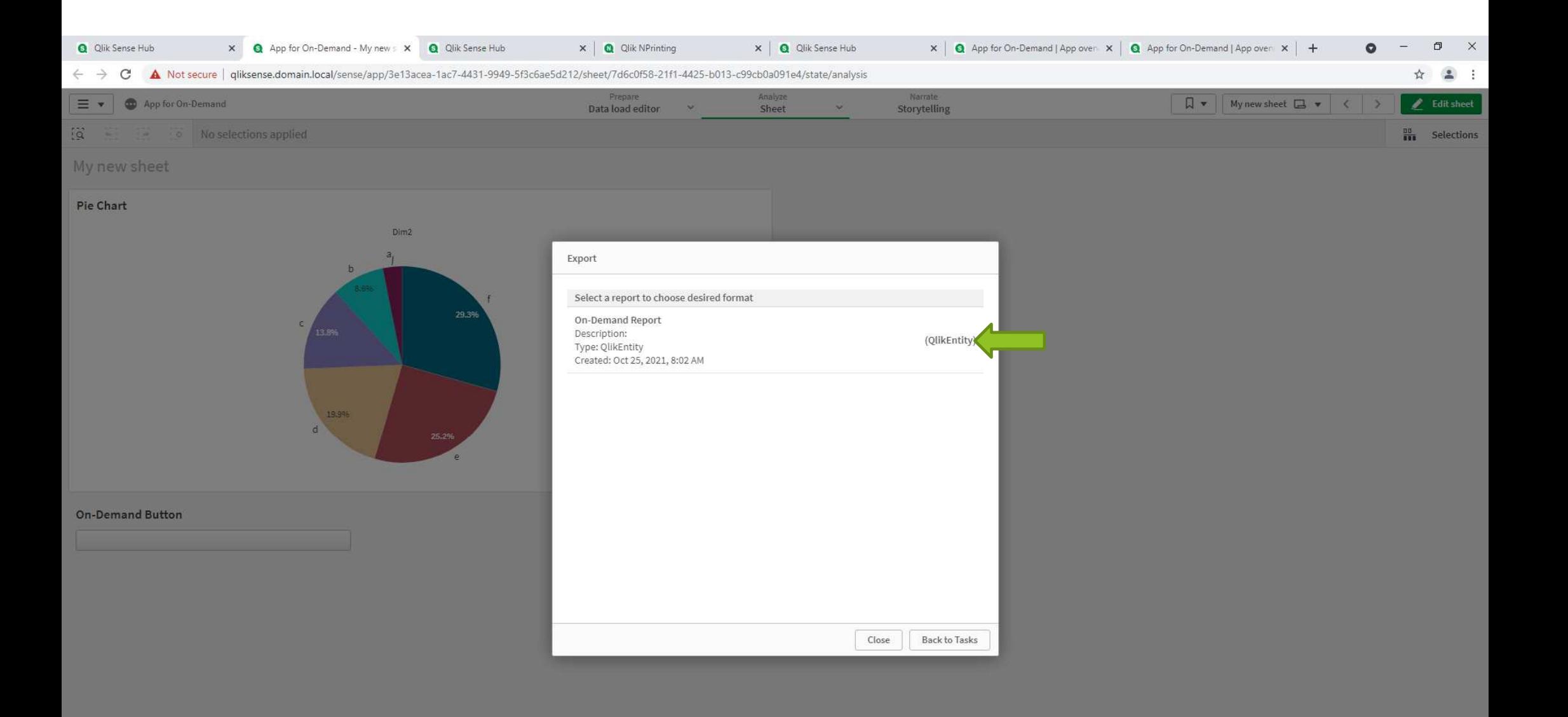

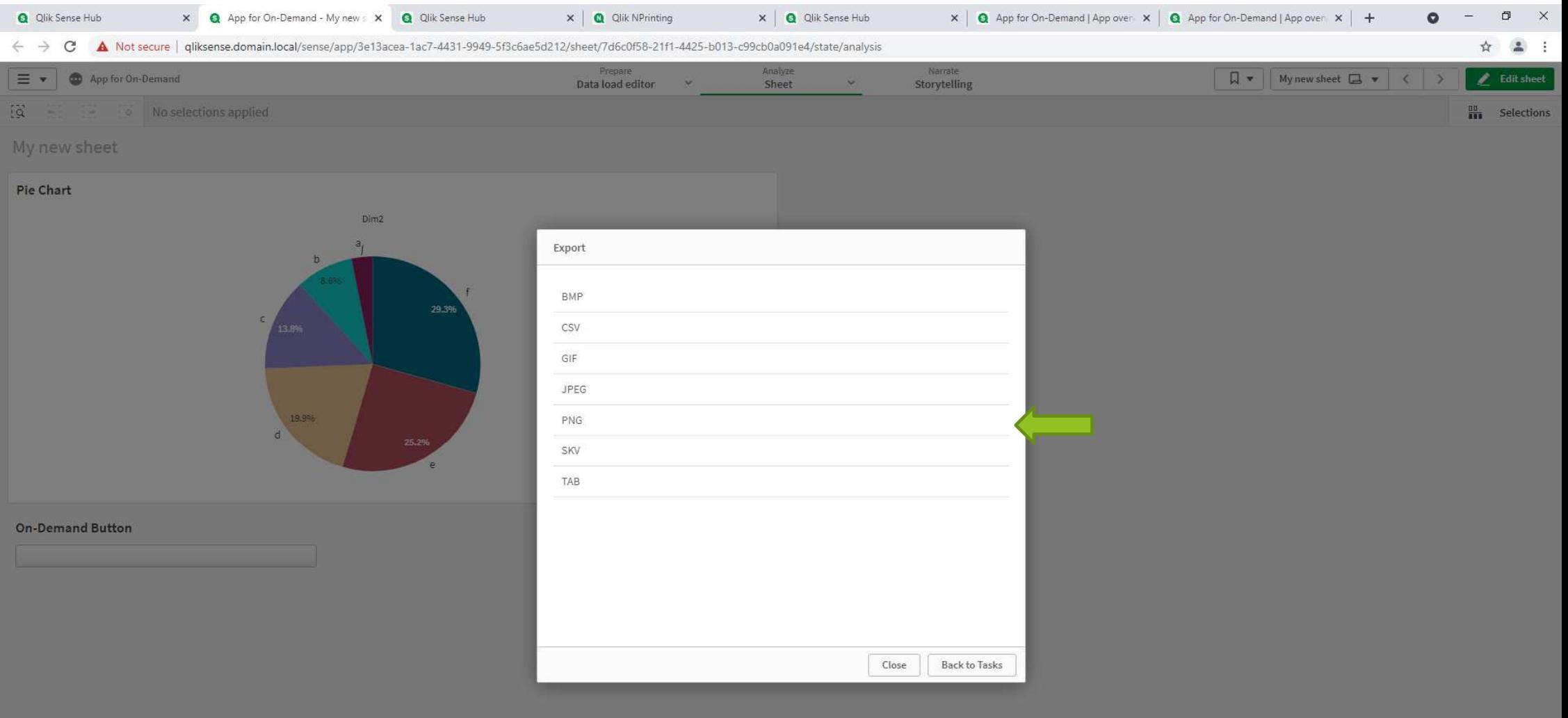

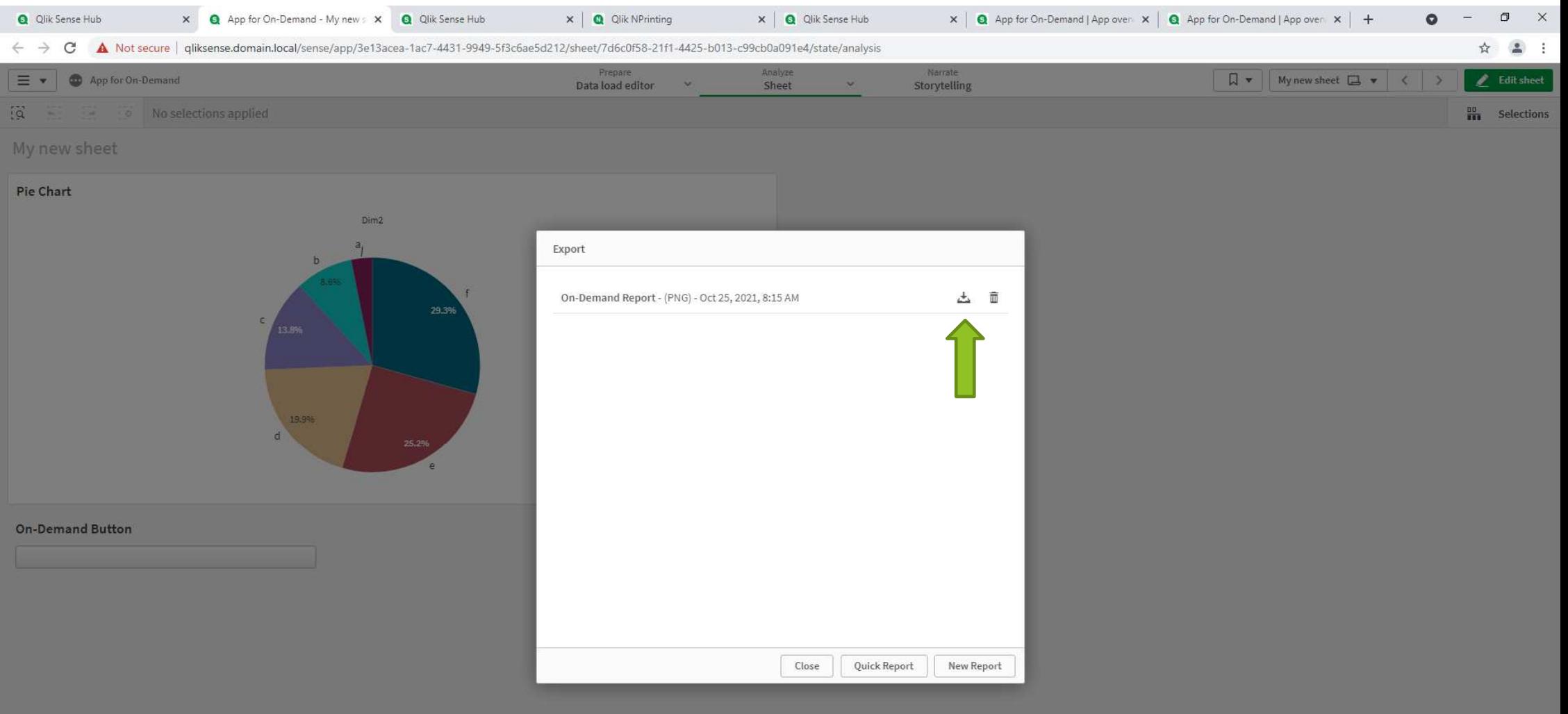
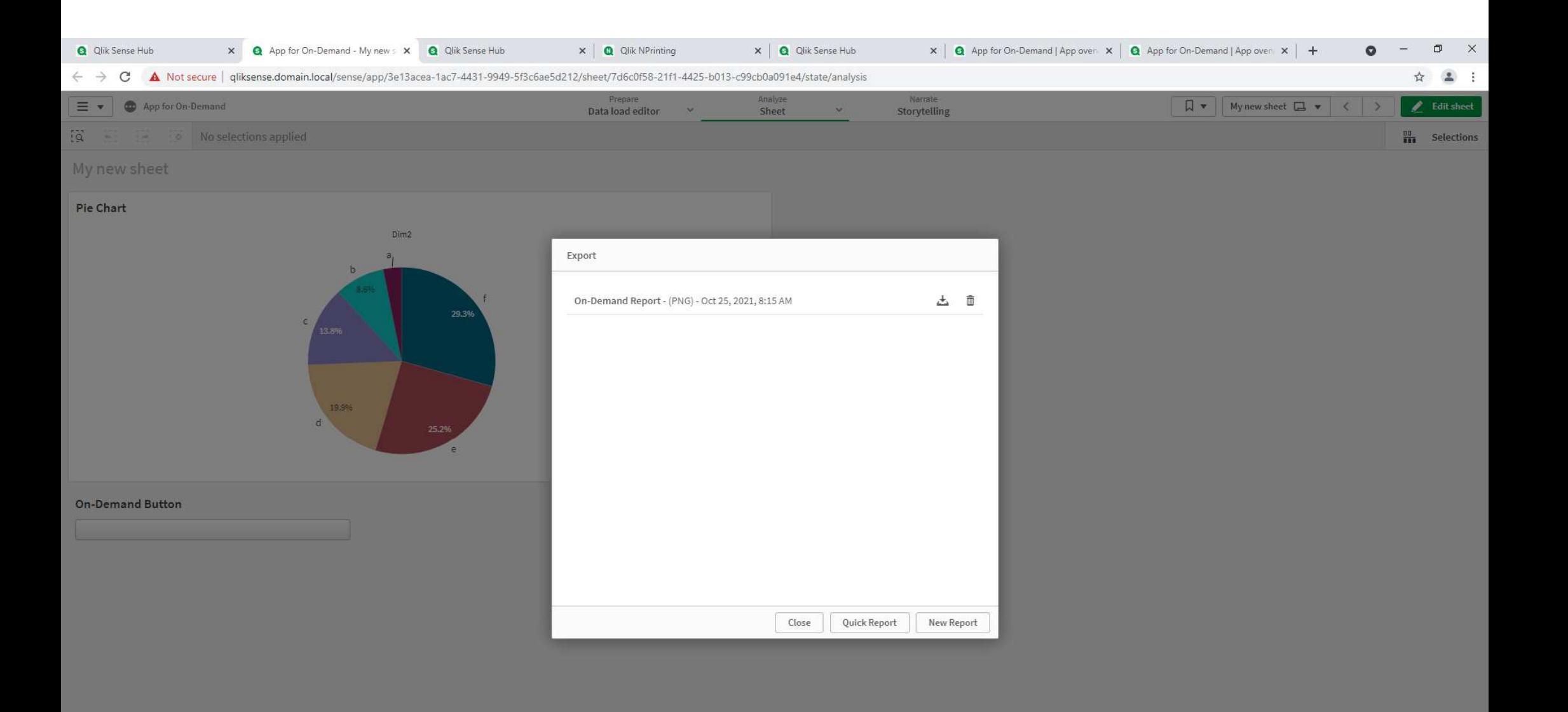

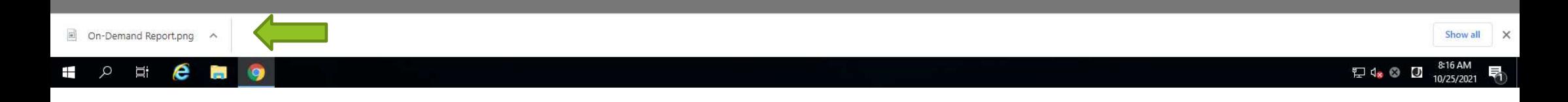

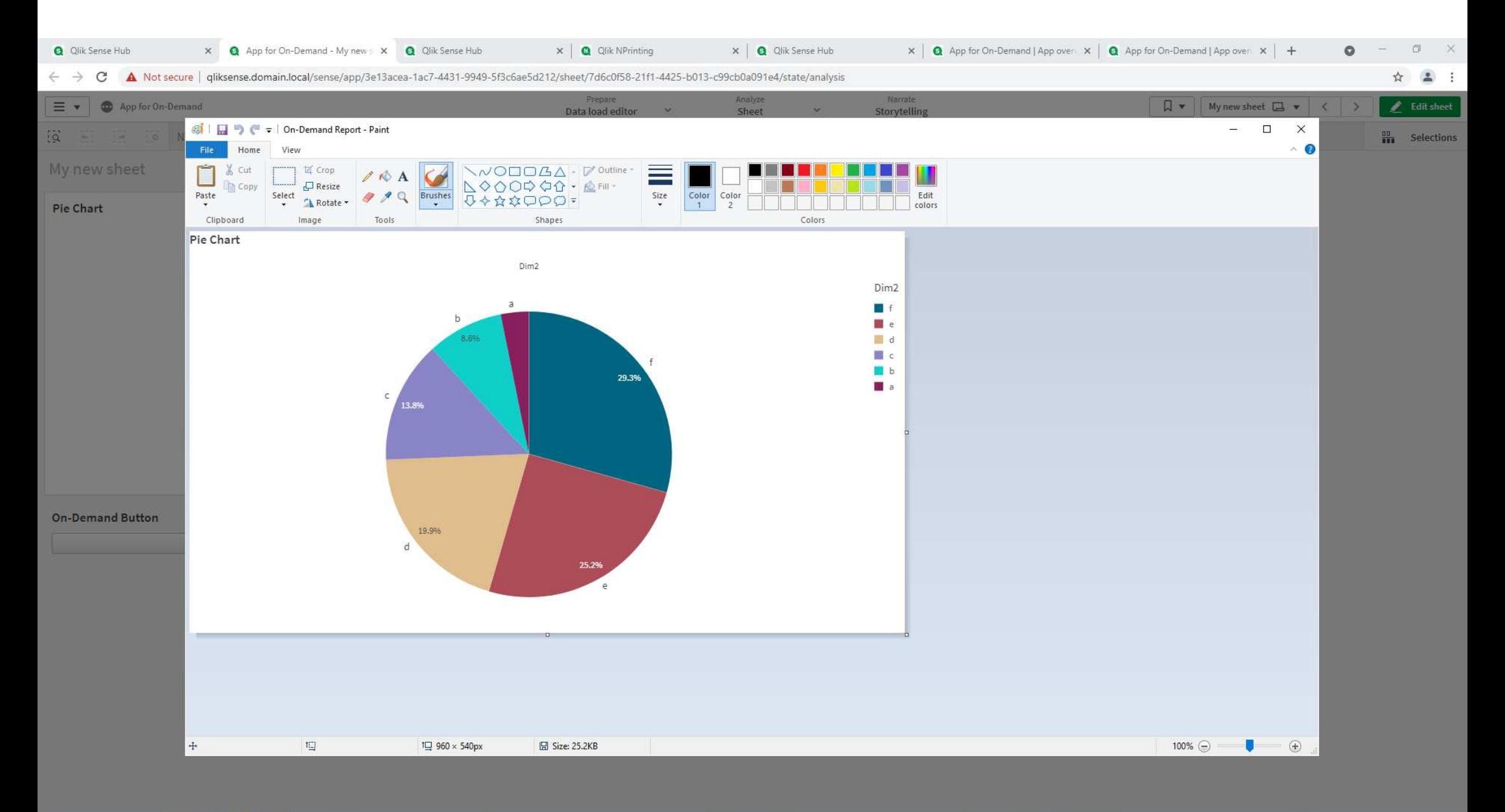

#### ெ **ED ED 9**

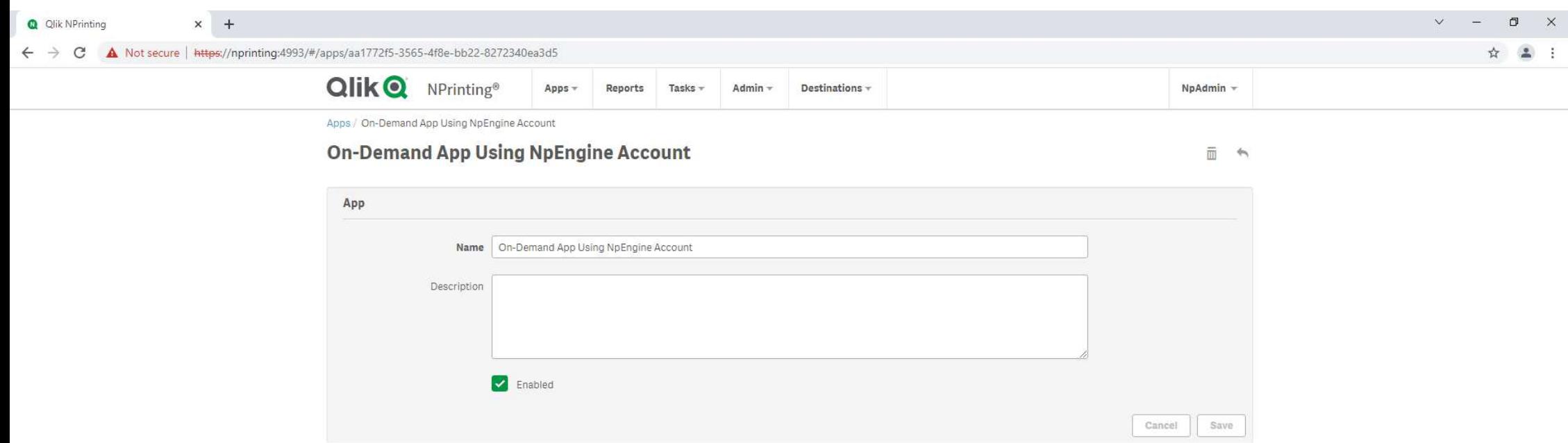

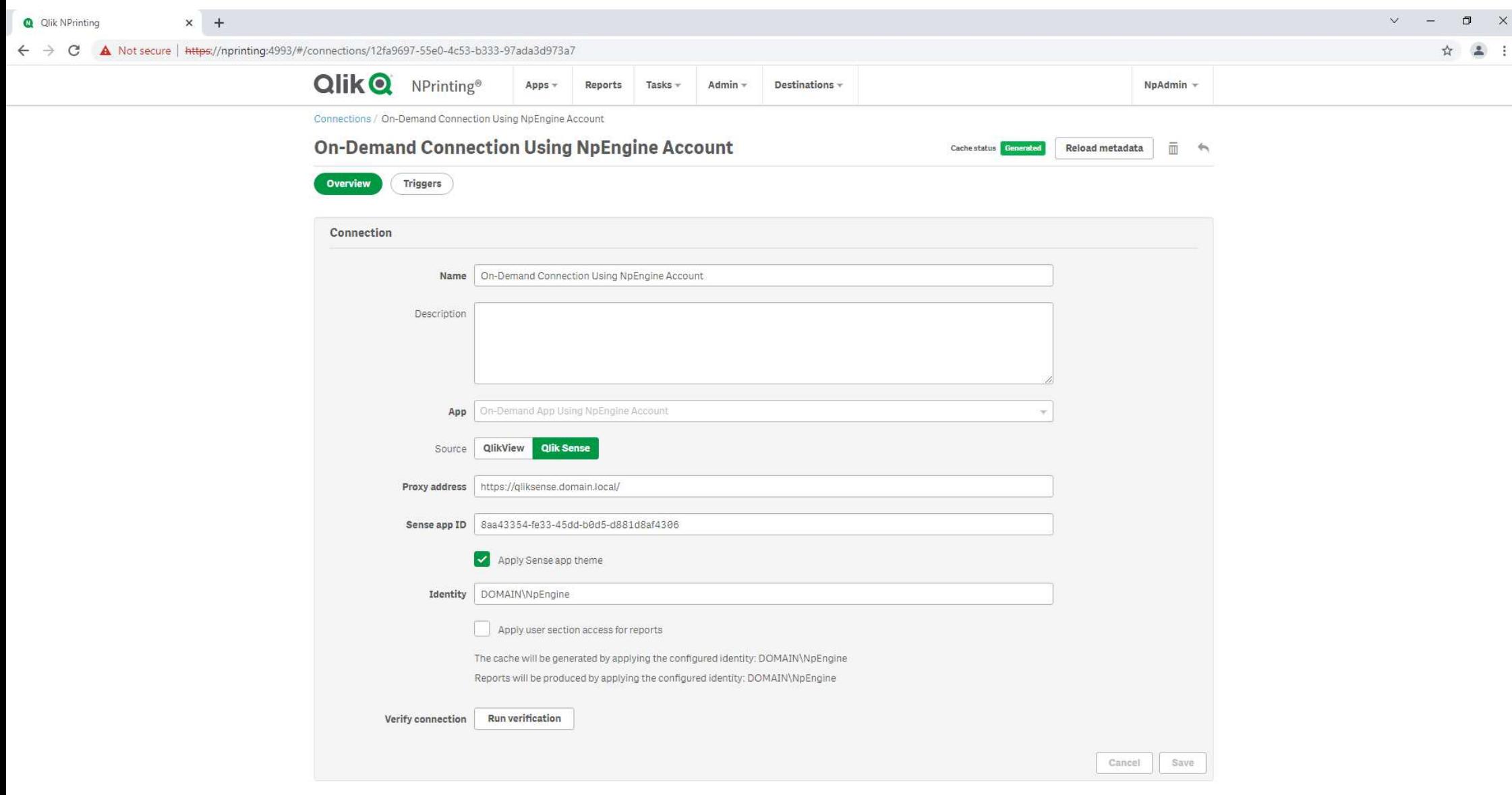

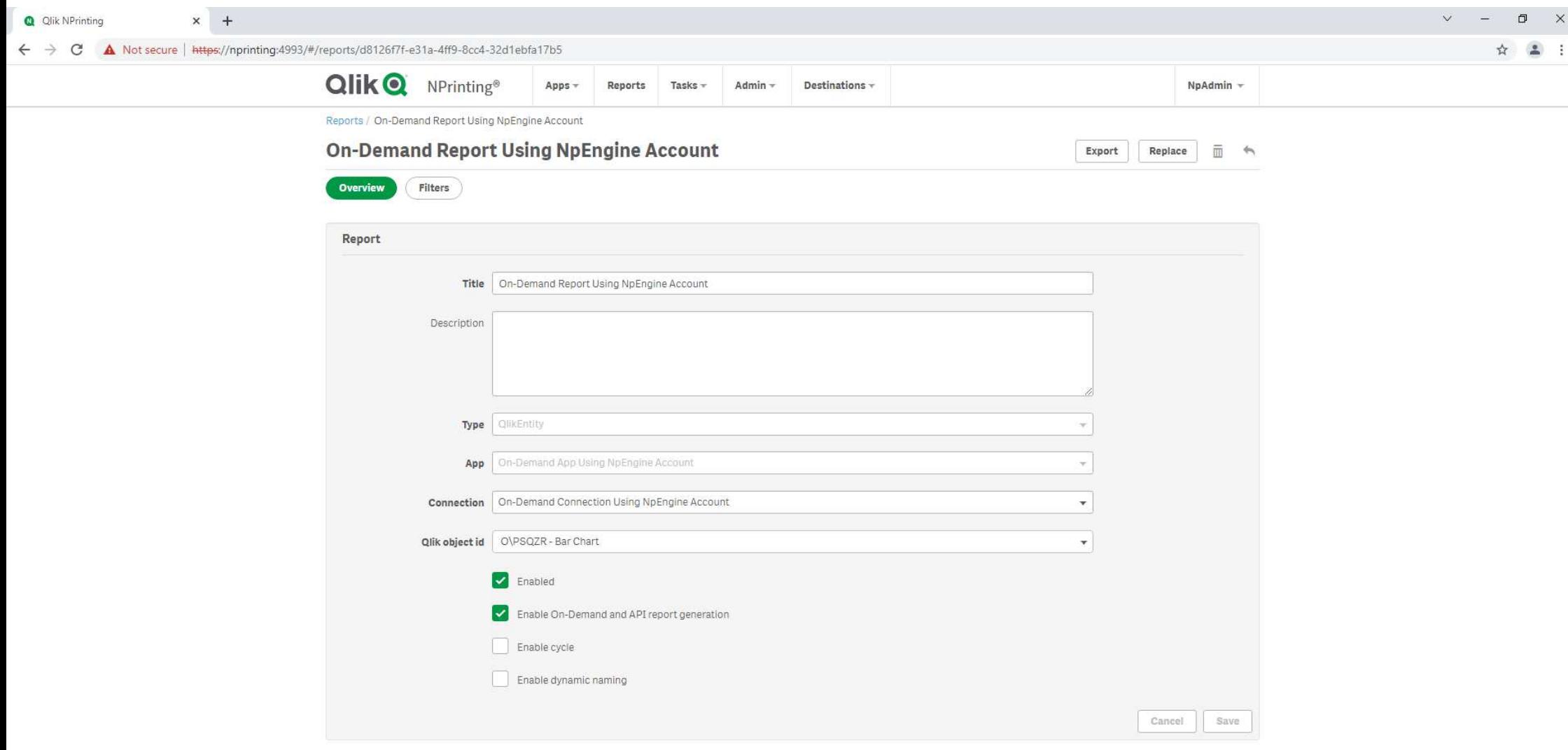

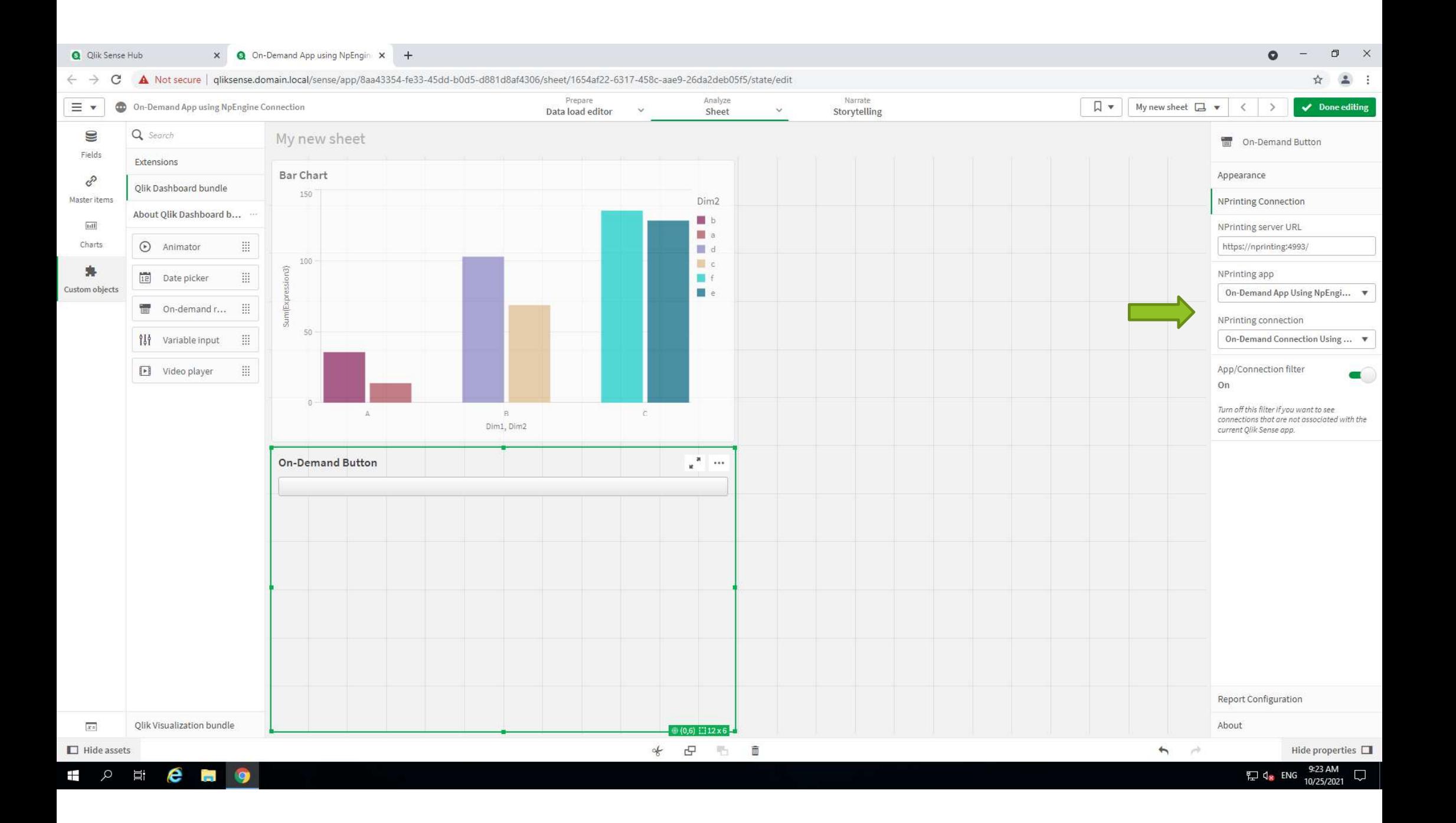

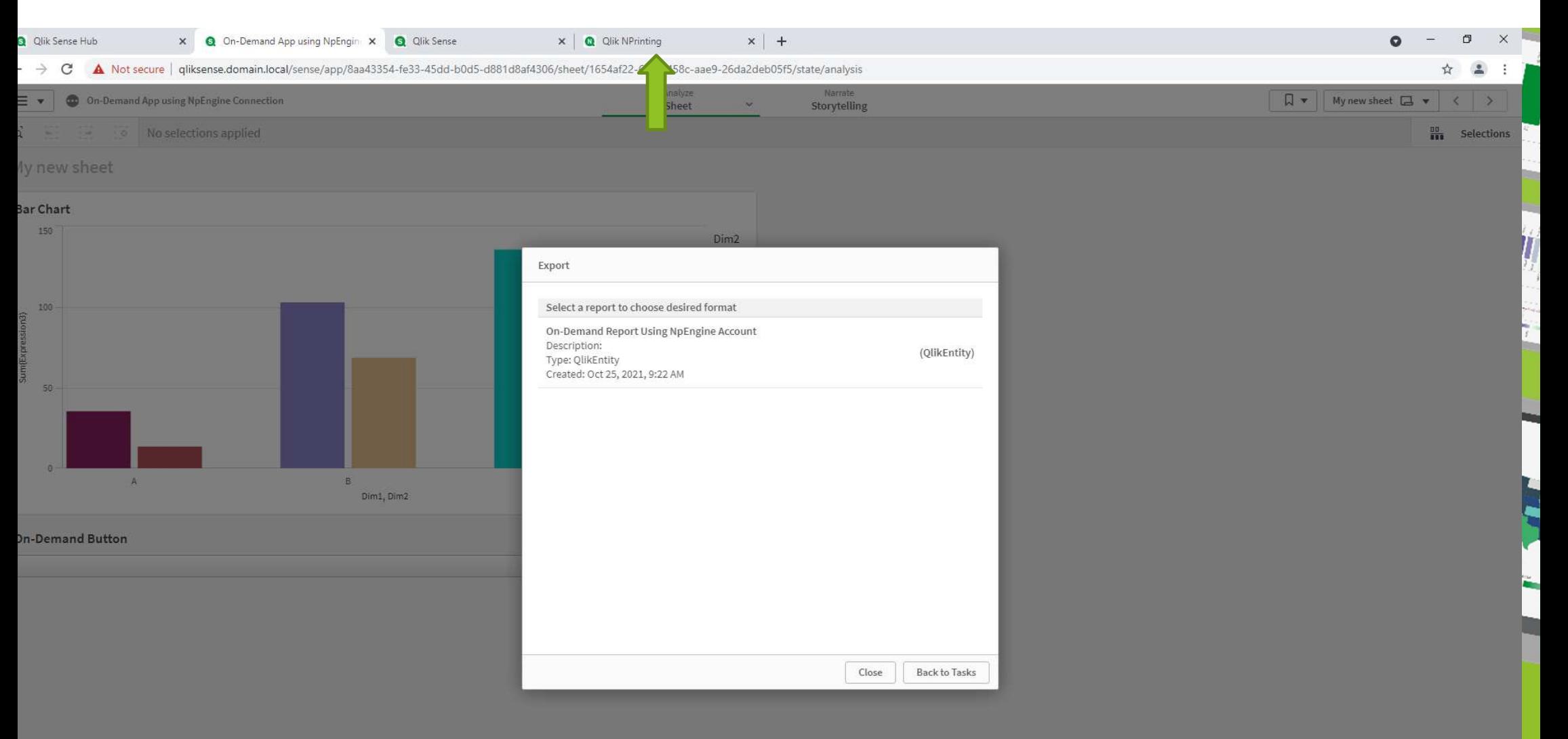

**Professional / Analyzer / Analyzer Capacity are OK !**

## 4. QlikView アクセスポイントHTTPS化

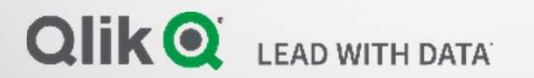

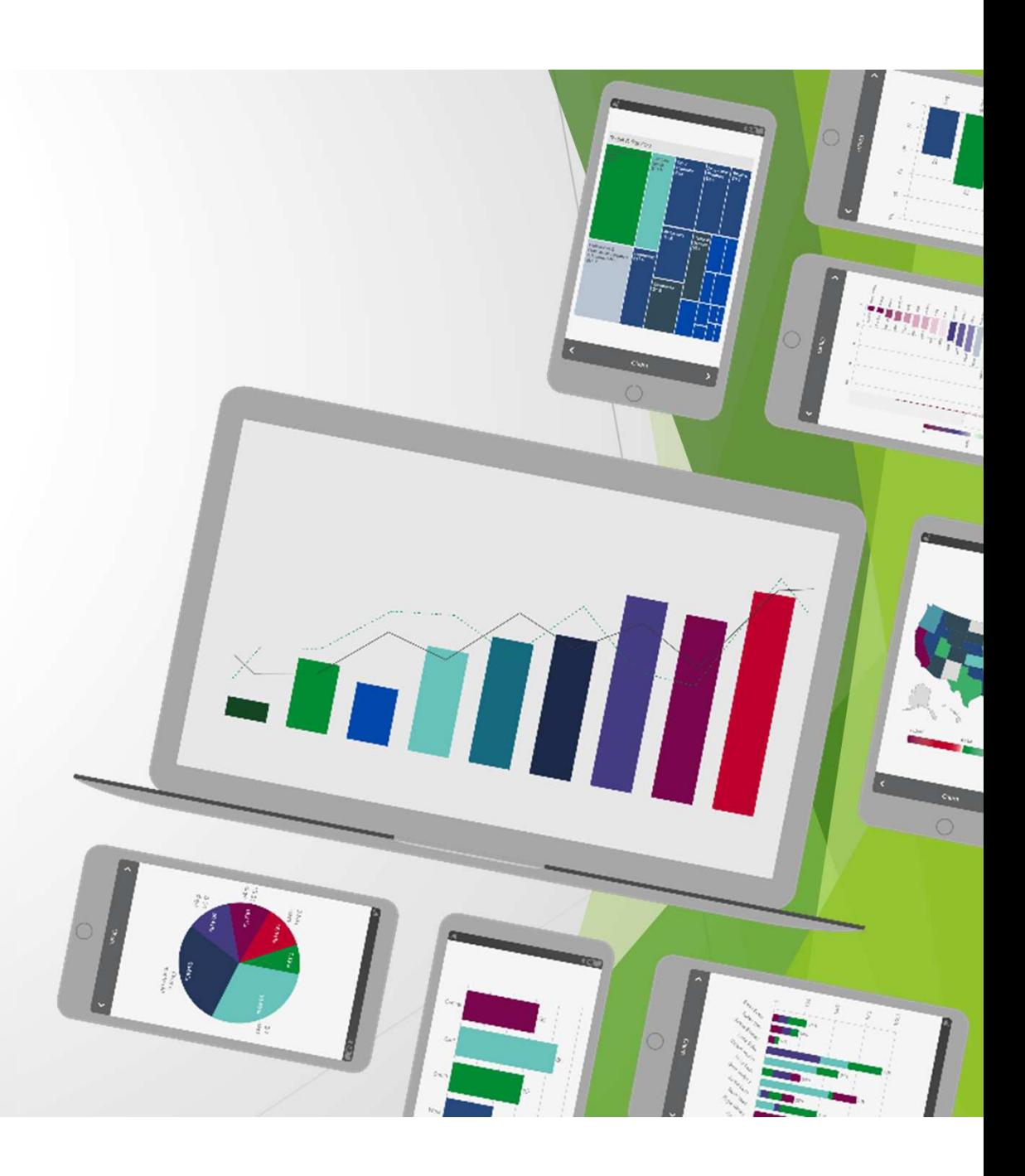

**https://community.qlik.com/t5/Knowledge/How-To-Setup-HTTPS-SSL-with-QlikView-AccessPoint-WebServer-and/ta-p/1710263How To Setup HTTPS / SSL with QlikView AccessPoint(WebServer and IIS)**

But this session use more easy method…

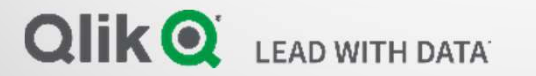

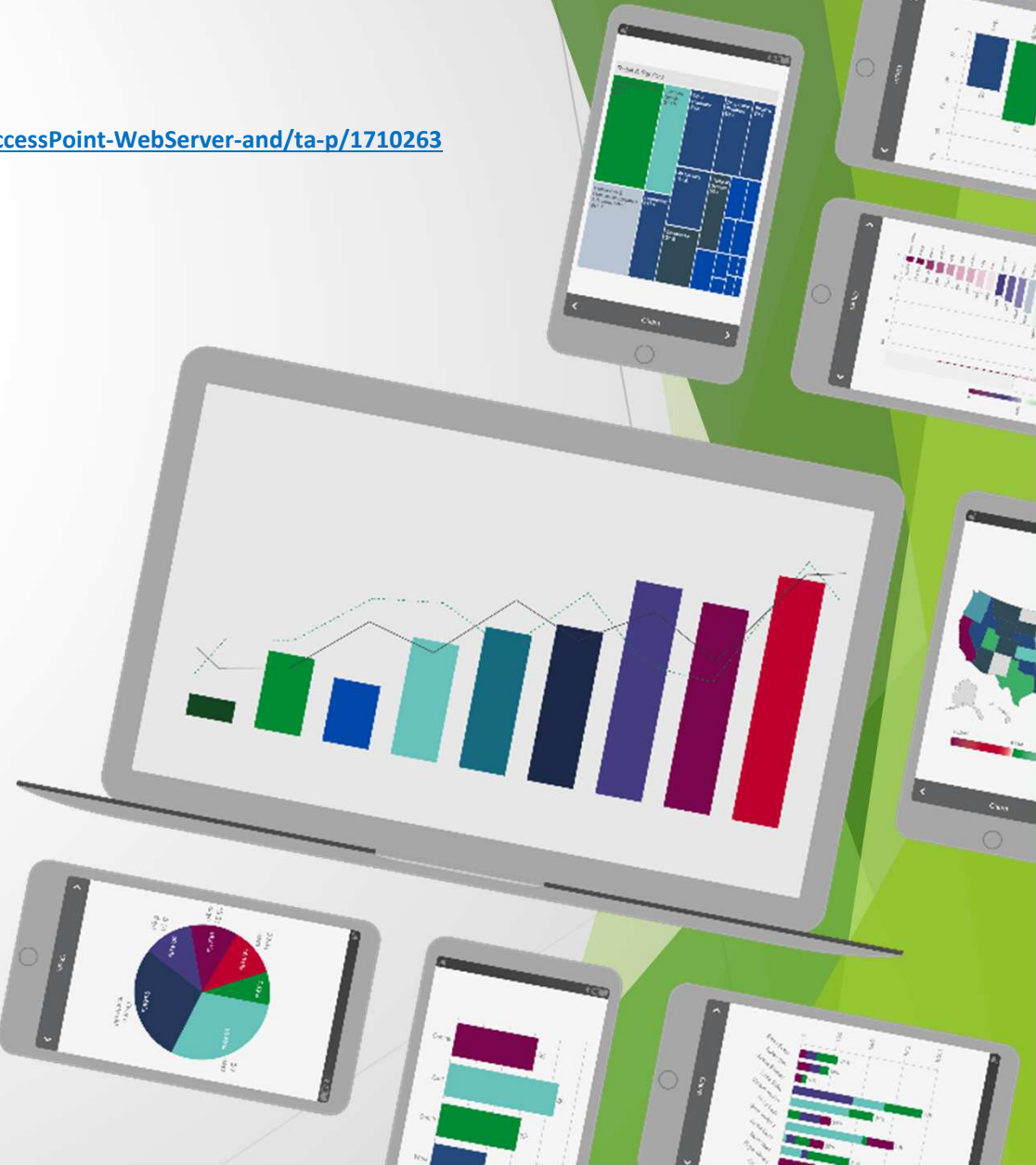

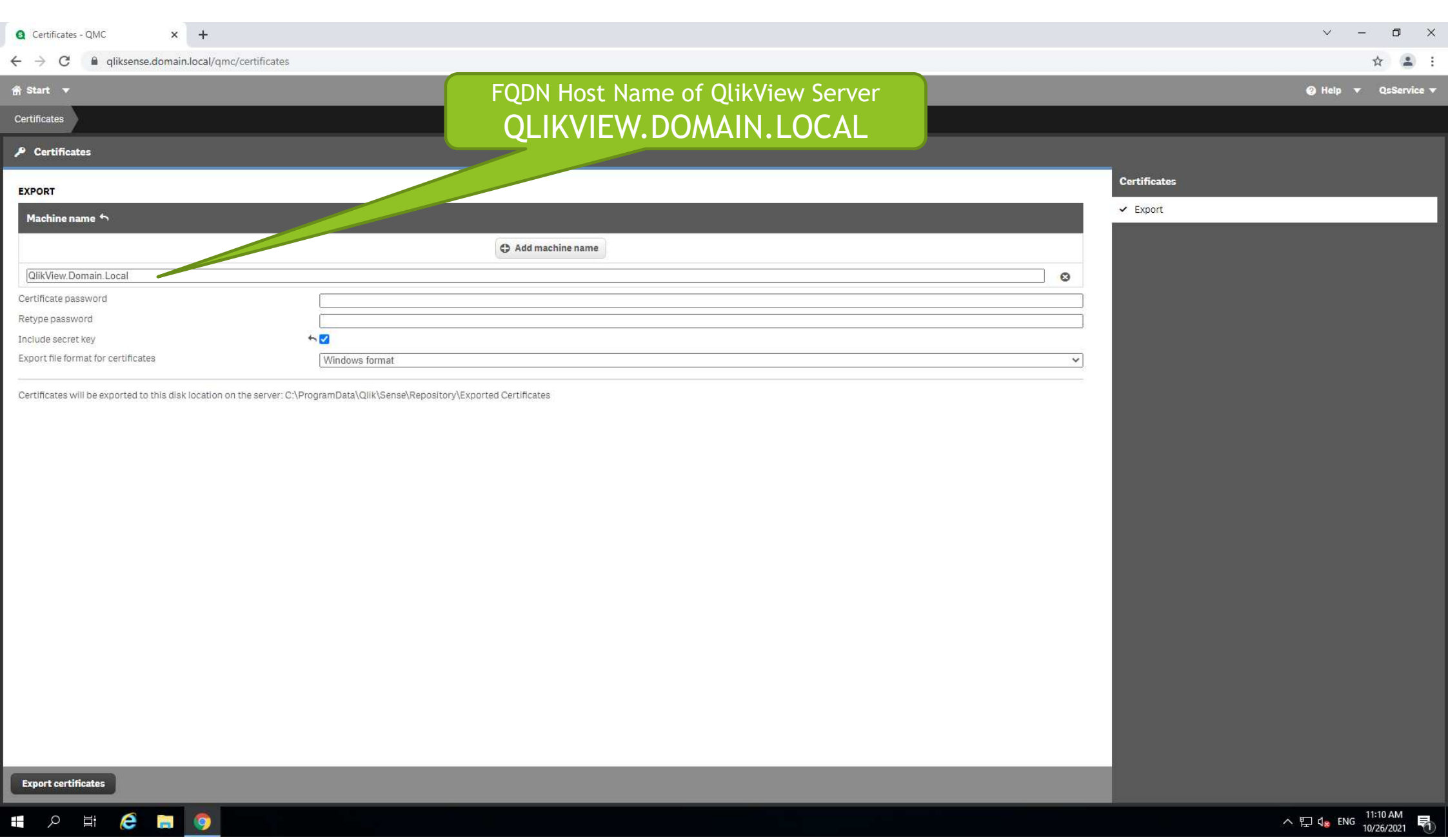

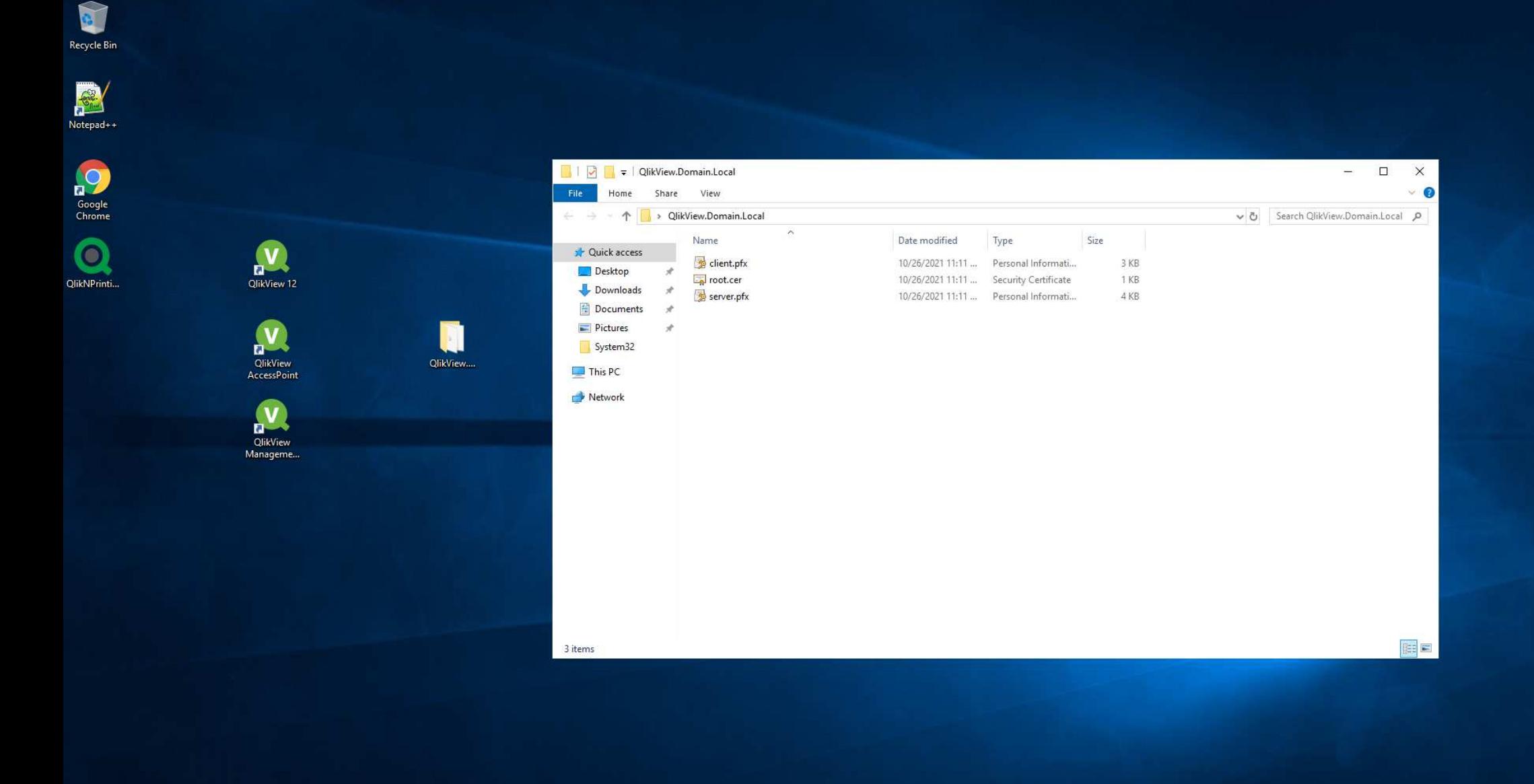

**E P E & E Q Q** 

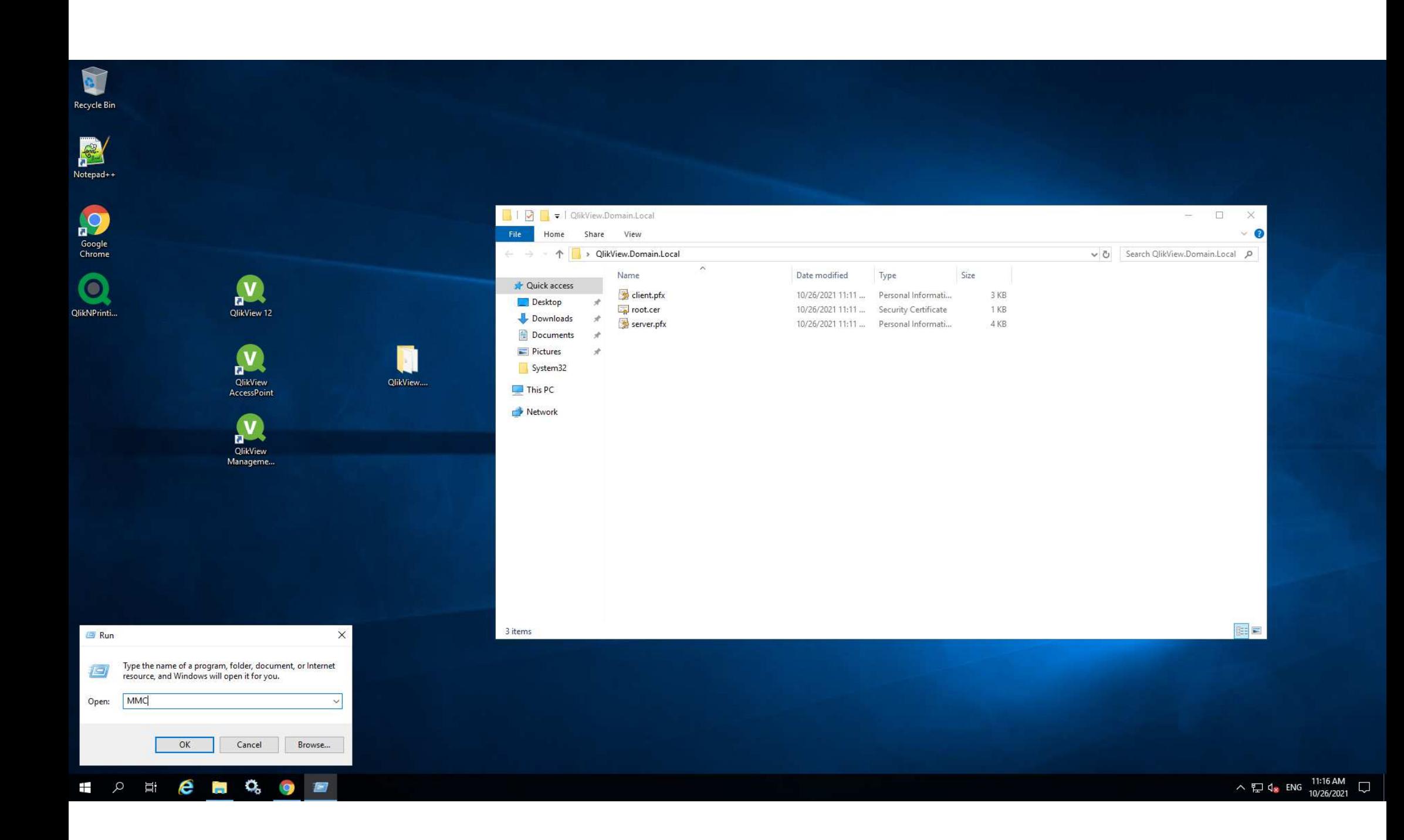

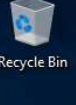

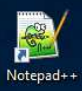

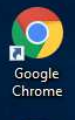

 $\bullet$ QlikNPrinti...

**I D E B Q O B** 

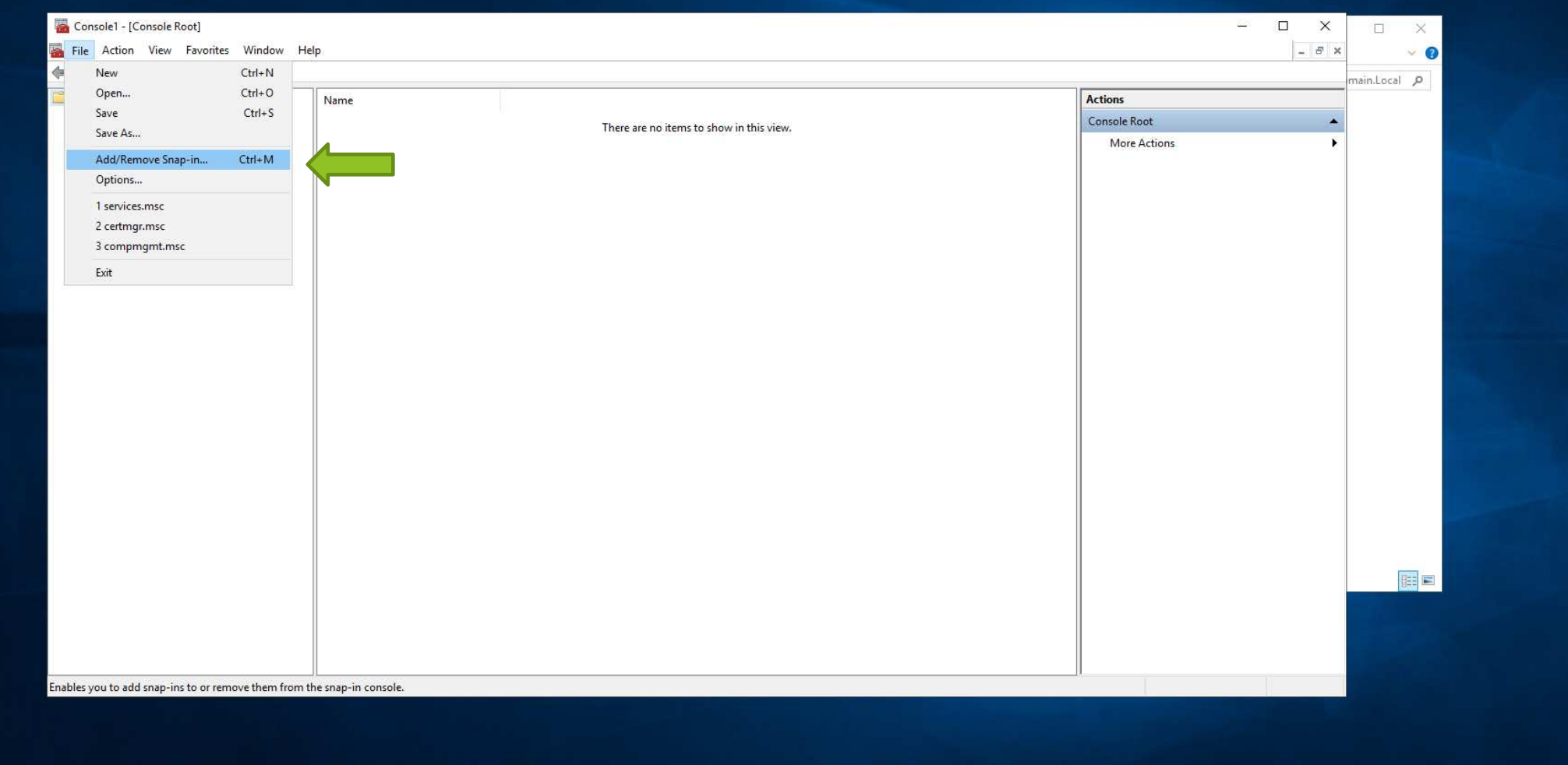

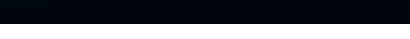

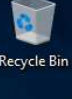

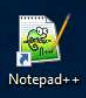

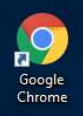

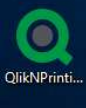

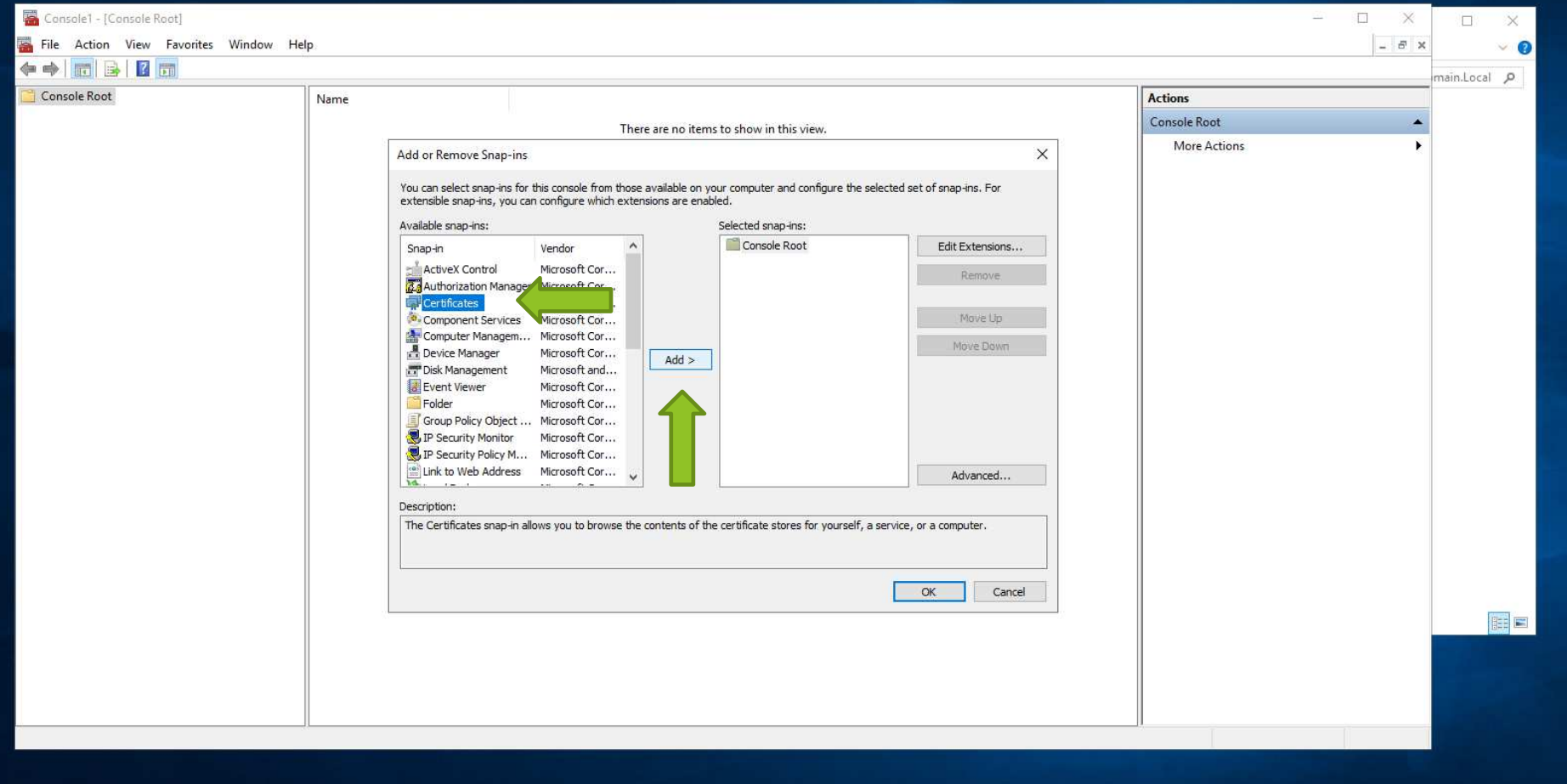

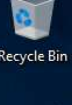

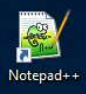

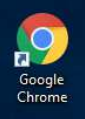

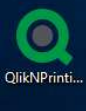

**ICHQOB** 

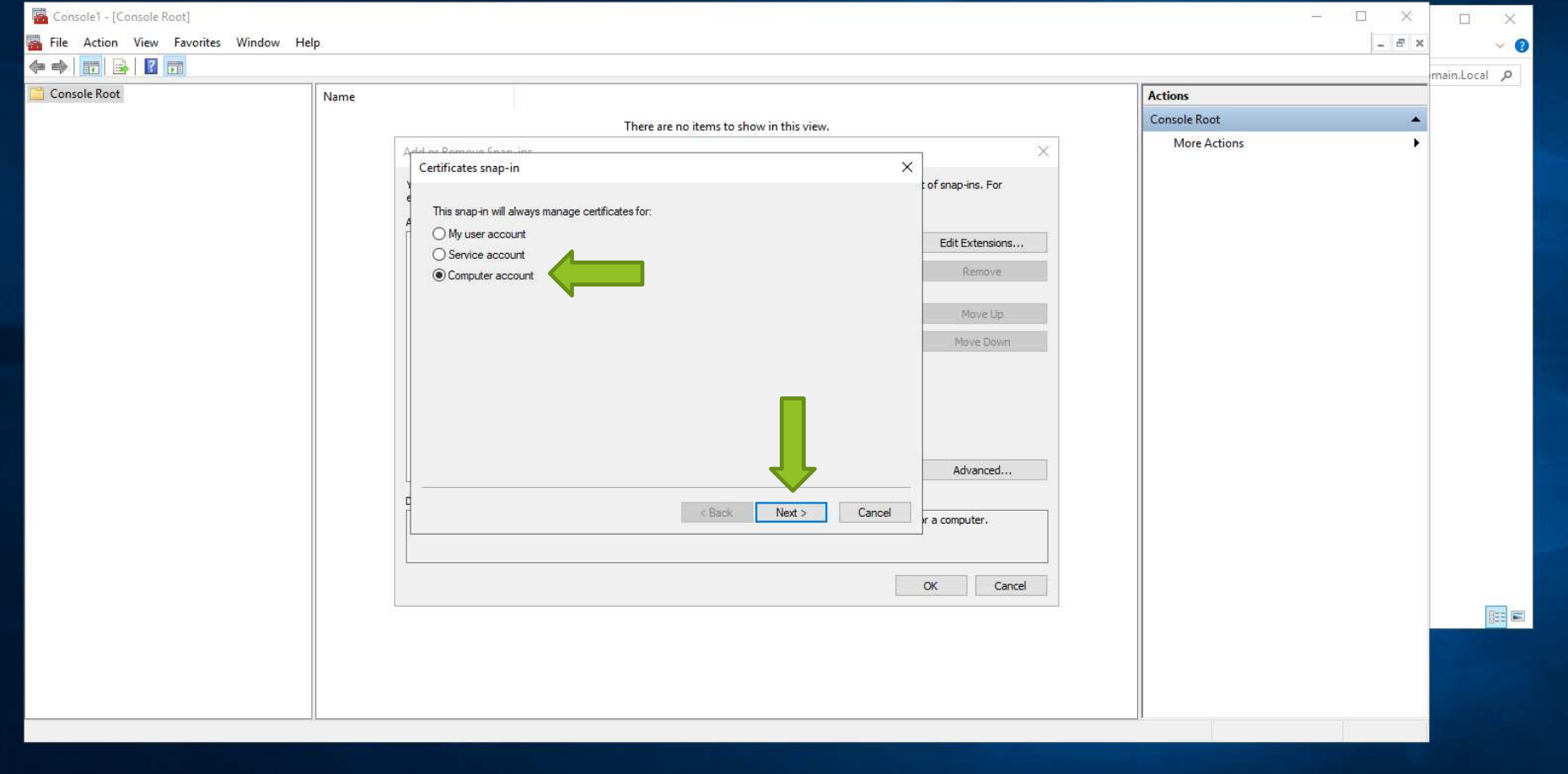

△  $\Box$  d<sub>×</sub> ENG 11:20 AM  $\Box$ 

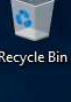

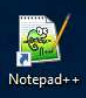

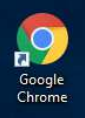

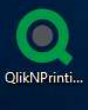

**E O E C E Q O B** 

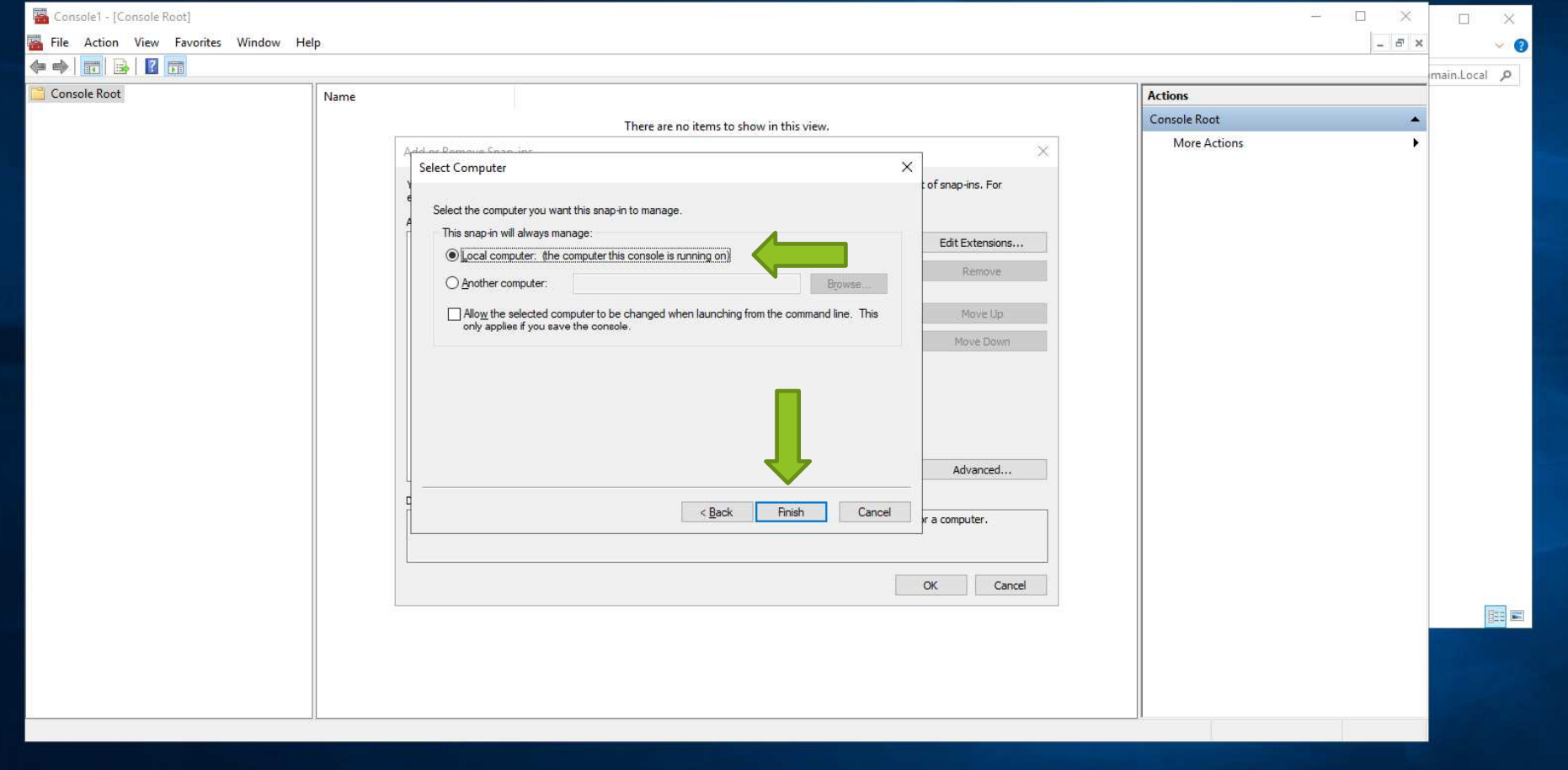

 $\land$   $\Box$   $\Box$   $\Box$  ENG  $\frac{11:22 \text{ AM}}{10/26/2021}$   $\Box$ 

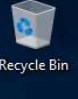

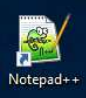

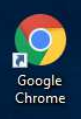

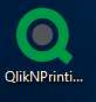

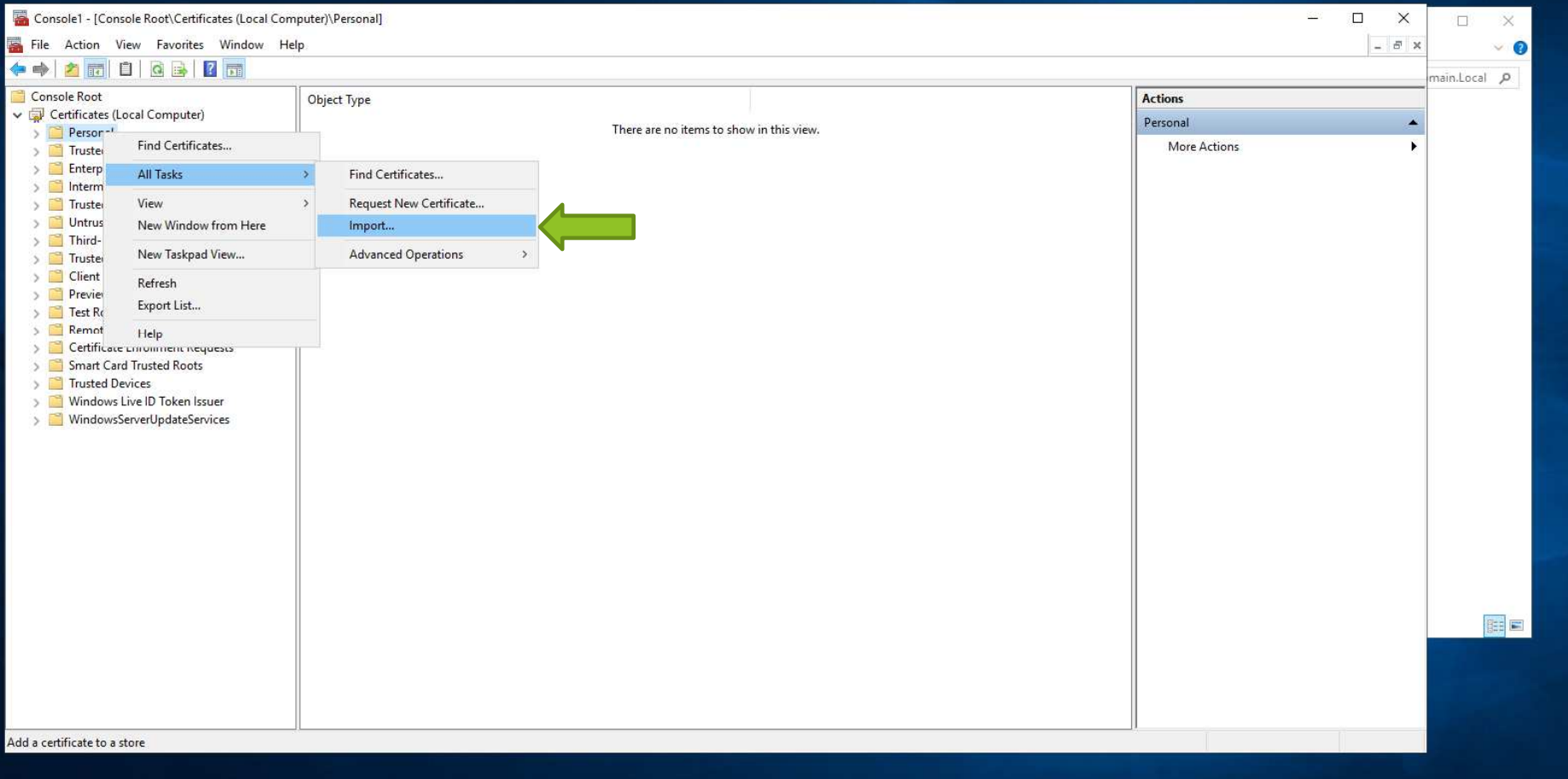

**ICHQOB** 

Console1 - [Console Root\Certificates (Local Computer)\Personal]

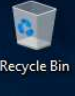

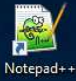

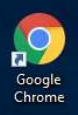

۰

QlikNPrinti...

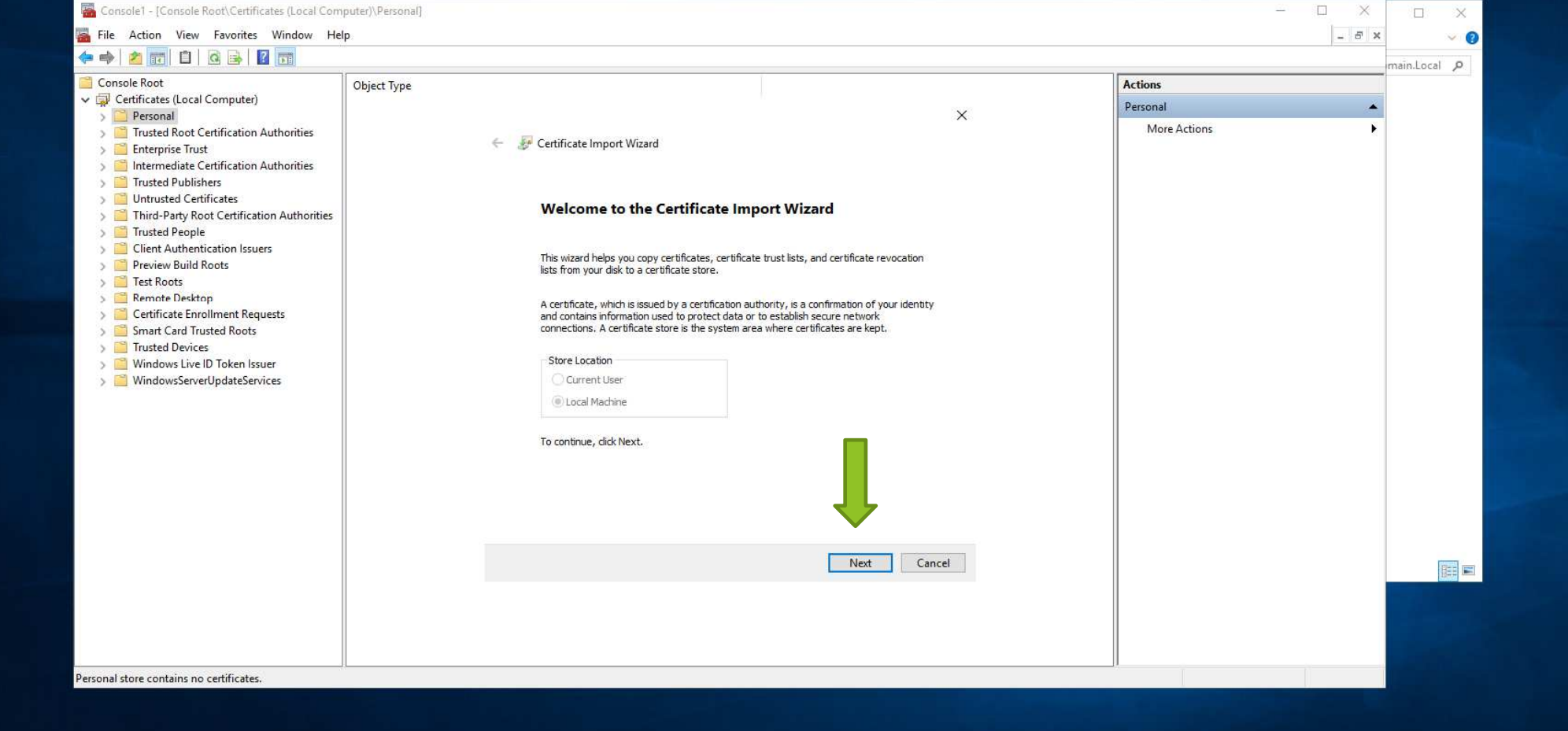

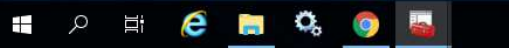

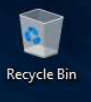

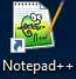

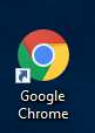

O

QlikNPrinti..

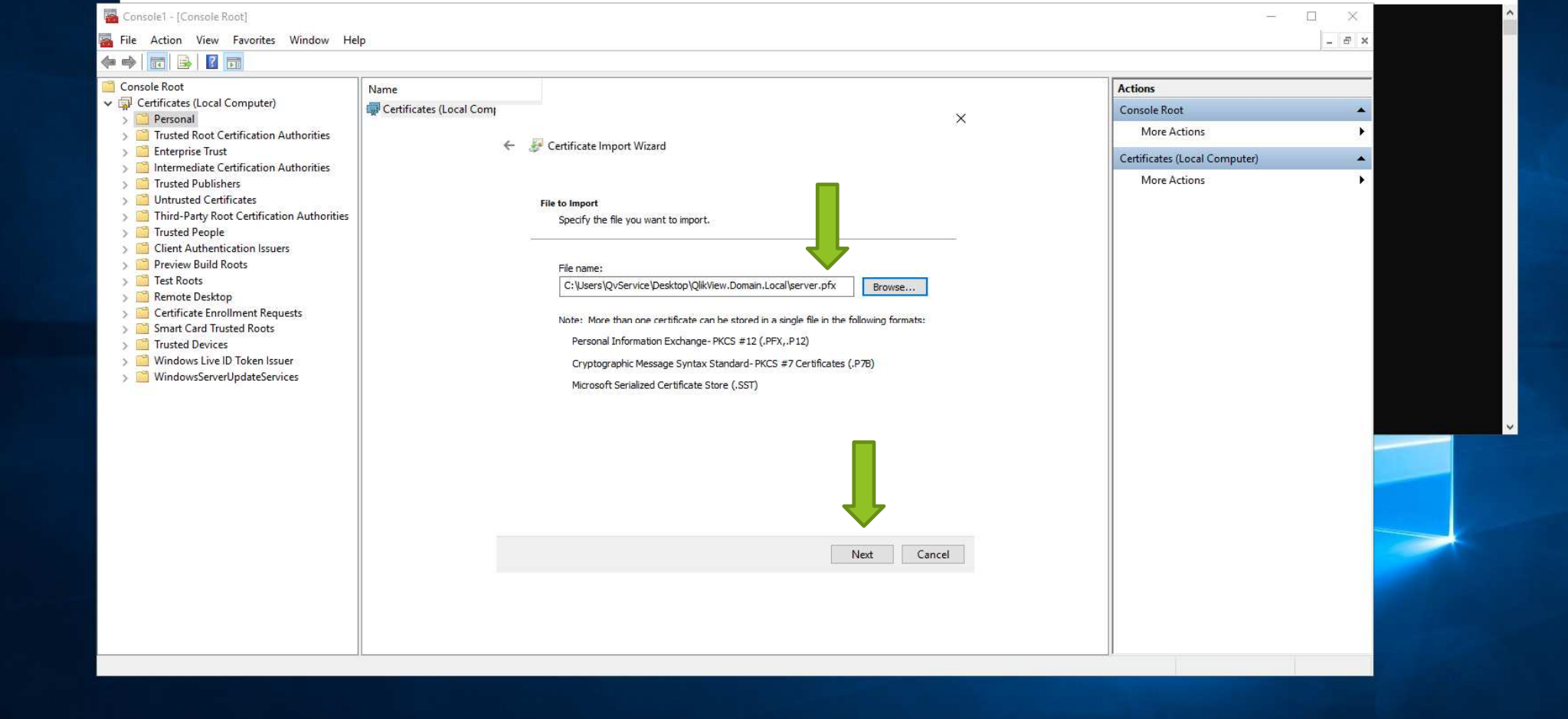

**I O E C H & Q F R** 

Administrator: Command Prompt

 $\Box$ 

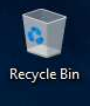

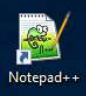

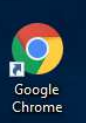

QlikNPrinti...

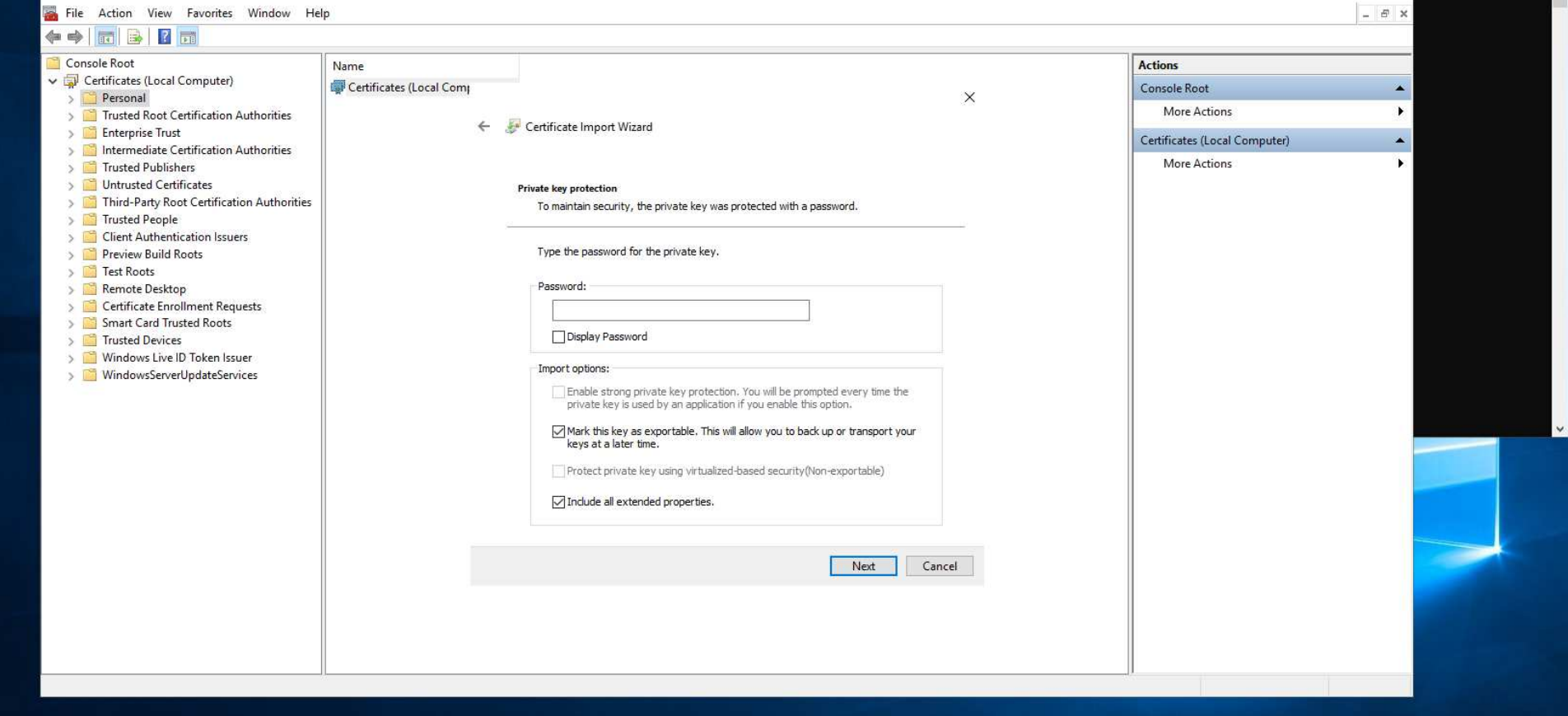

**TO TEEROOF** 

Administrator: Command Prompt

Console1 - [Console Root]

 $\begin{tabular}{lllll} \multicolumn{2}{c}{\textbf{1}} & \multicolumn{2}{c}{\textbf{1}} & \multicolumn{2}{c}{\textbf{1}} & \multicolumn{2}{c}{\textbf{1}} & \multicolumn{2}{c}{\textbf{1}} & \multicolumn{2}{c}{\textbf{1}} & \multicolumn{2}{c}{\textbf{1}} & \multicolumn{2}{c}{\textbf{1}} & \multicolumn{2}{c}{\textbf{1}} & \multicolumn{2}{c}{\textbf{1}} & \multicolumn{2}{c}{\textbf{1}} & \multicolumn{2}{c}{\textbf{1}} & \multicolumn{2}{c}{\textbf{1}} & \mult$ 

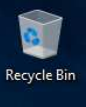

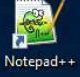

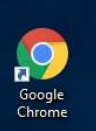

 $\bullet$ 

QlikNPrinti...

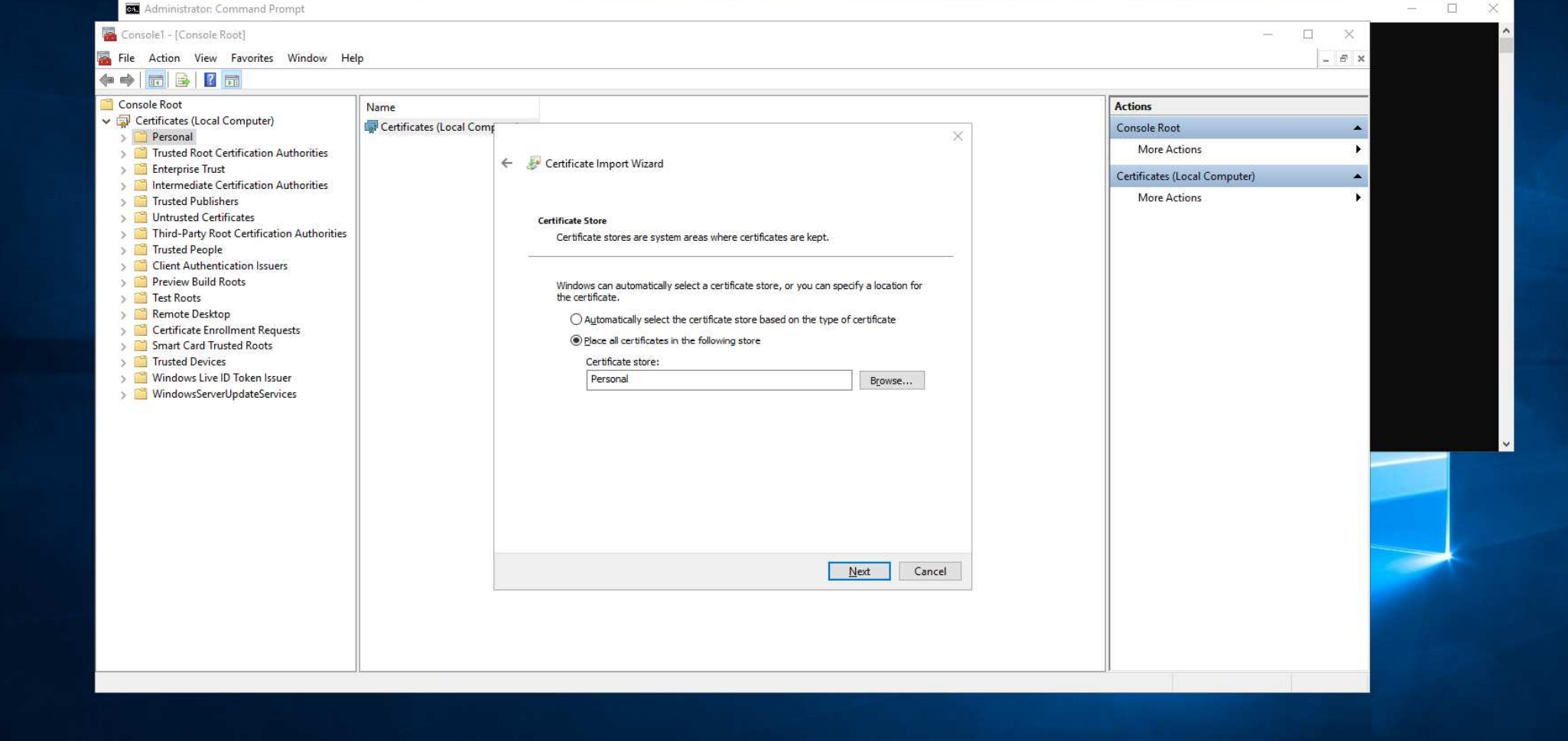

 $\propto$ 

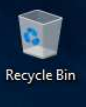

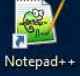

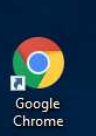

 $\bullet$ 

QlikNPrinti...

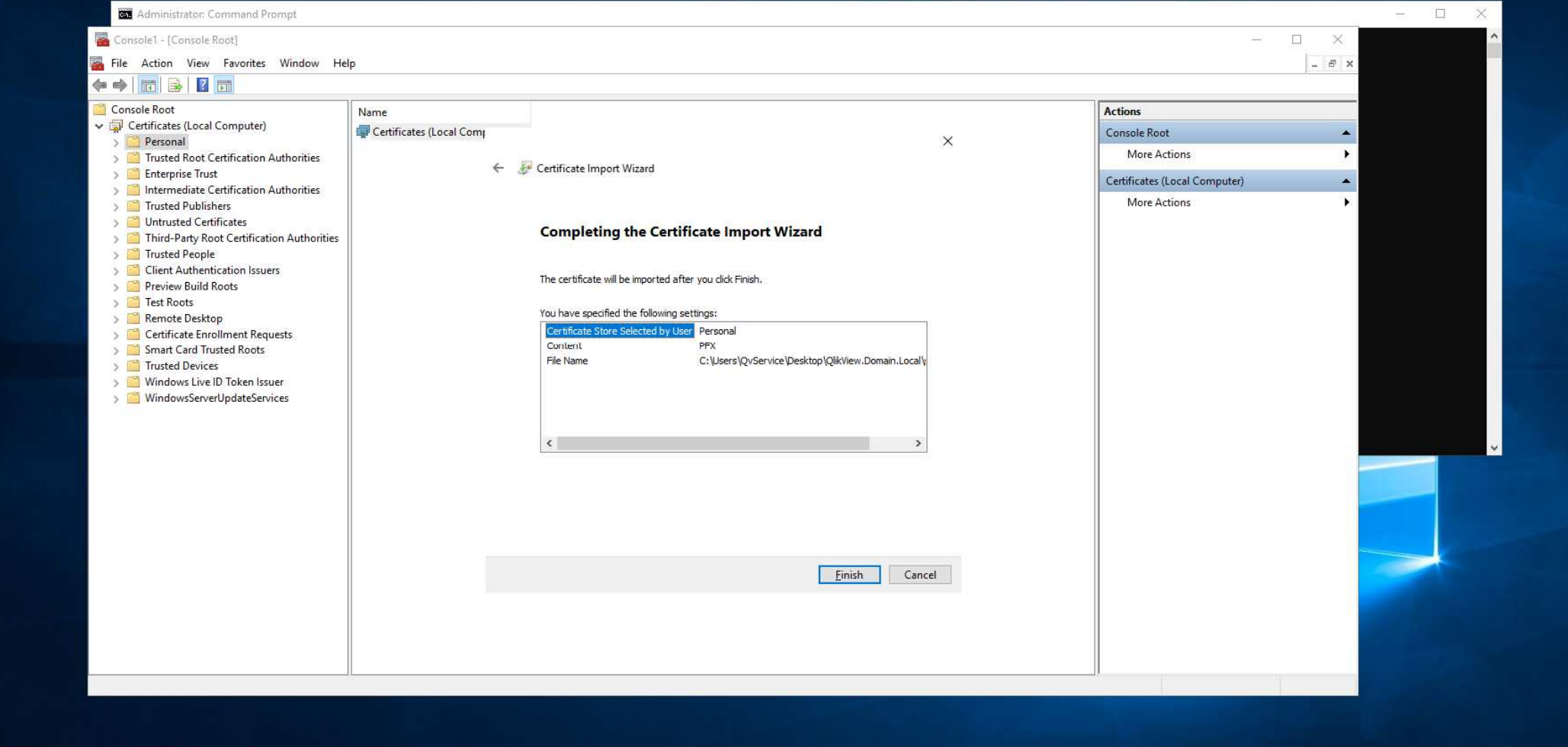

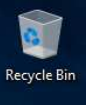

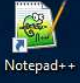

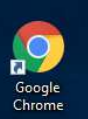

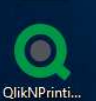

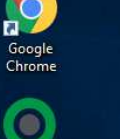

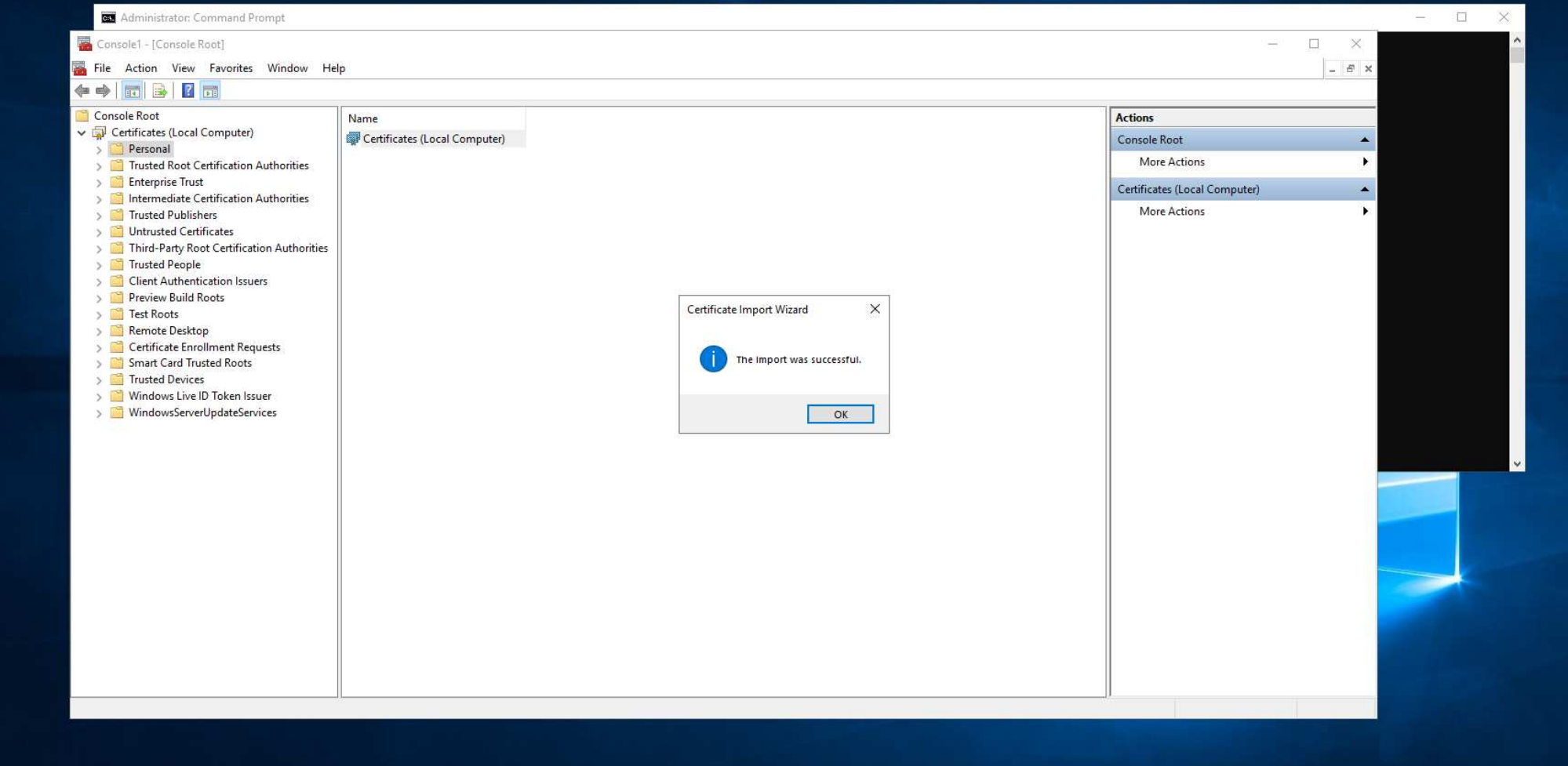

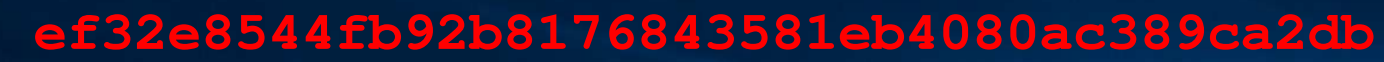

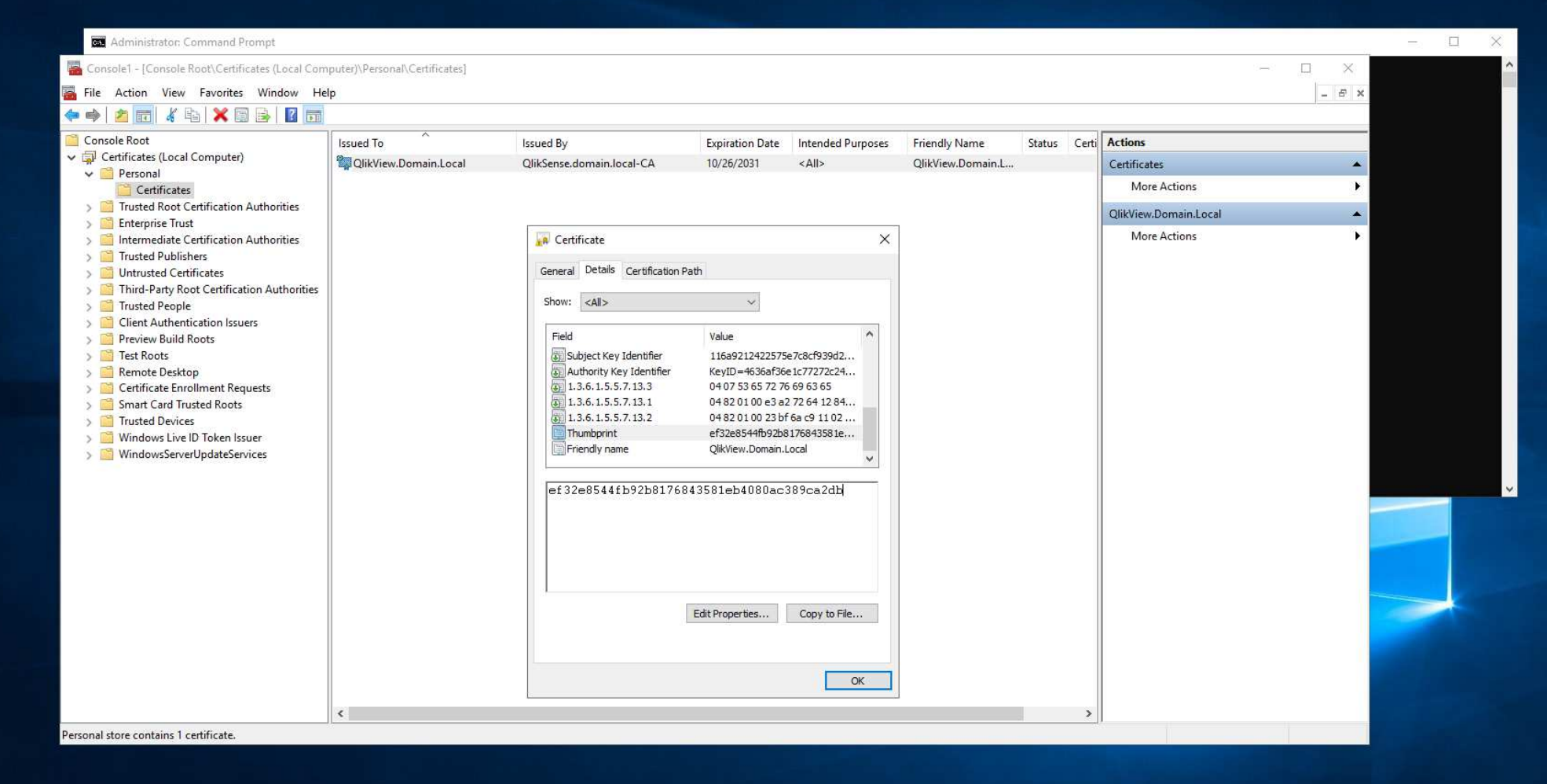

 $\mathbf{e}$ **Recycle Bin** 

**1023** Notepad++

9

Google<br>Chrome

O

OlikNPrinti...

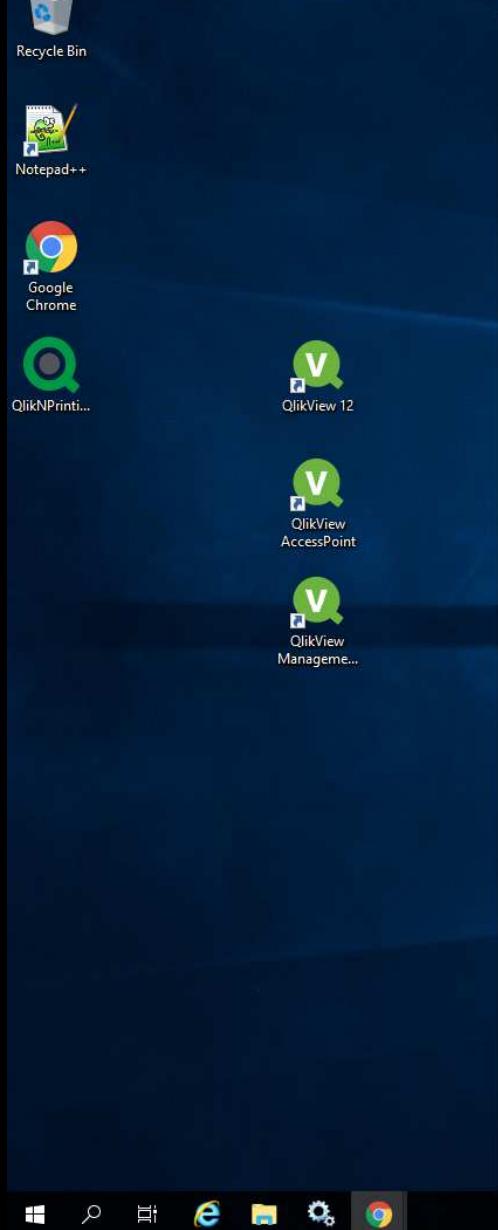

Free Online GUID Generator x +

Generate some GUIDs!

Results: Copy to Clipboard

What is a GUID?

everywhere else.

probability of a duplicate.

GUID Structure - Microsoft.com

**RFC 4122** 

 $\leftarrow$ 

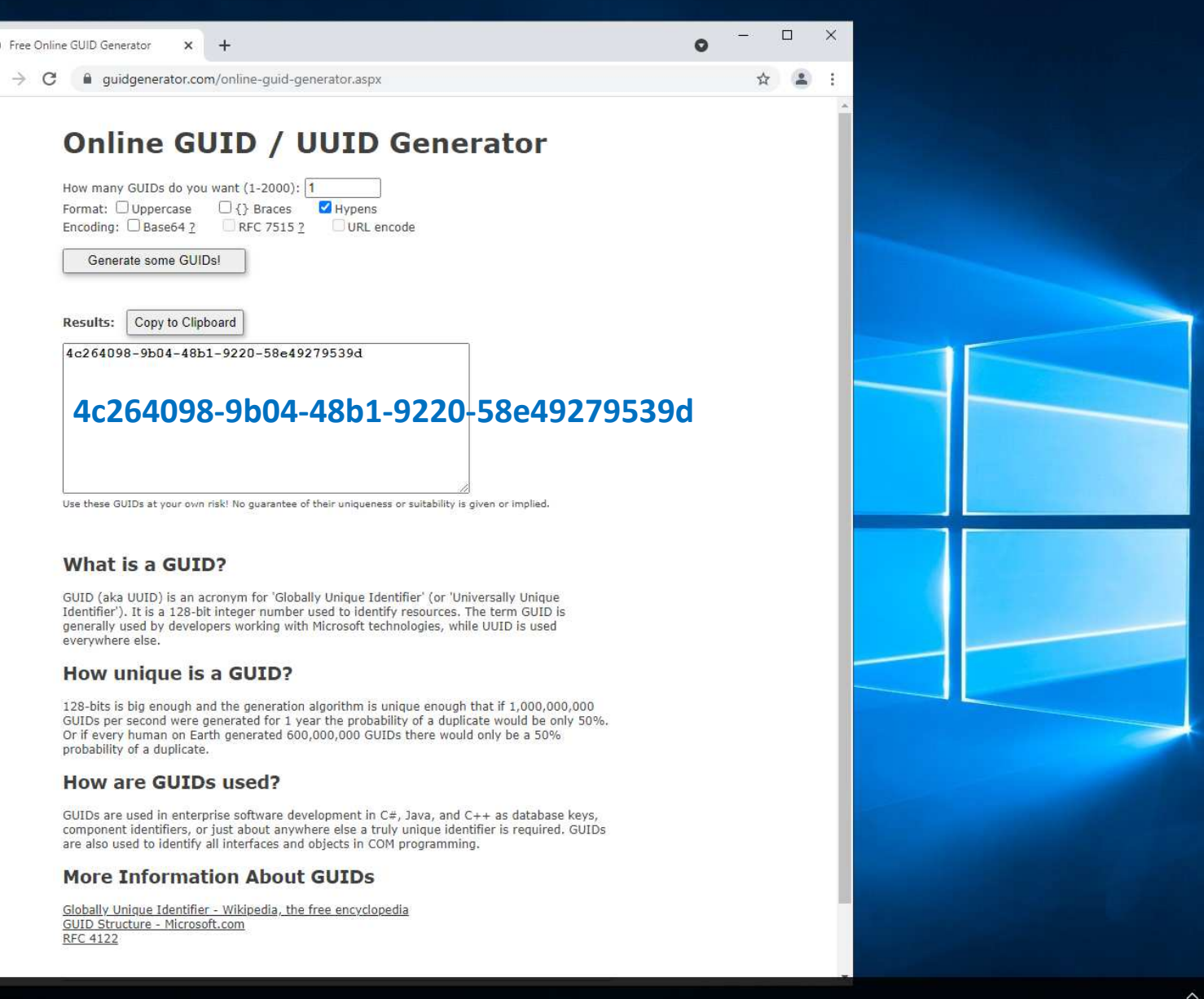

Enter to Command Promptnetsh http add sslcert ipport=0.0.0.0:443 certhash=ThumbPrint appid={GUID}

**netsh http add sslcert ipport=0.0.0.0:443 certhash=ef32e8544fb92b8176843581eb4080ac389ca2dbappid={4c264098-9b04-48b1-9220-58e49279539d}**

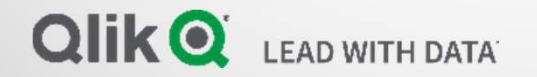

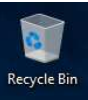

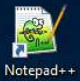

**D**<br>Google<br>Chrome

 $\bullet$ QlikNPrinti...

#### **ED** Administrator: Command Prompt

C:\Windows\system32>netsh http add sslcert ipport=0.0.0.0:443 certhash=ef32e8544fb92b8176843581eb4080ac389ca2db appid={4c264098-9b04-48b1-9220-58e49279539d}

SSL Certificate successfully added

 $C:\\bigcup\limits_{s\in S}\mathsf{C}$ 

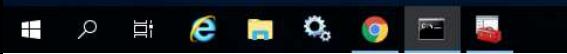

 $\qquad \qquad \Box$ 

 $\times$ 

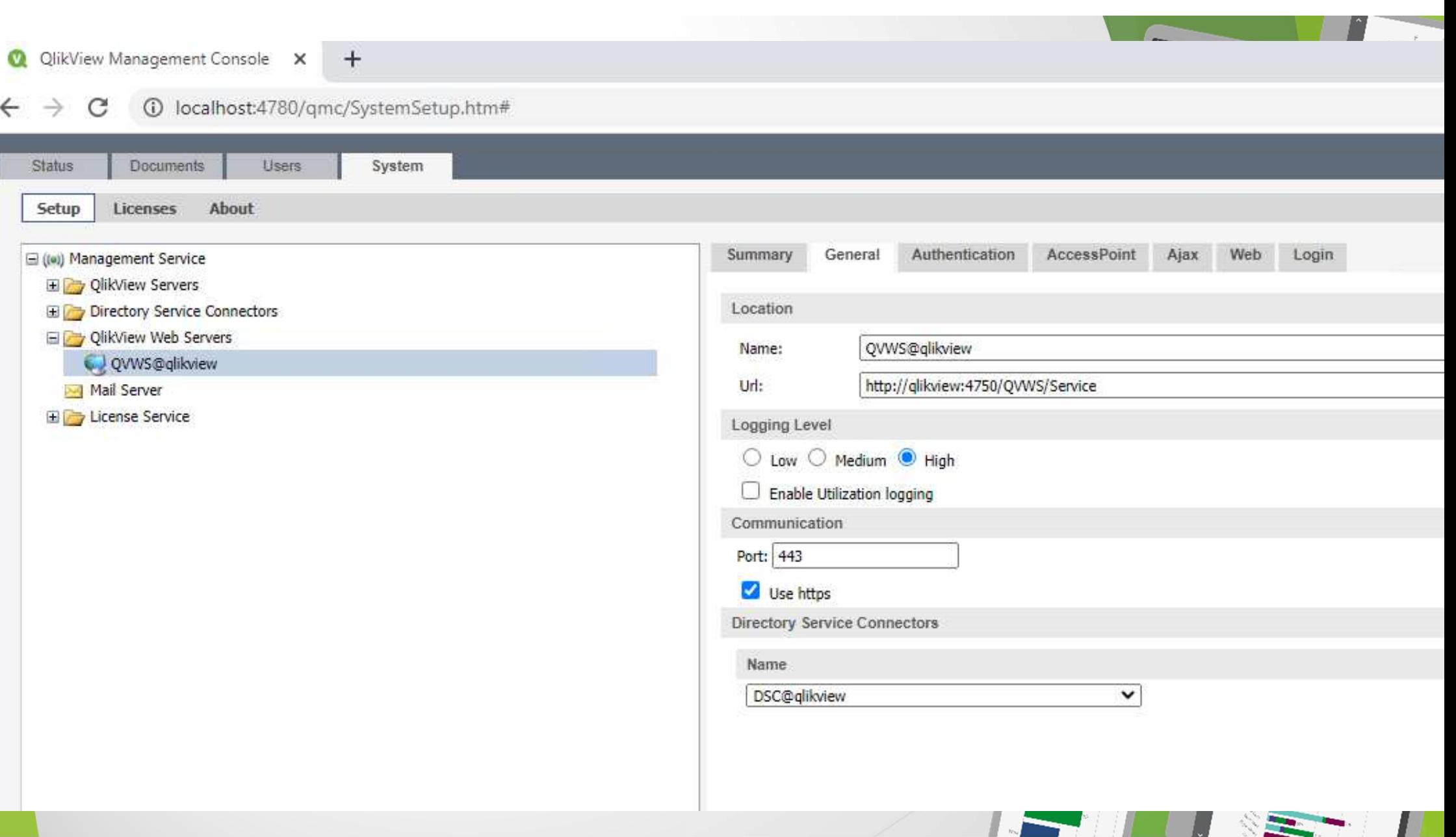

### C:\ProgramData\QlikTech\WebServer\config.xml - Notepad++

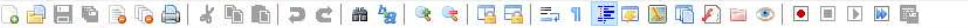

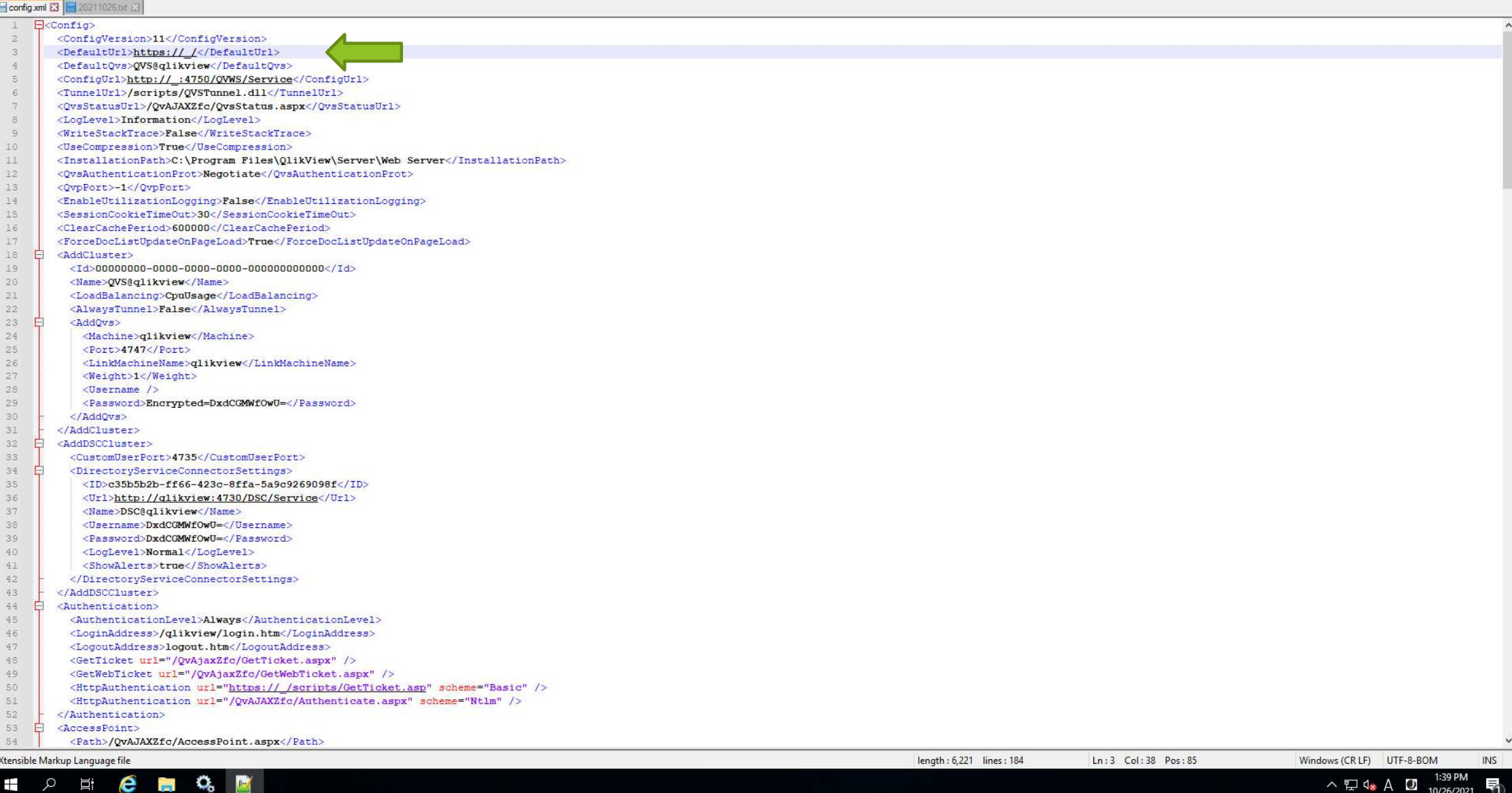

 $\qquad \qquad \blacksquare \qquad \blacksquare \qquad \blacksquare \qquad \blacksquare$  $\mathbf{x}$ 

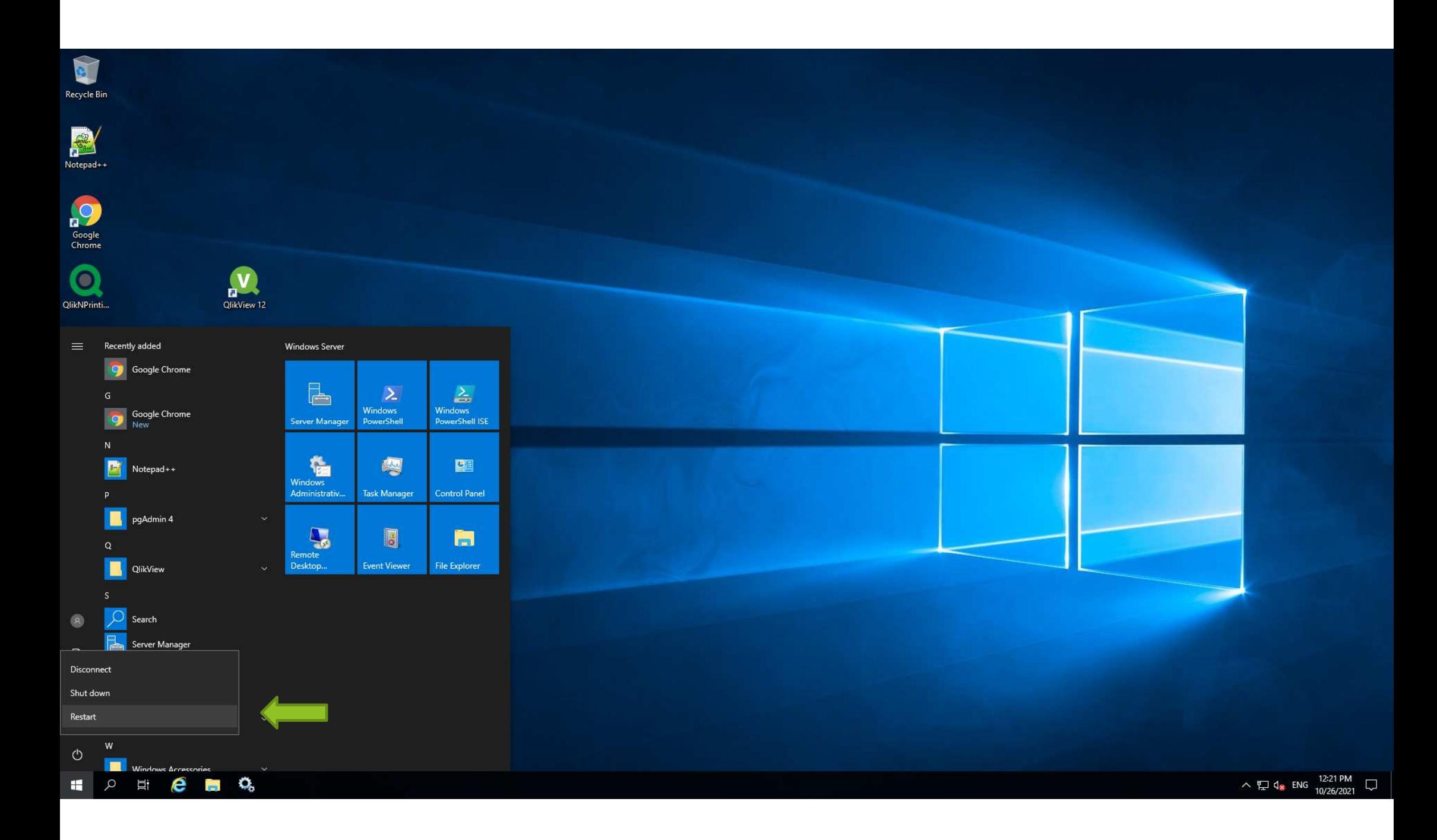

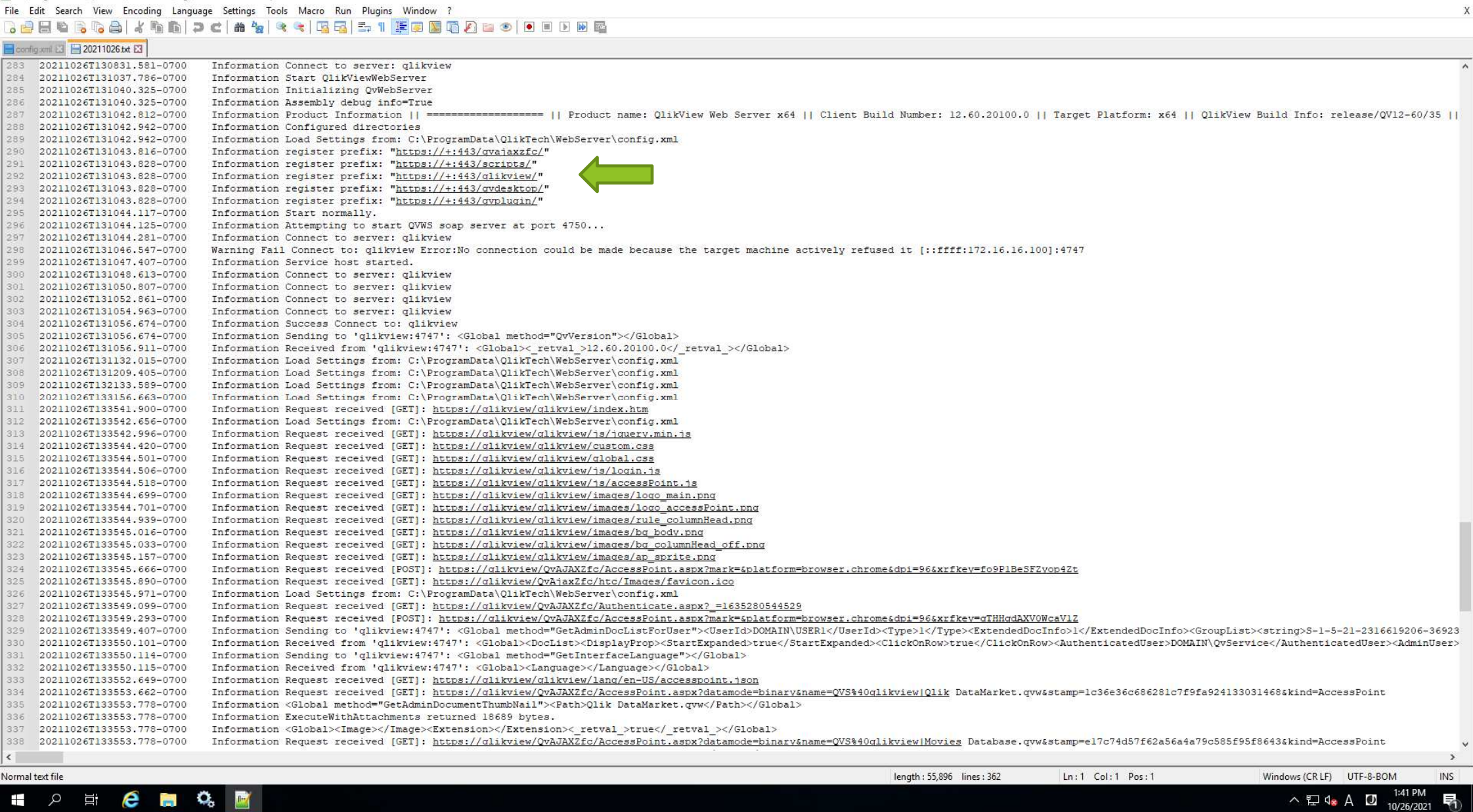

 $\begin{matrix} - & \mathbf{0} & \mathbf{X} \end{matrix}$ 

C:\ProgramData\QlikTech\WebServer\Log\20211026.txt - Notepad++

**O** Privacy error  $x +$  $\leftarrow$   $\rightarrow$  C  $\Delta$  Not secure | https://qlikview/qlikview/index.htm

# https://qlikview/qlikview/index.htm

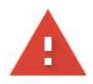

### Your connection is not private

Attackers might be trying to steal your information from qlikview (for example, passwords, messages, or credit cards). Learn more

NET::ERR\_CERT\_AUTHORITY\_INVALID

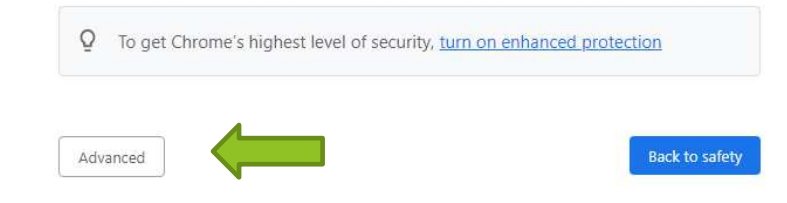

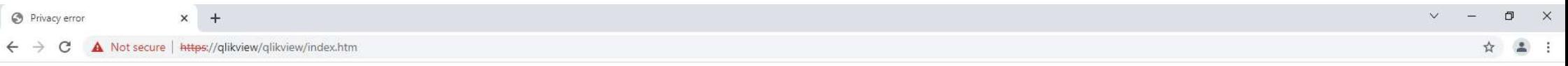

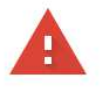

### Your connection is not private

Attackers might be trying to steal your information from qlikview (for example, passwords, messages, or credit cards). Learn more

NET::ERR\_CERT\_AUTHORITY\_INVALID

Q To get Chrome's highest level of security, turn on enhanced protection

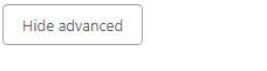

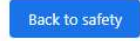

This server could not prove that it is *qlikview*; its security certificate is not trusted by your computer's operating system. This may be caused by a misconfiguration or an attacker intercepting your connection.

Proceed to glikview (unsafe)

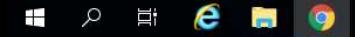

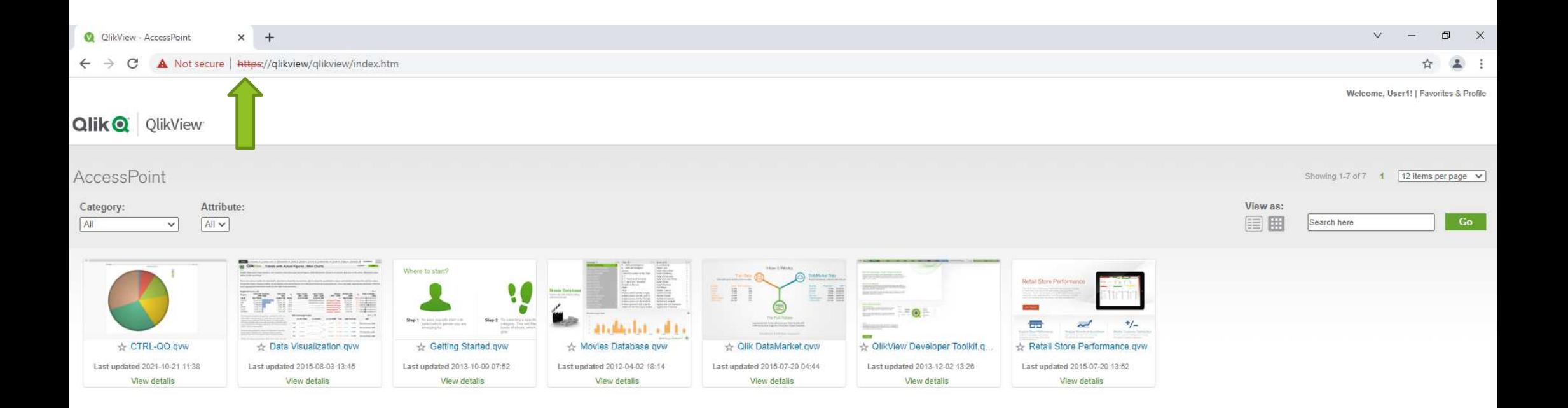

Showing 1-7 of 7 1  $\sqrt{12}$  items per page  $\sqrt{ }$ 

### **User1 Access From QlikView.domain.local machine**

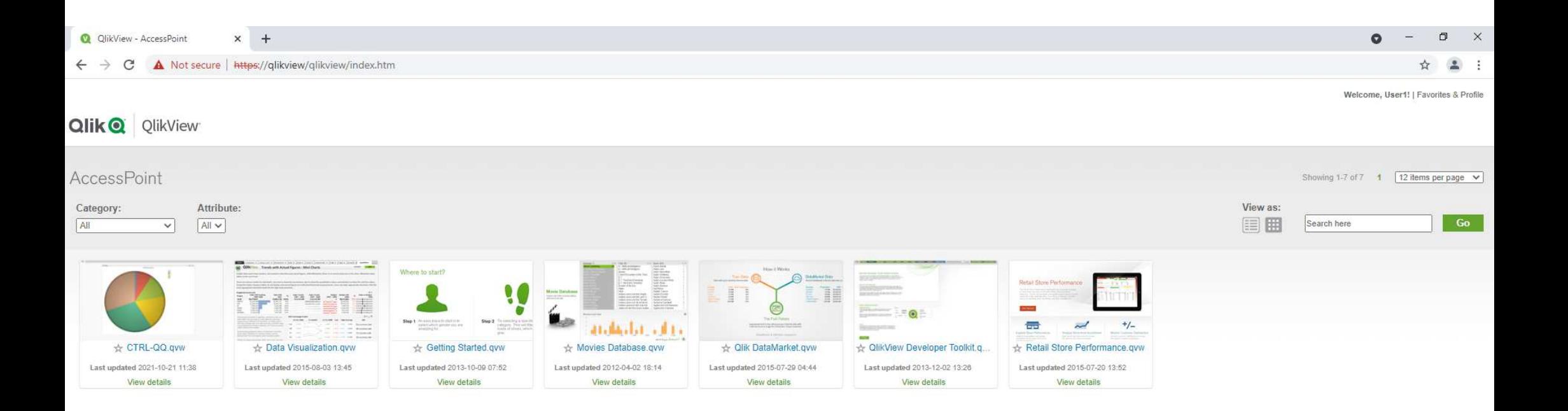

Showing 1-7 of 7 1  $\sqrt{12}$  items per page  $\sqrt{ }$ 

**User1 Access From Nprinting.domain.local machine**

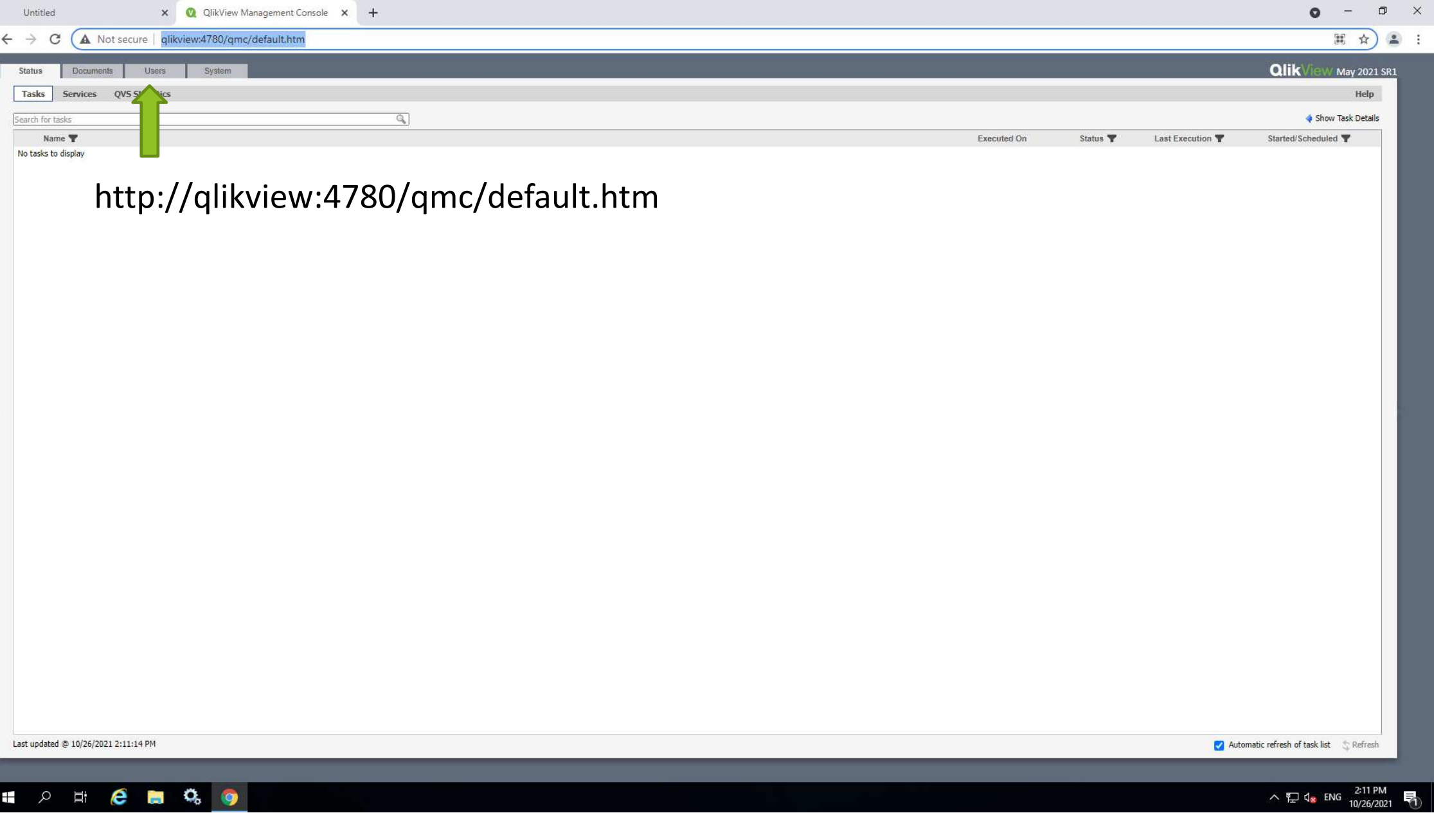
# 5. QlikView アプリNprining On-Demand

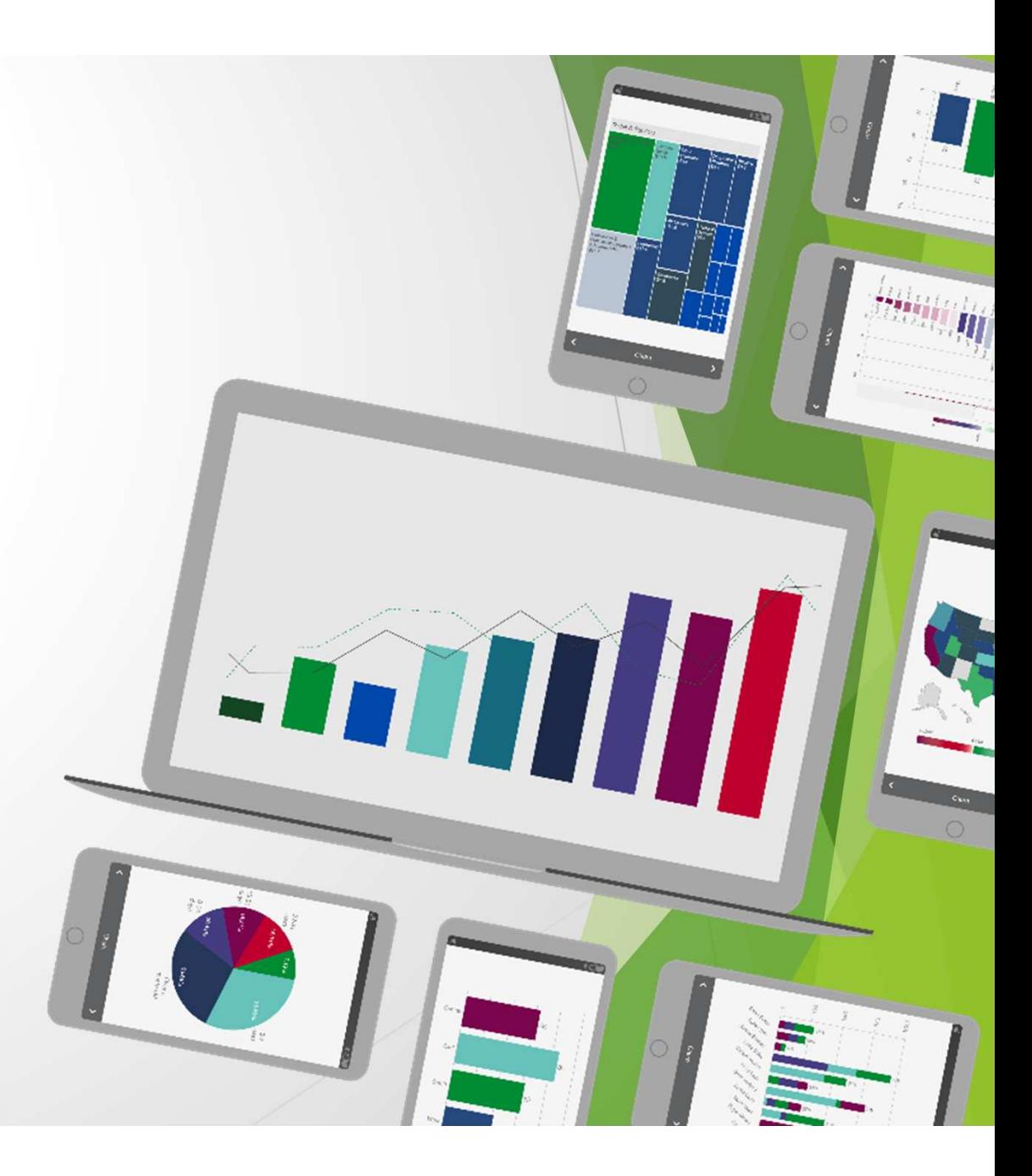

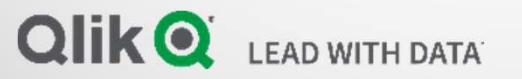

## QvService on QlikView Server

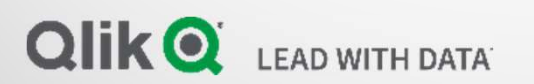

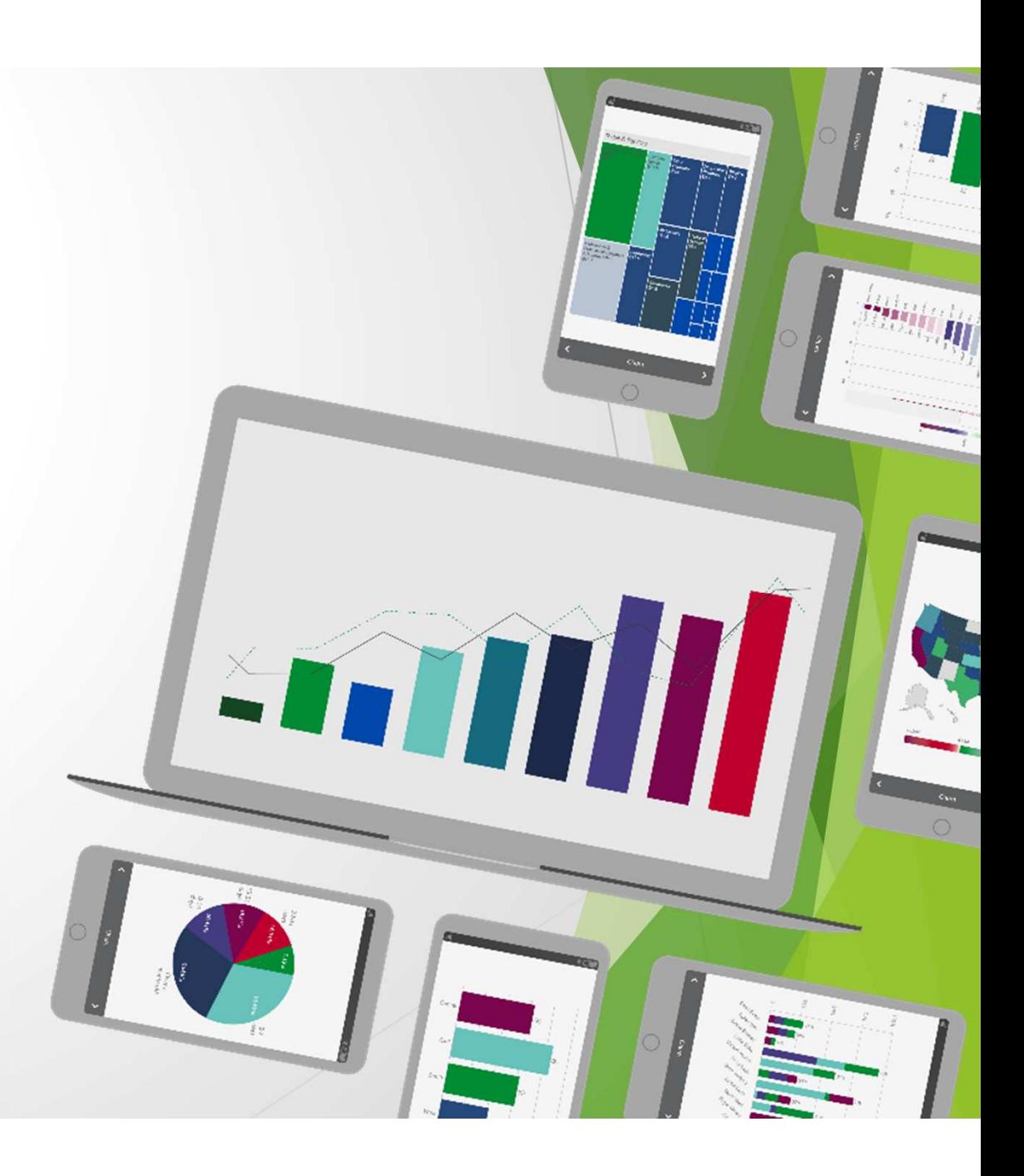

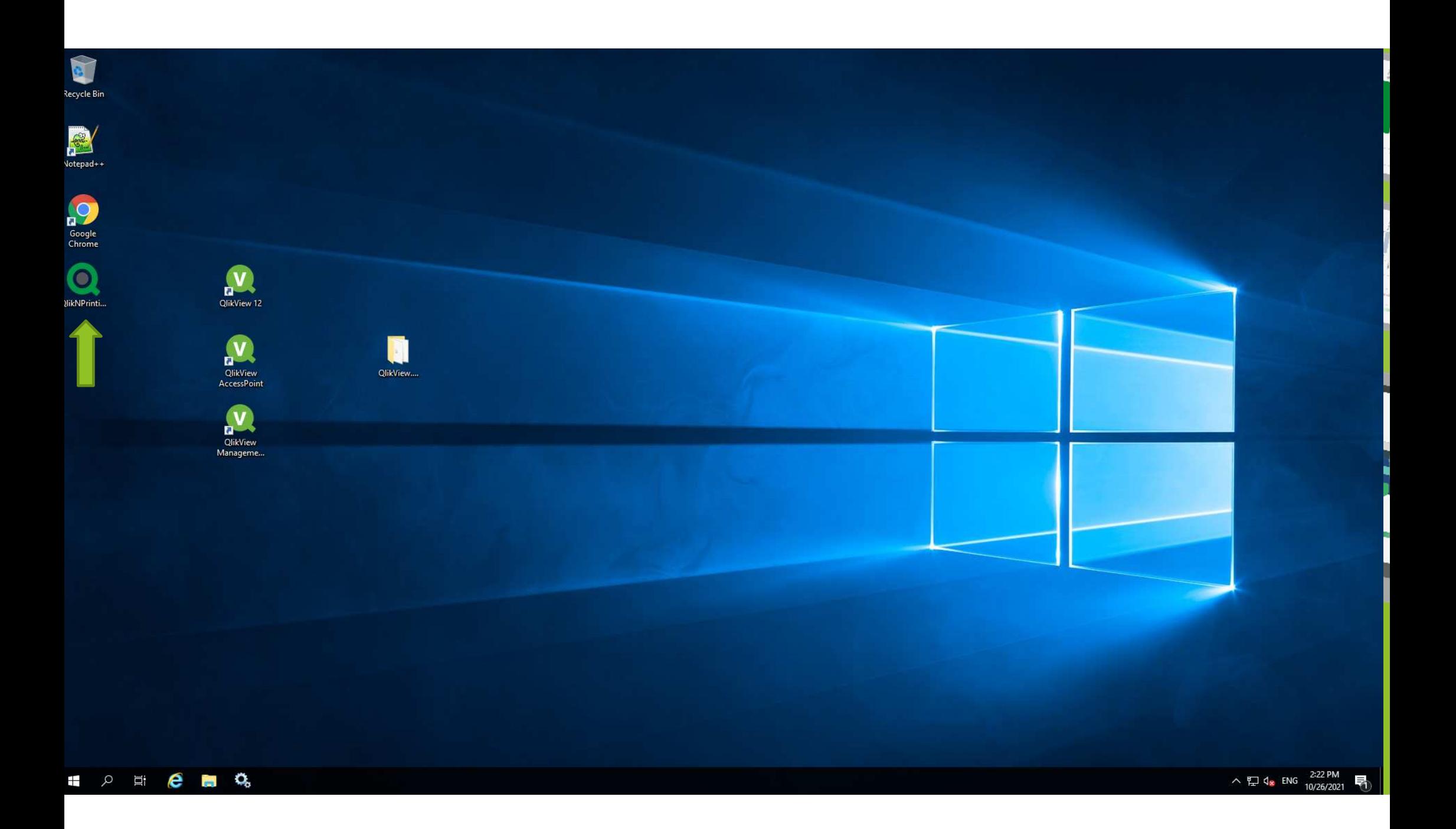

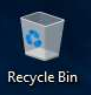

# Making QlikView App Connection

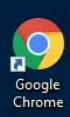

R Notepad++

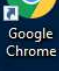

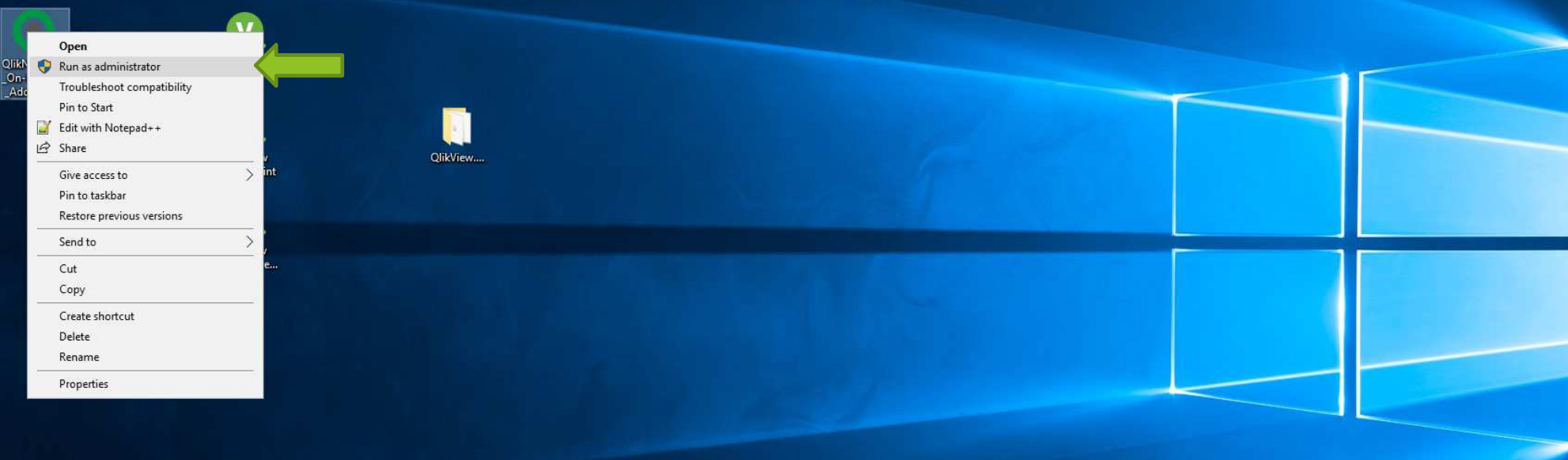

## User Account Control

Do you want to allow this app to make changes to your device?

(ဝ

Qlik NPrinting May 2021 SR2 On-Demand<br>Add-On

 $\times$ 

Verified publisher: QlikTech International AB File origin: Hard drive on this computer

### Show more details

Yes No

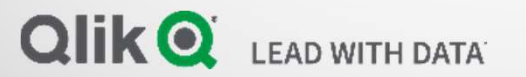

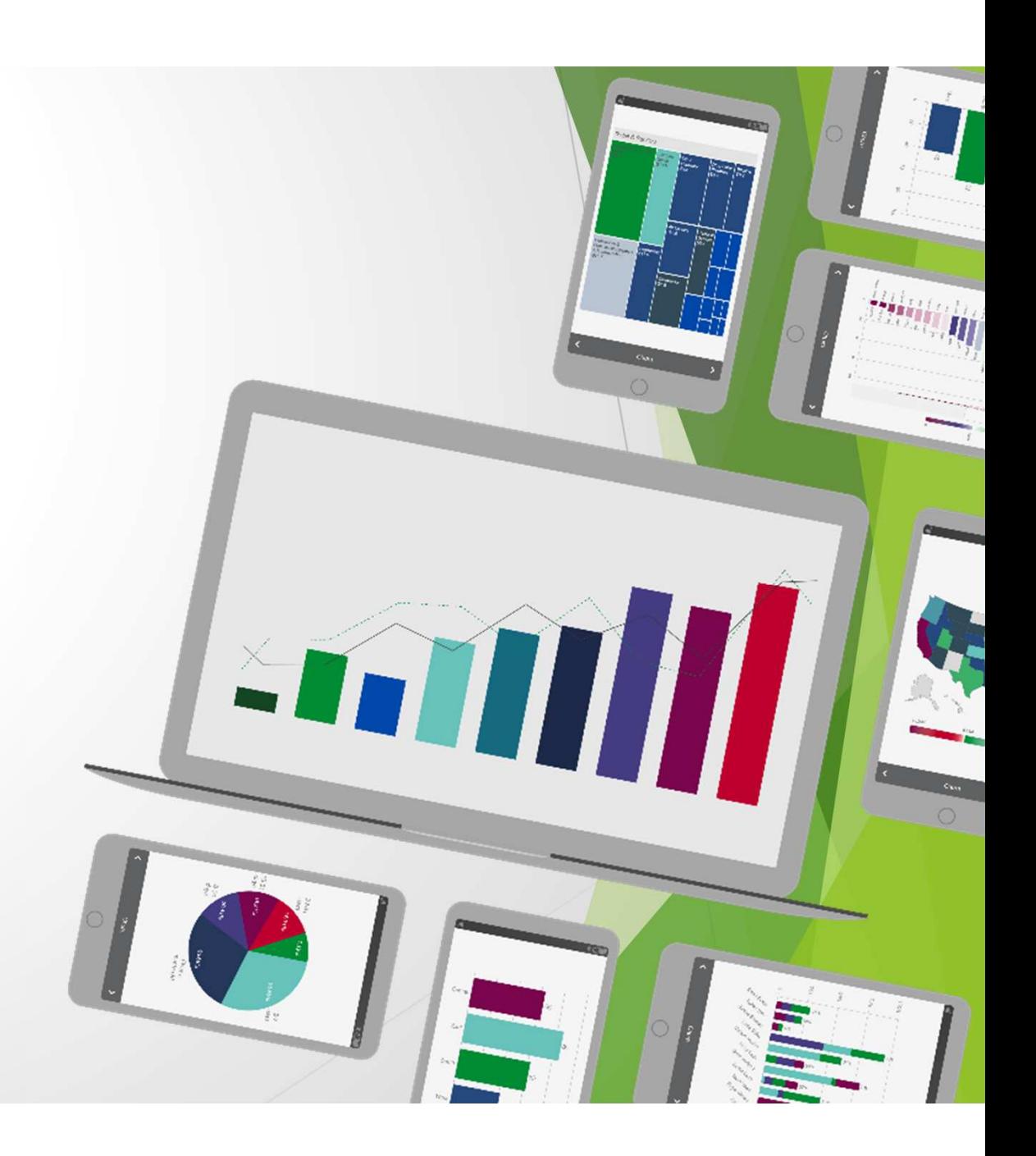

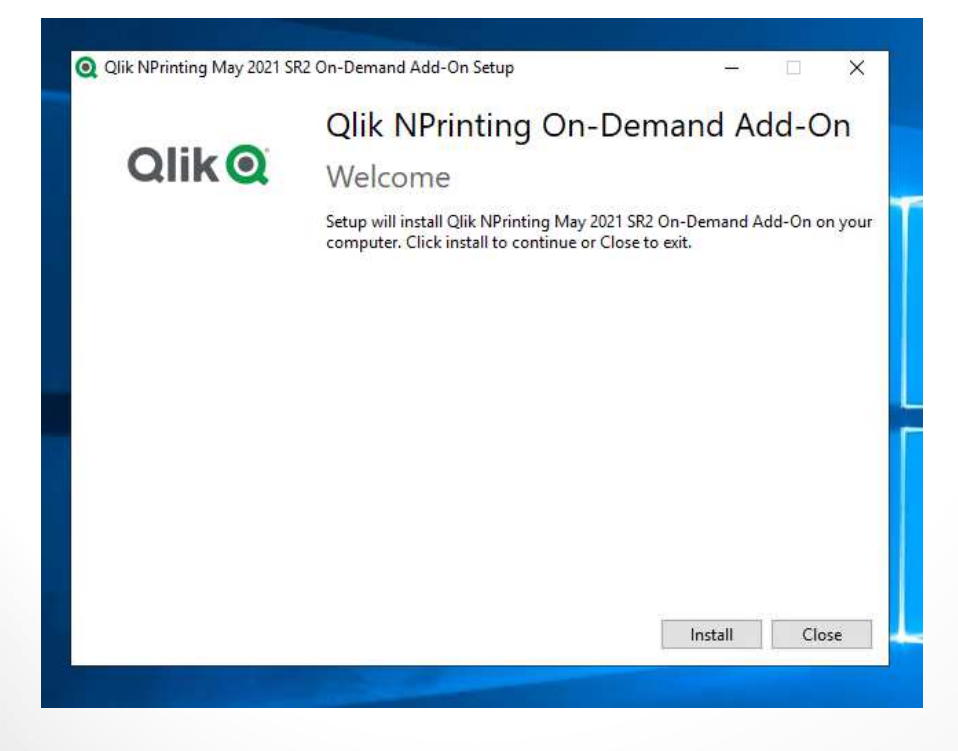

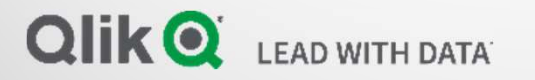

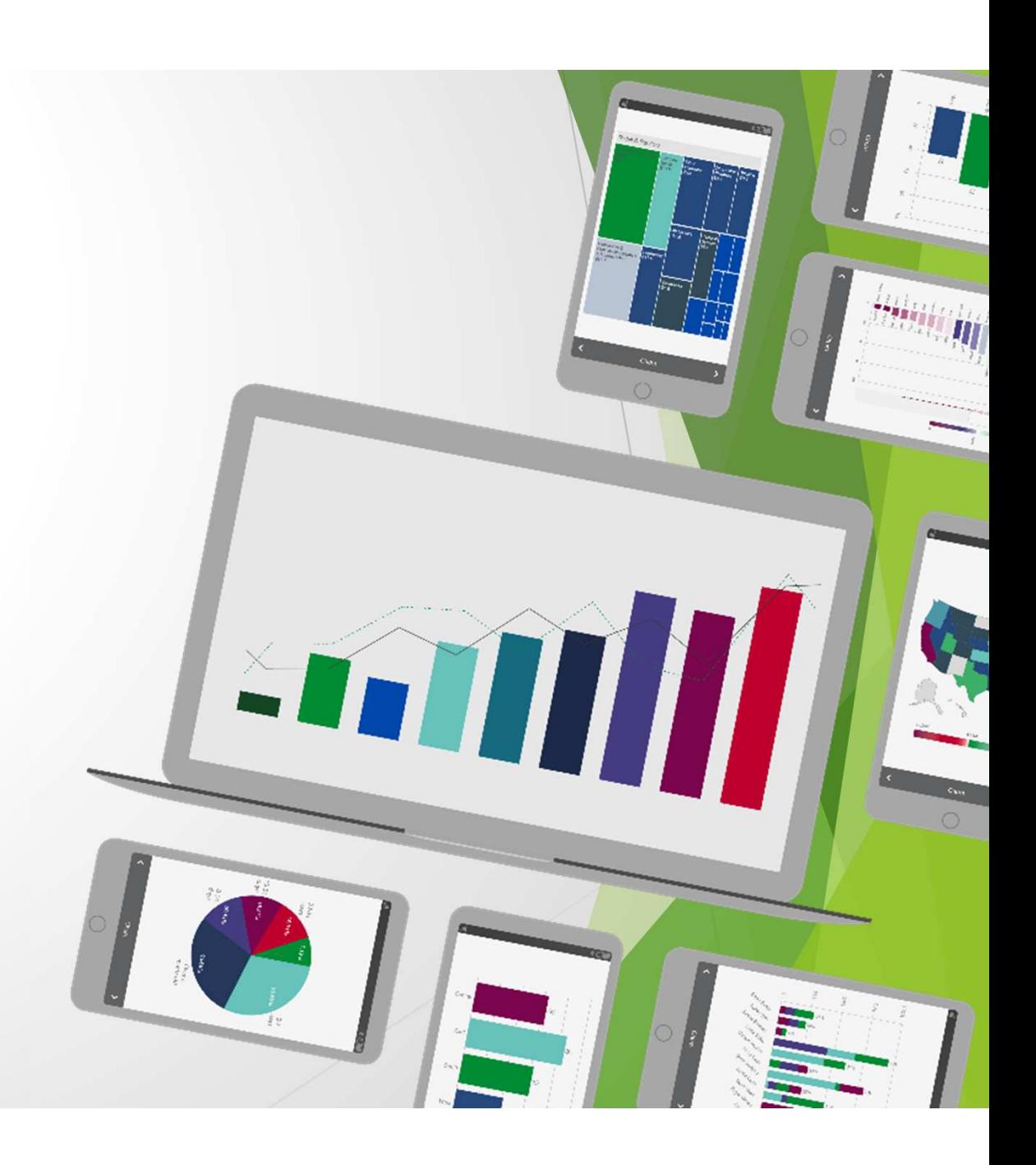

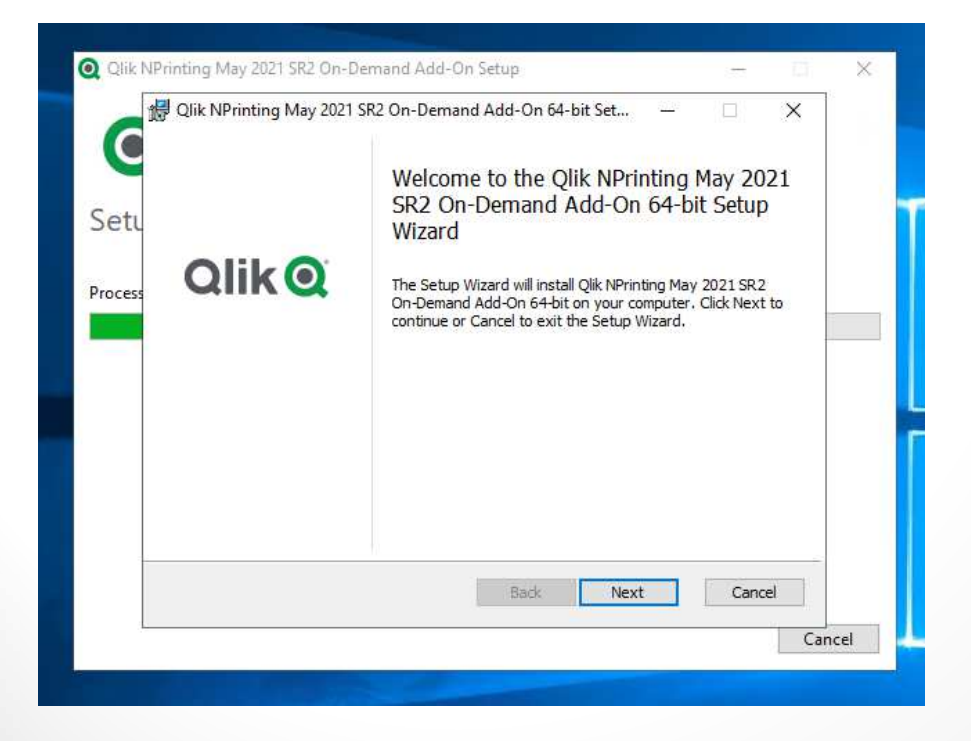

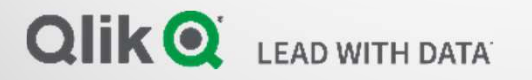

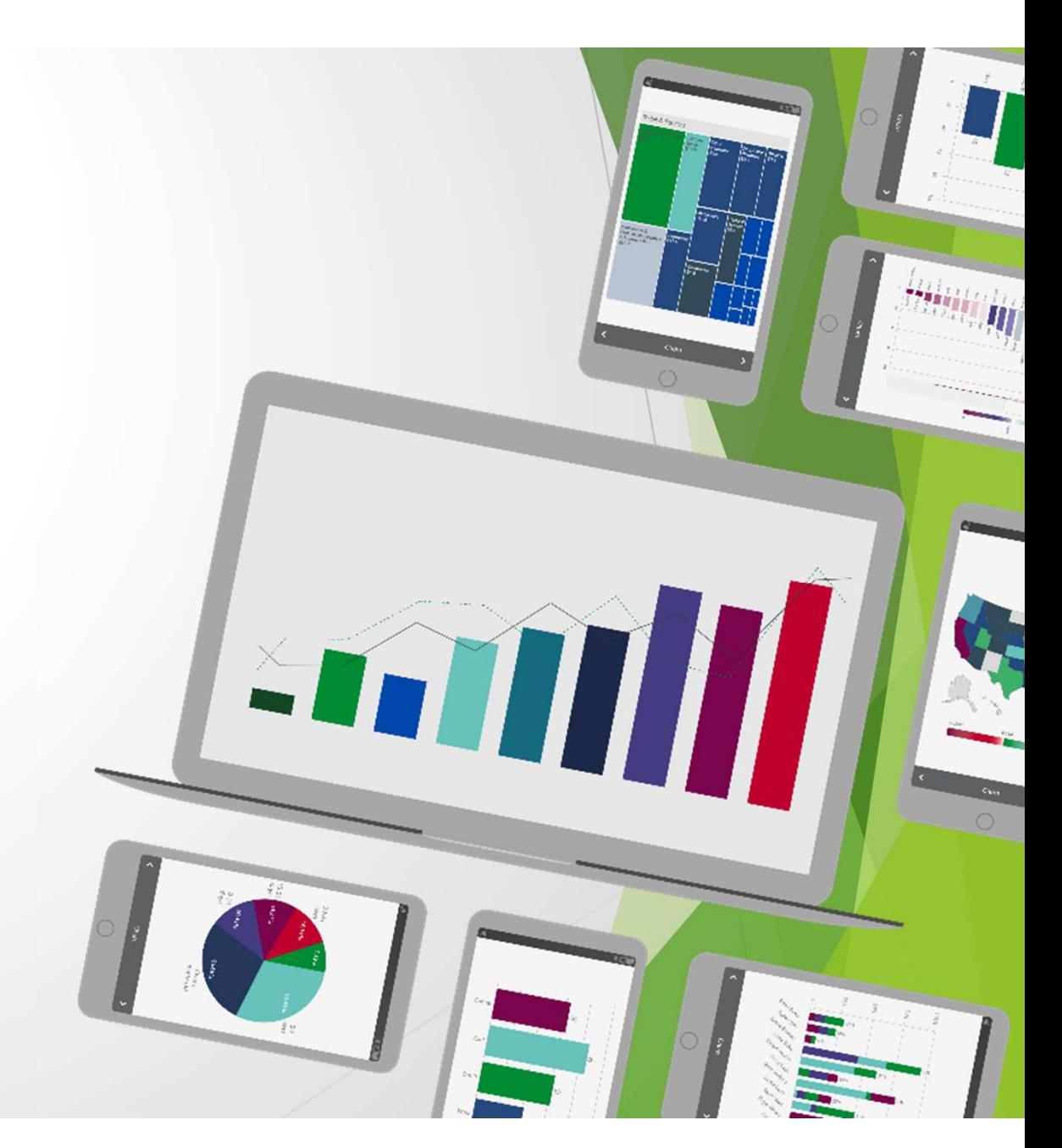

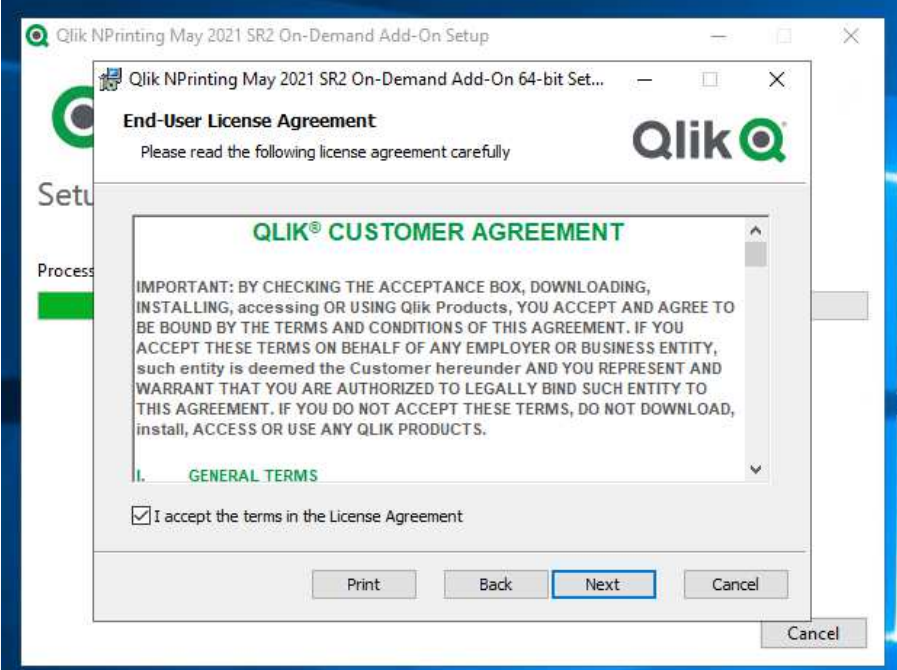

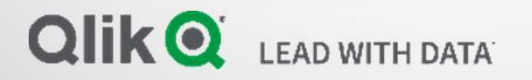

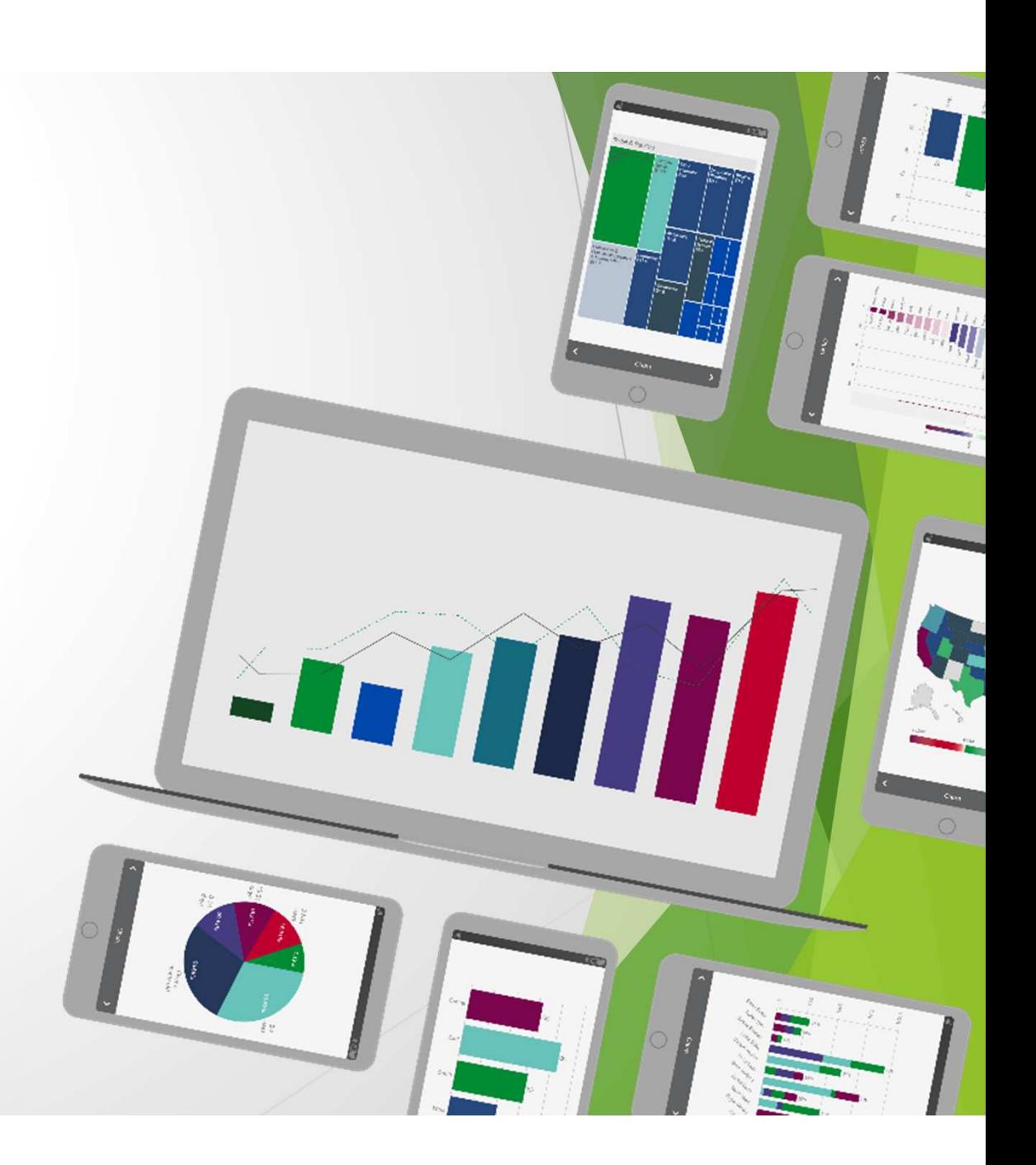

## https://NPRINTING:4993

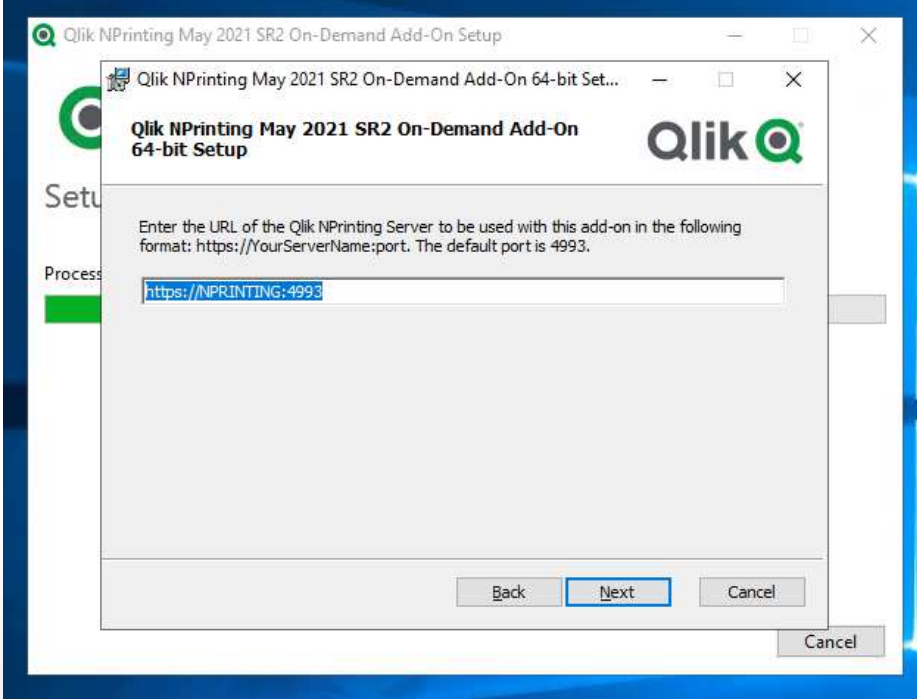

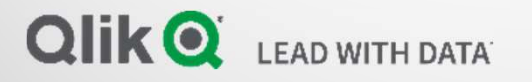

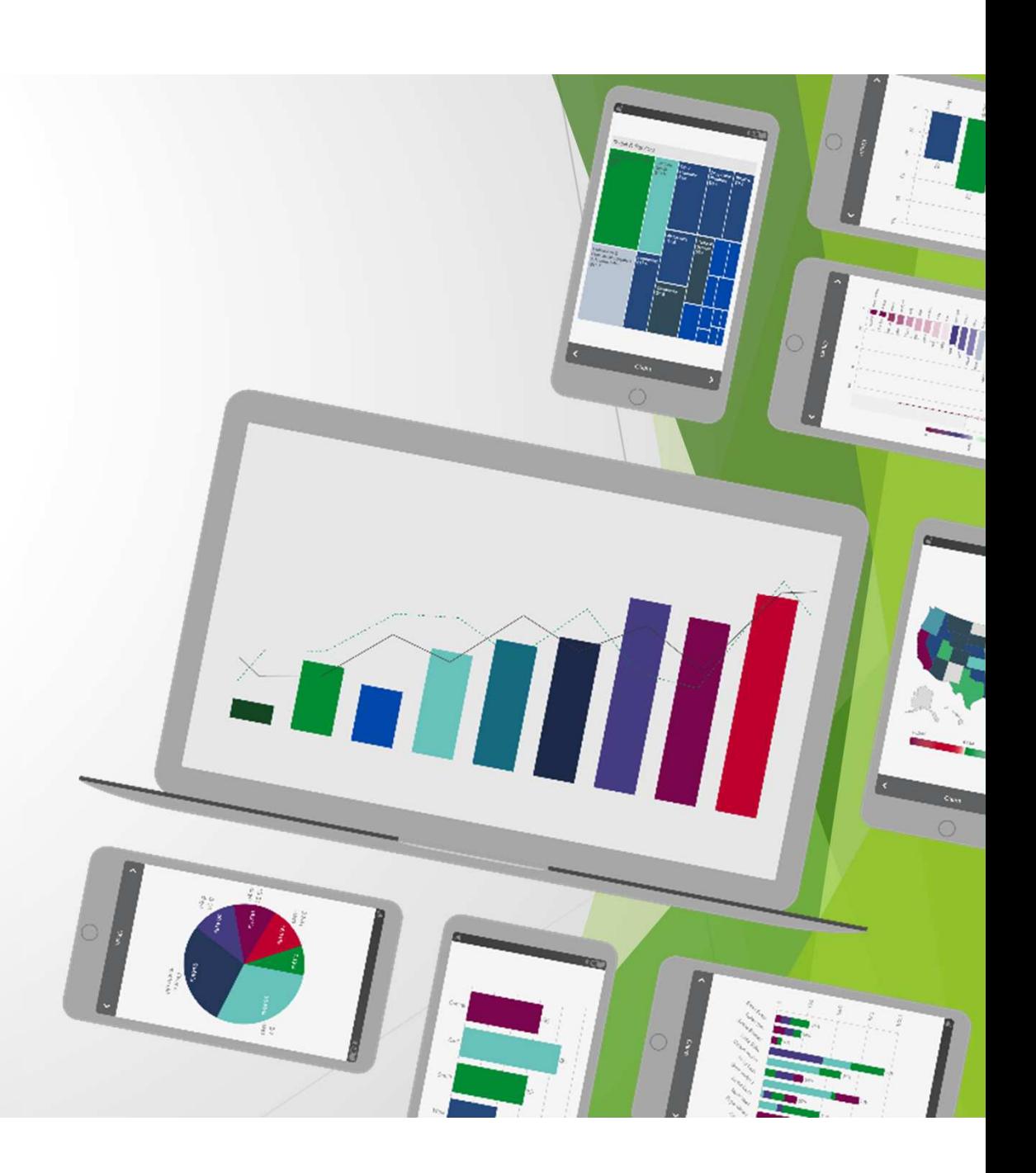

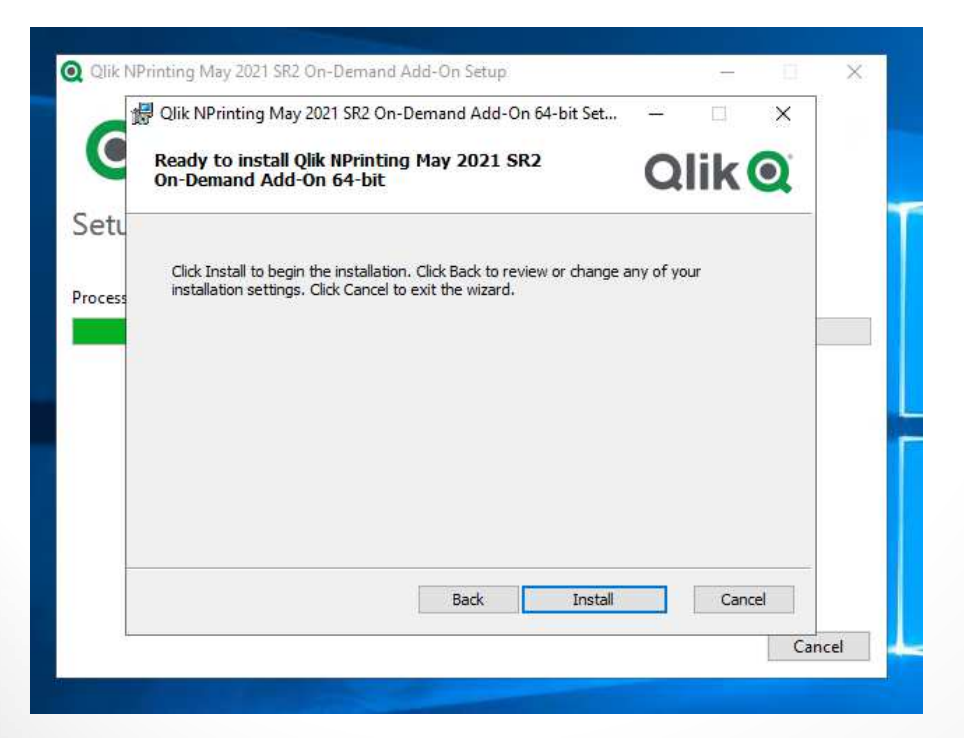

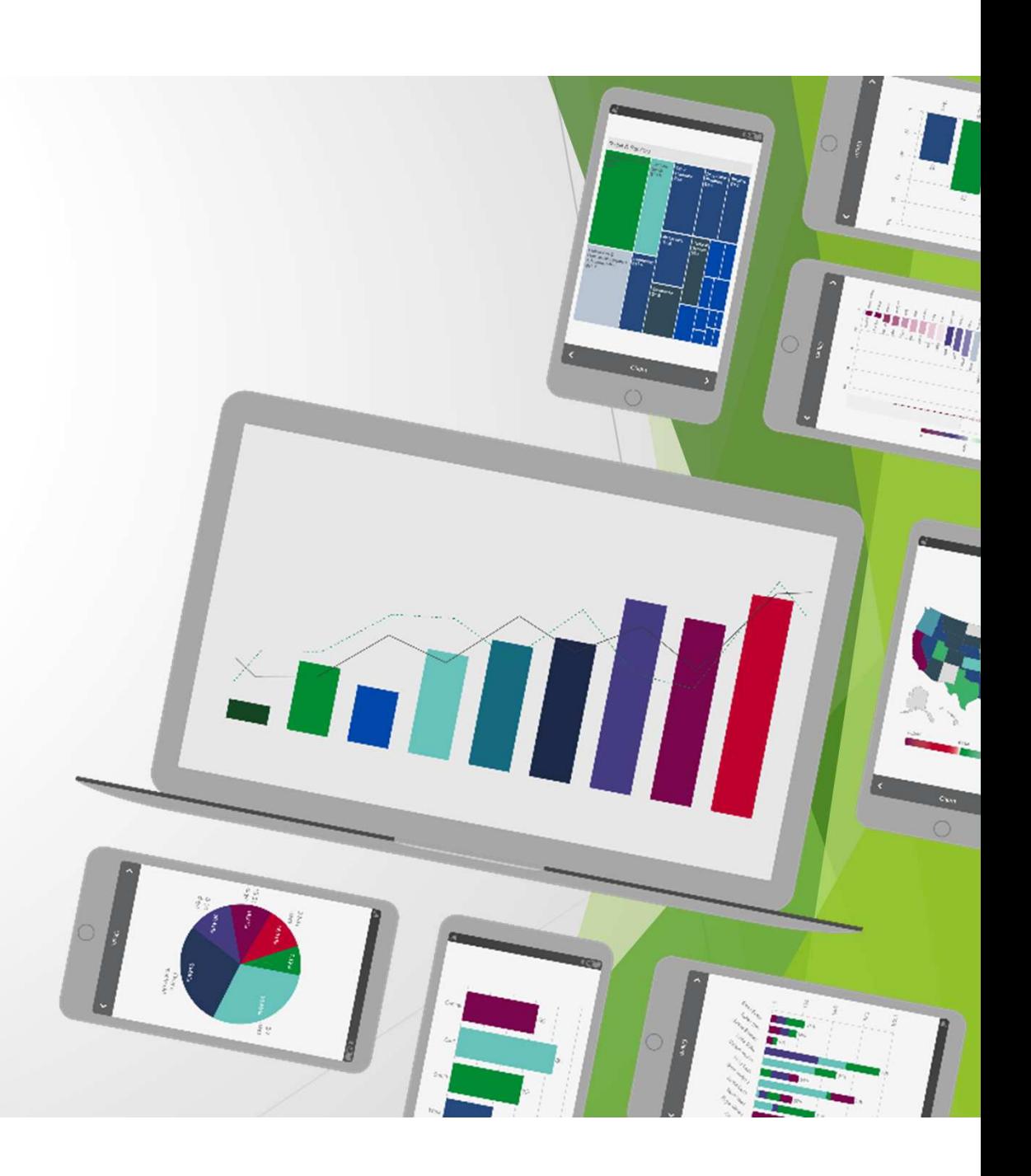

**Qlik Q** LEAD WITH DATA'

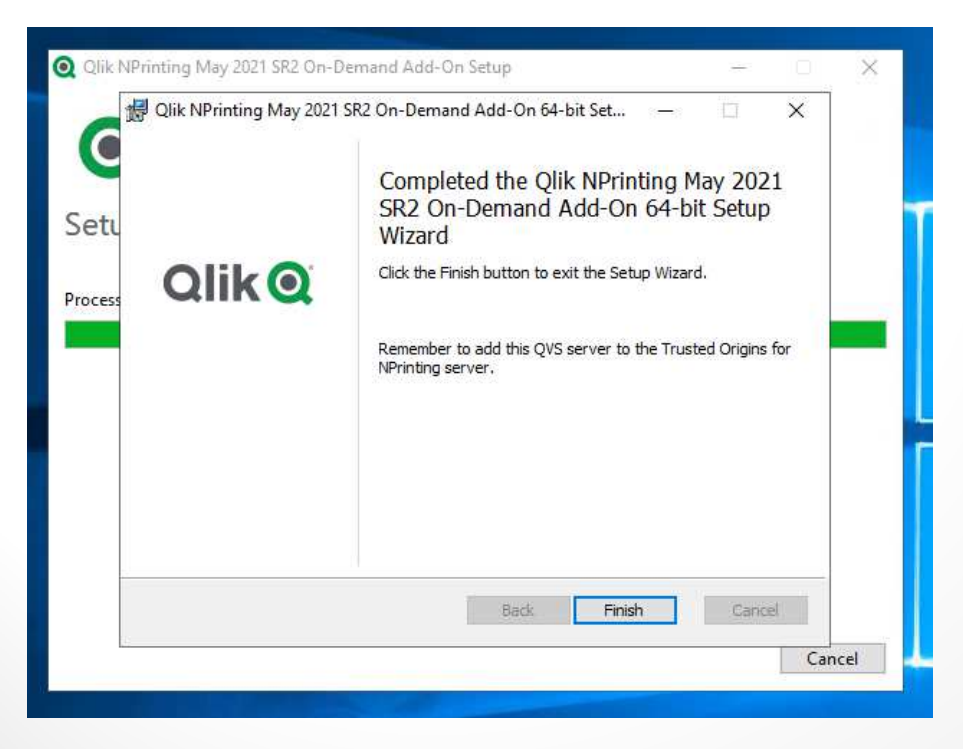

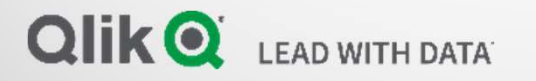

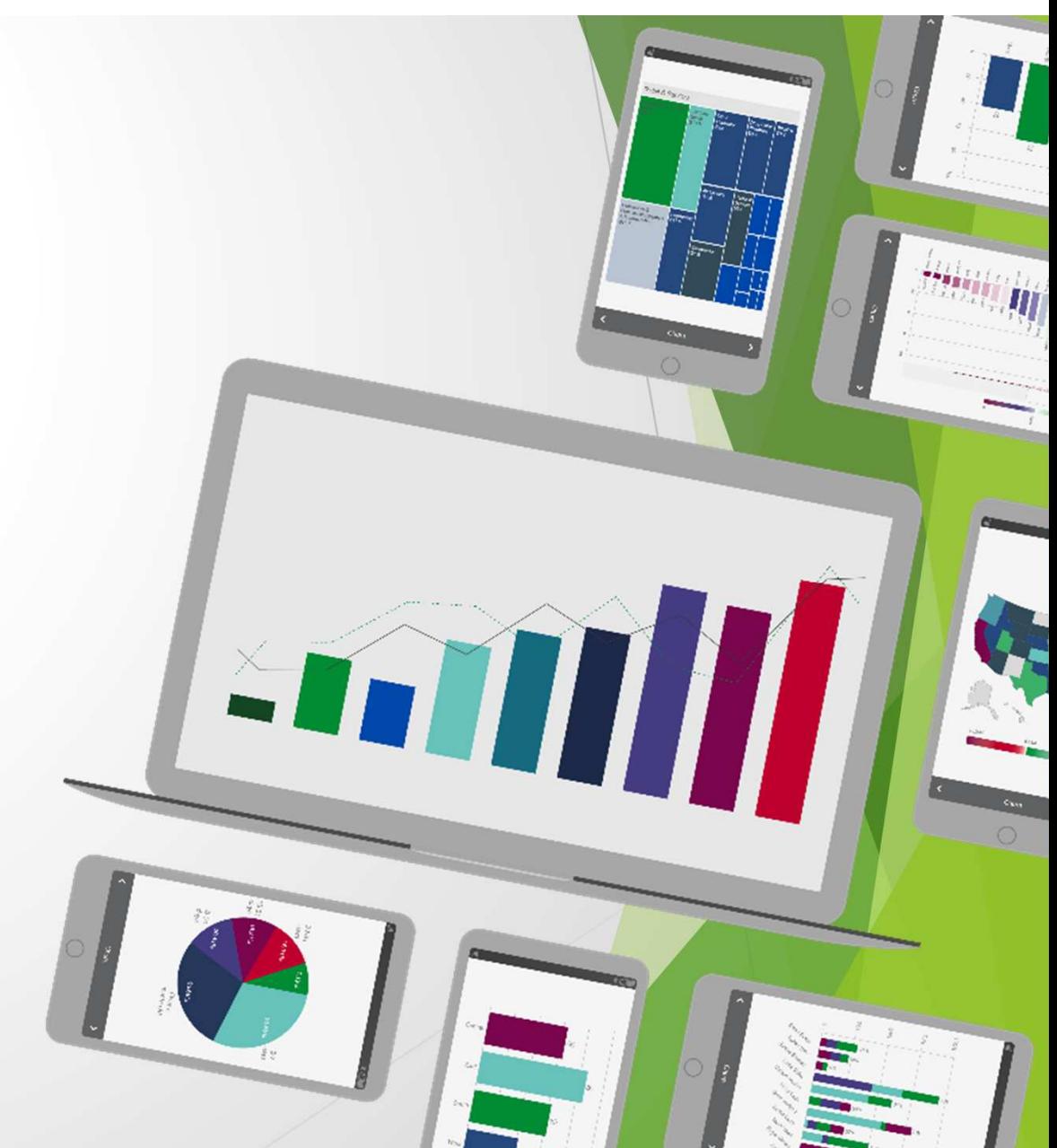

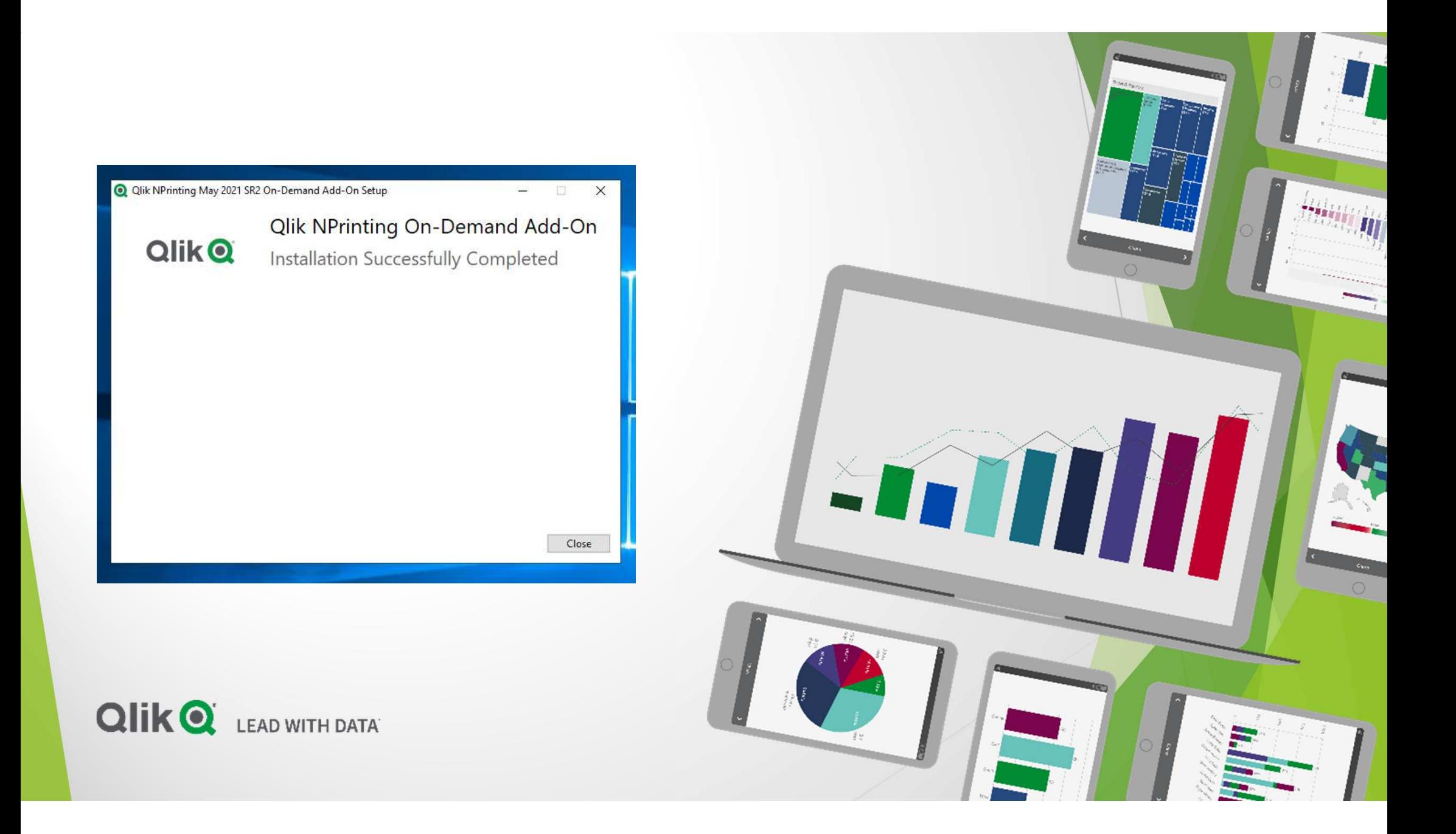

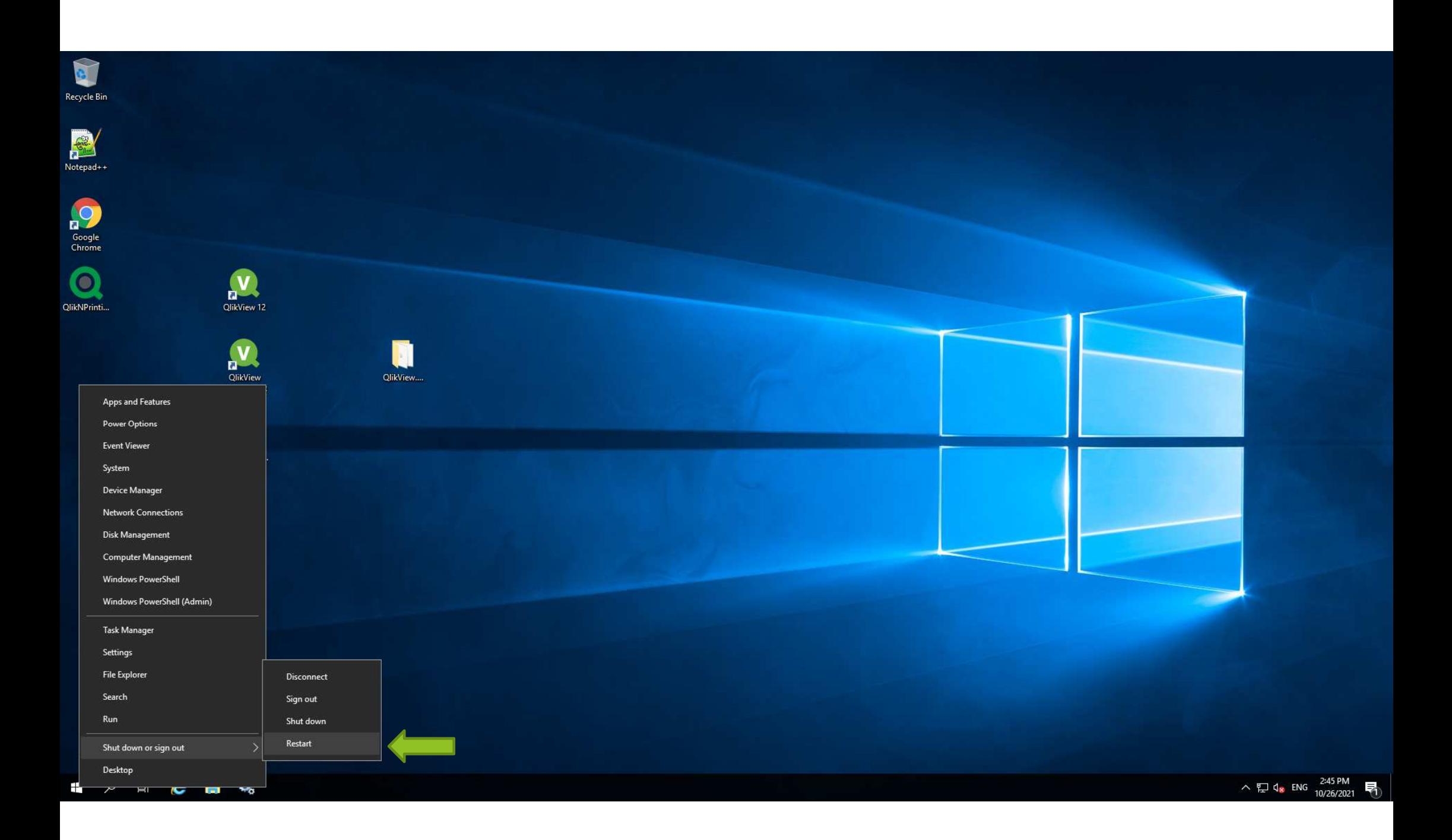

## NPAdmin on Nprinitng Server

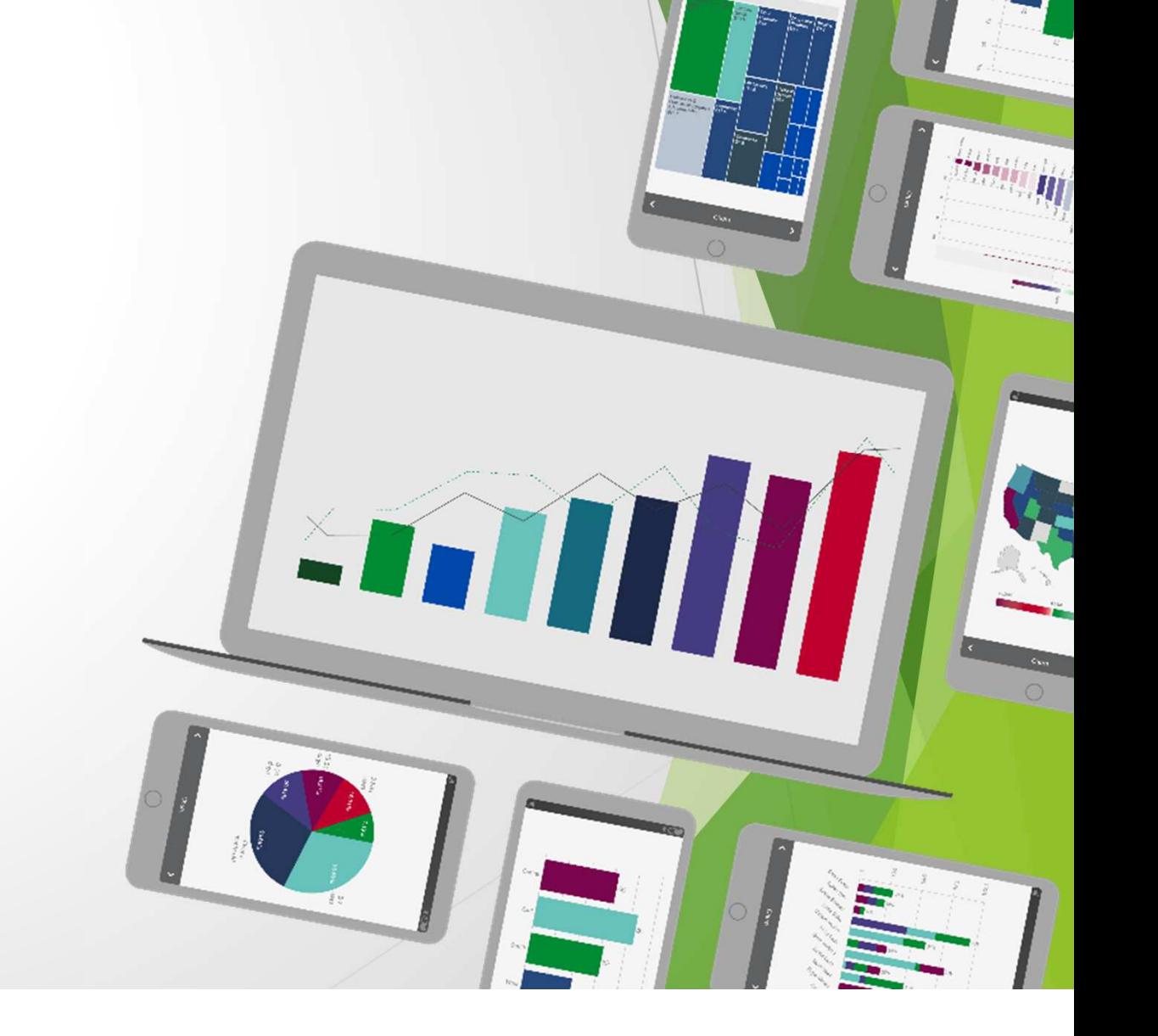

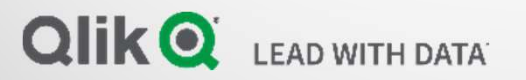

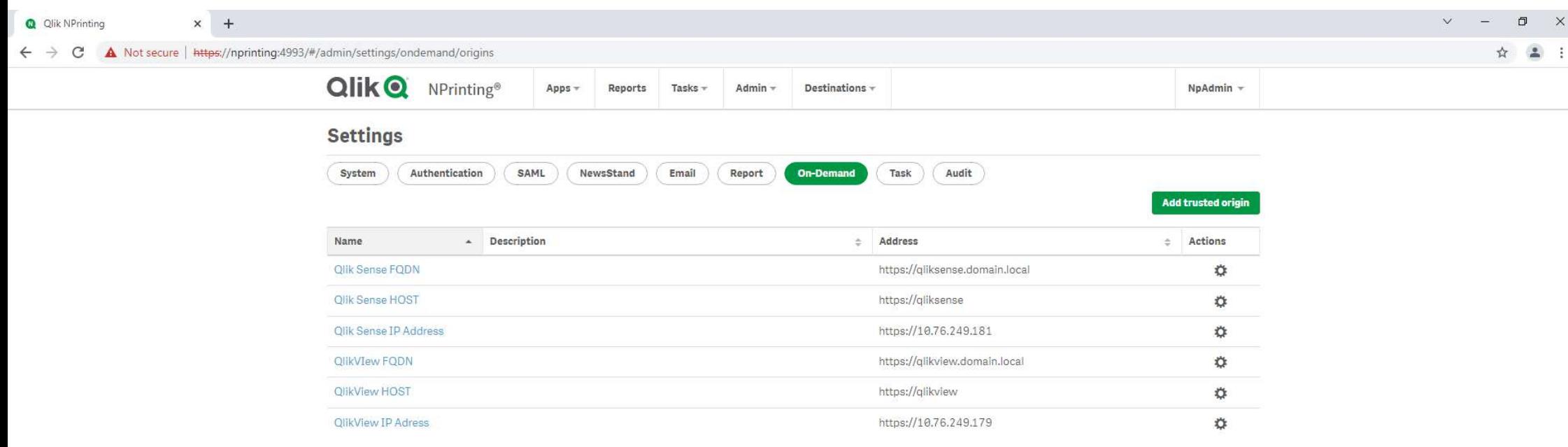

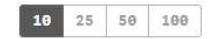

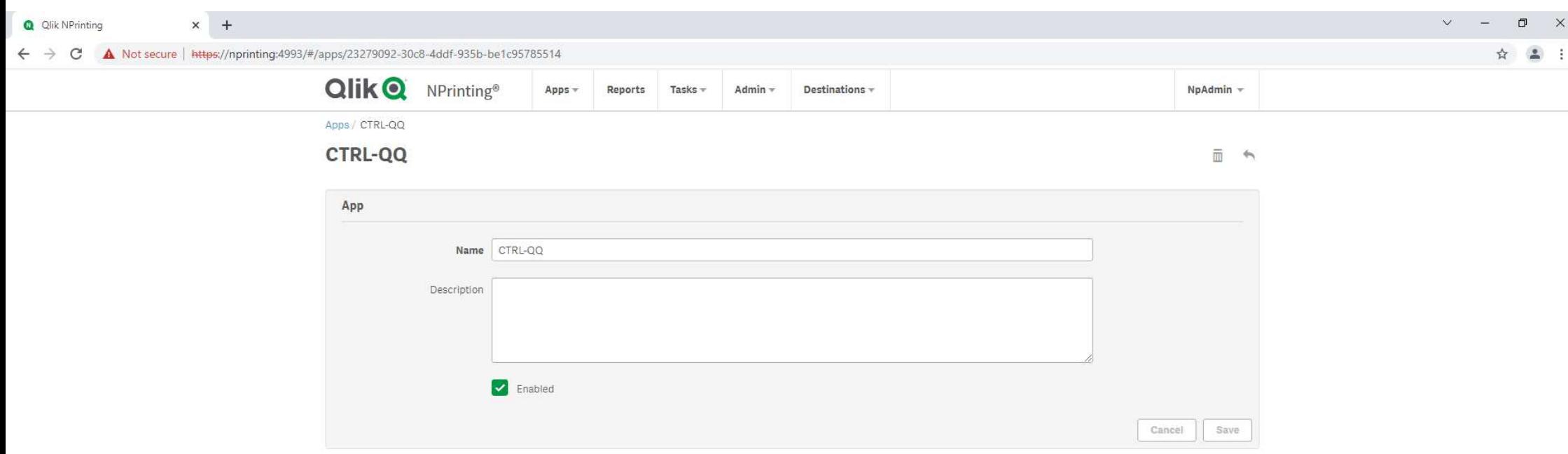

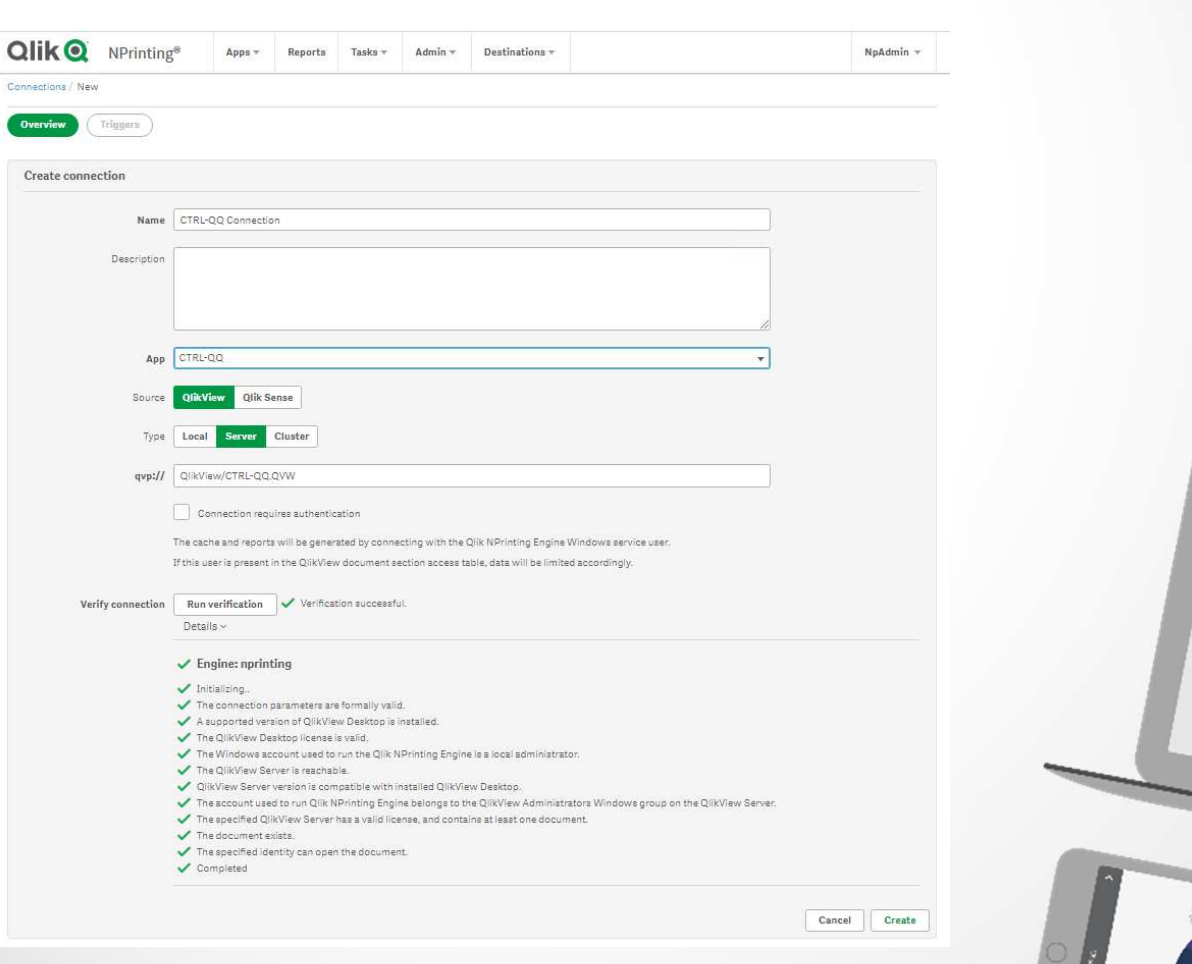

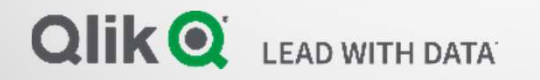

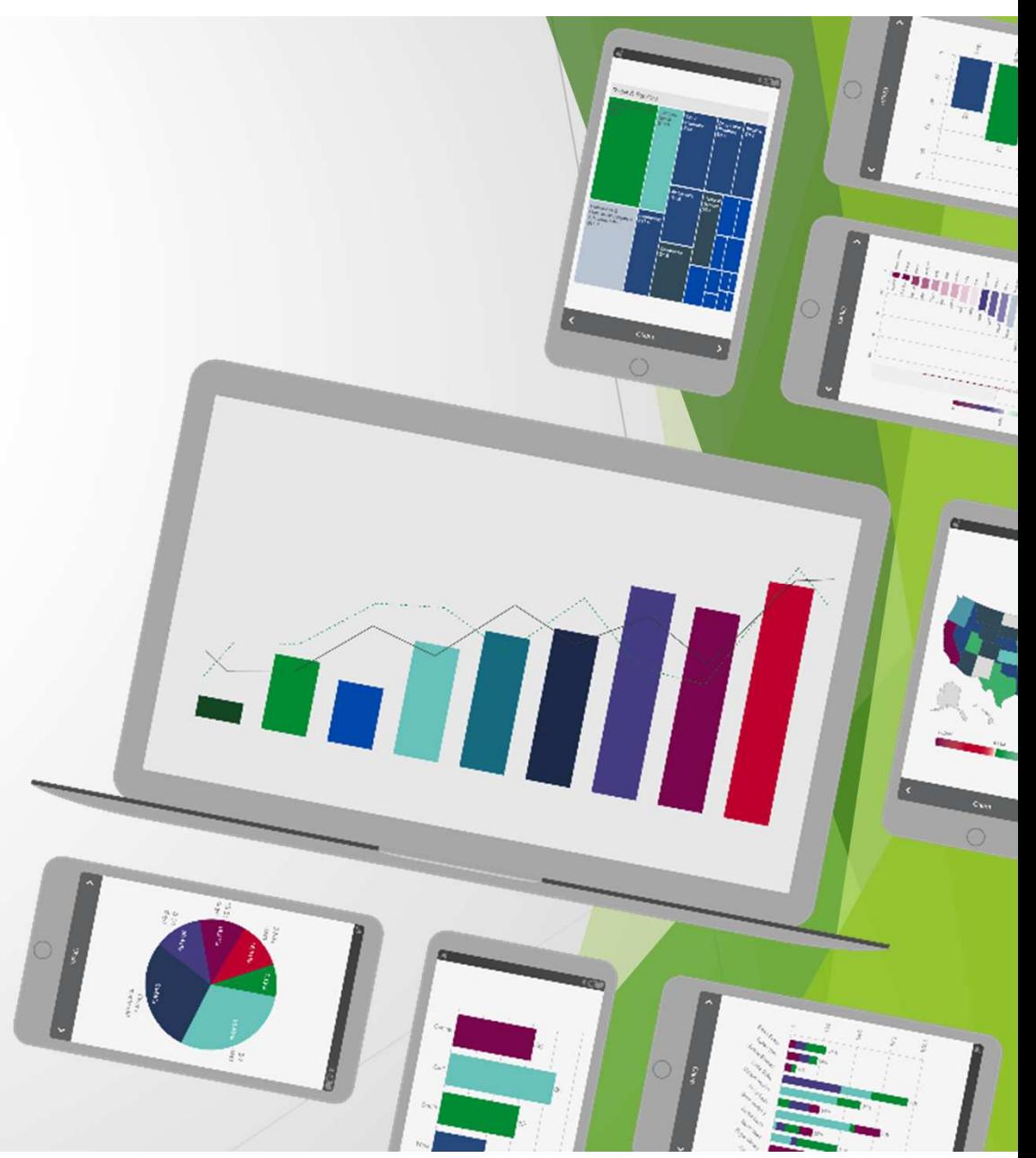

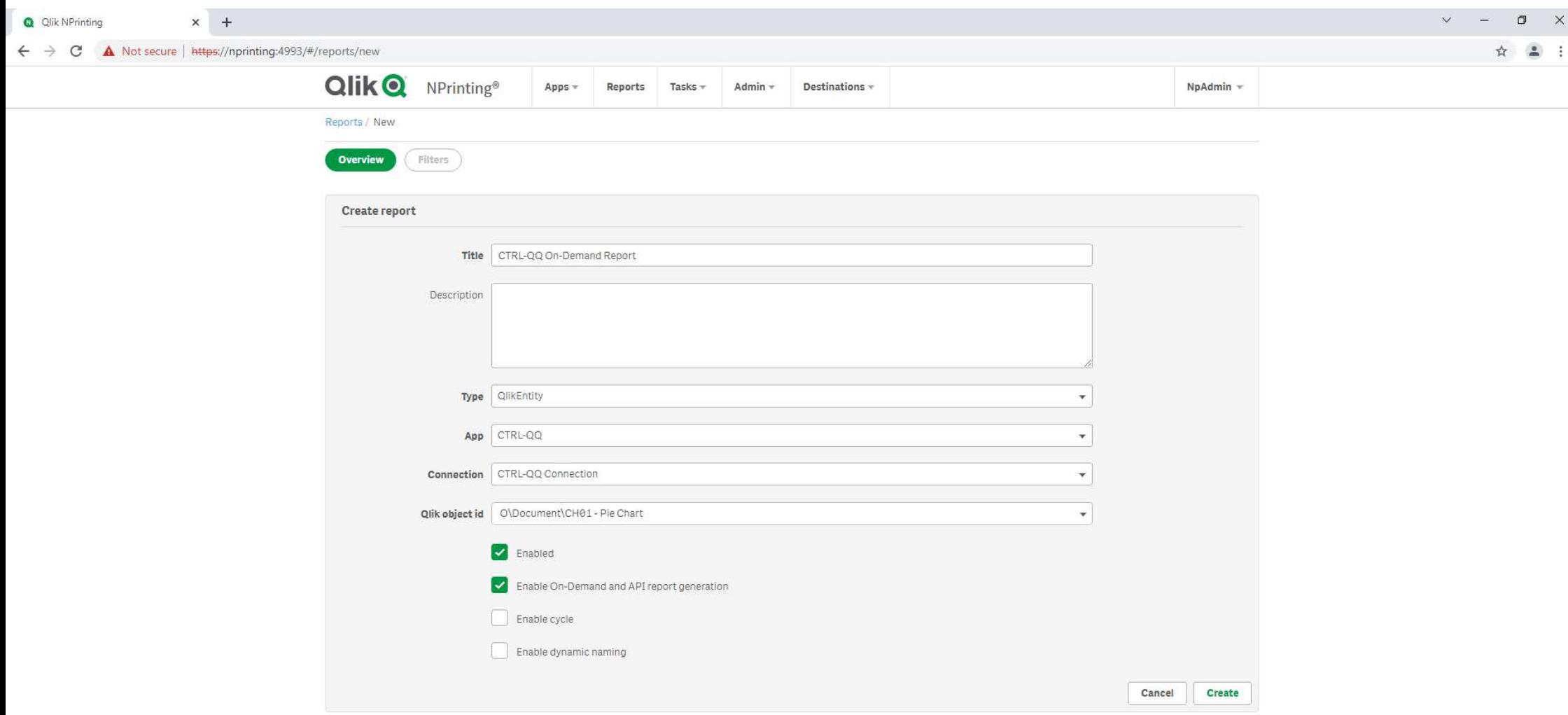

## User1 on QlikView Server

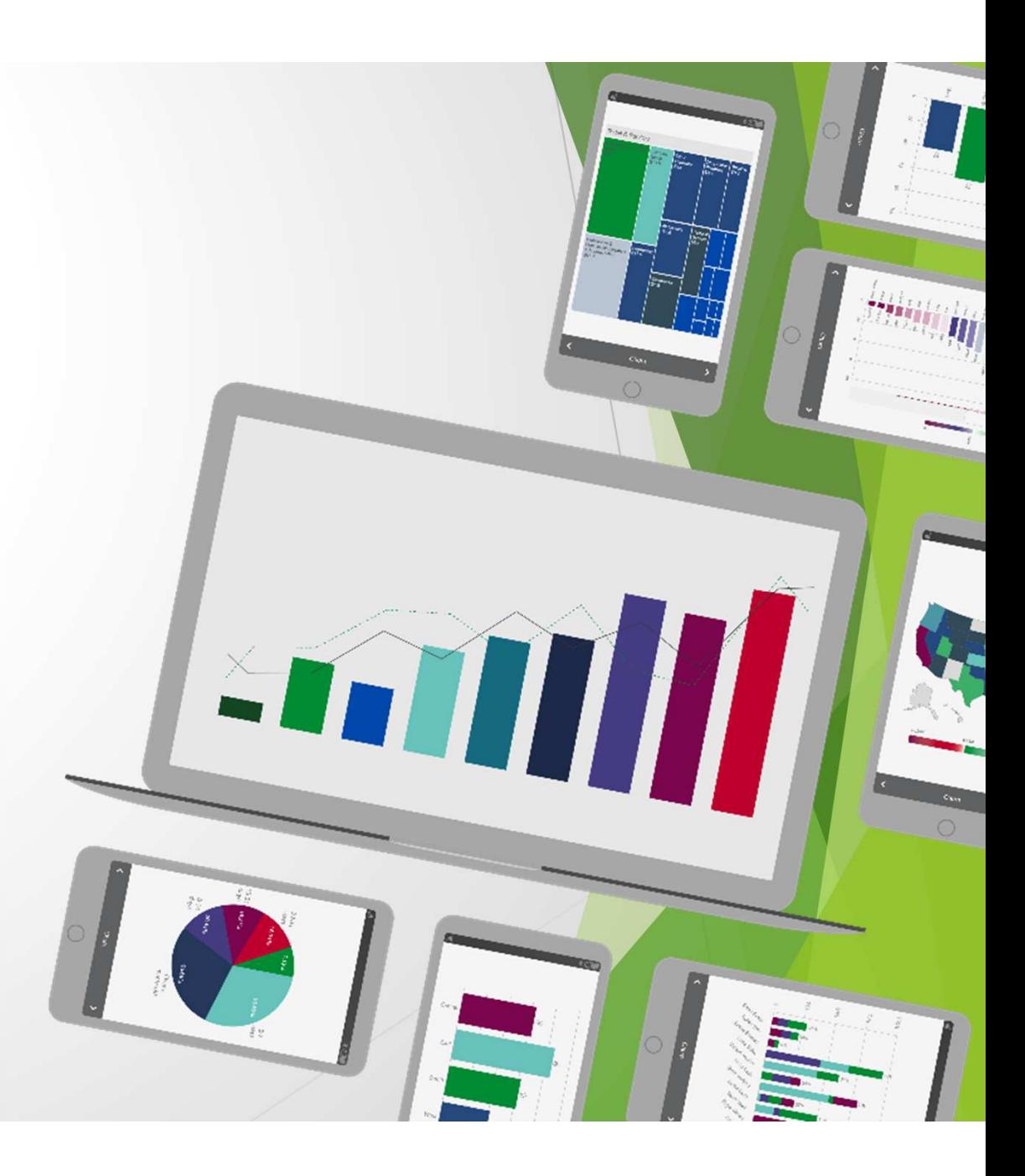

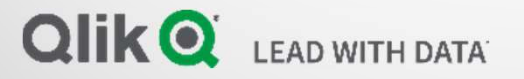

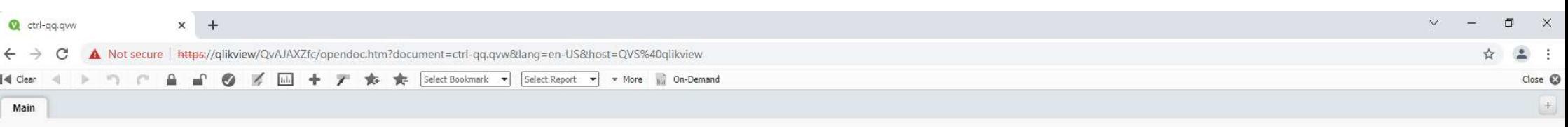

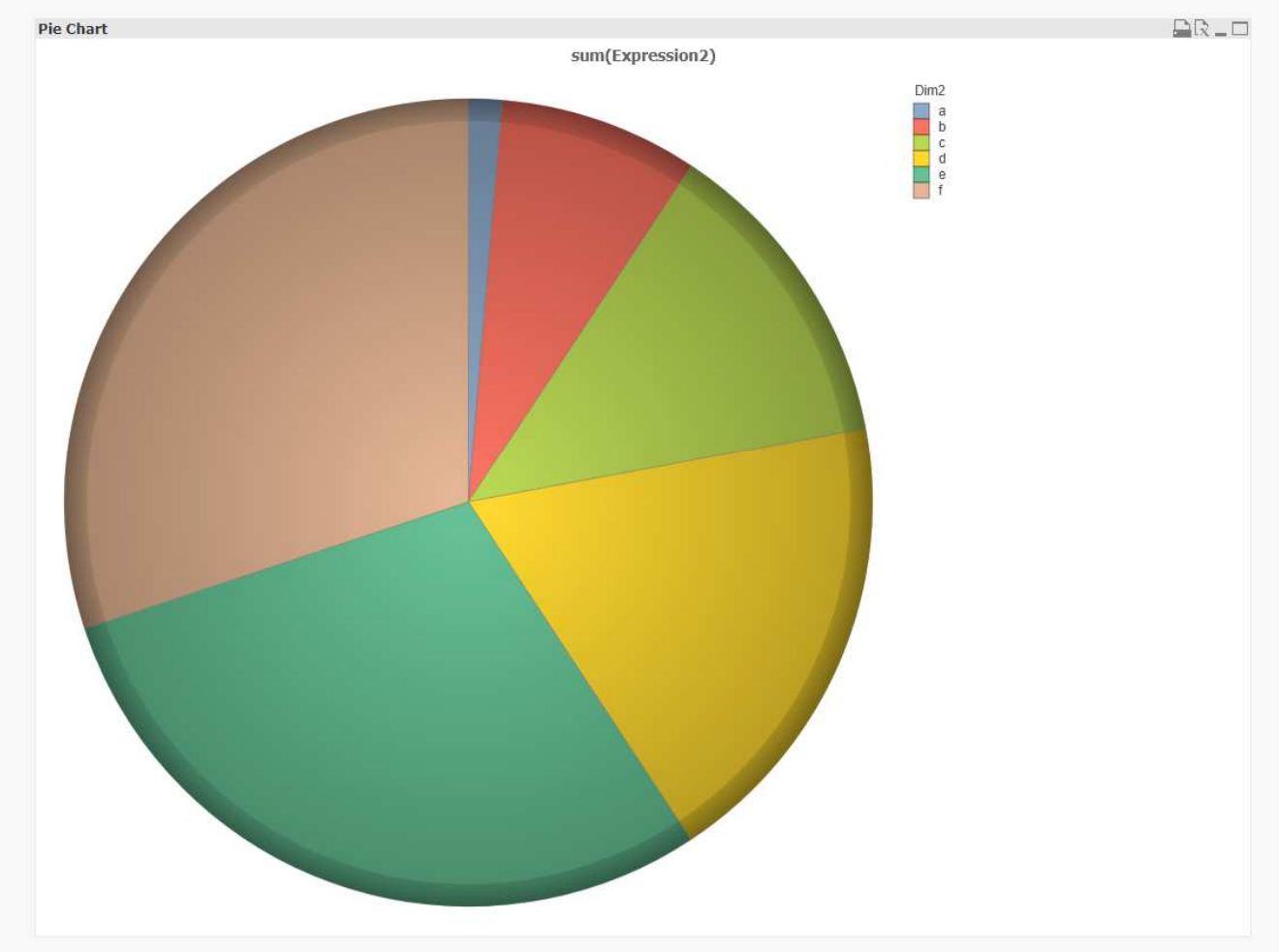

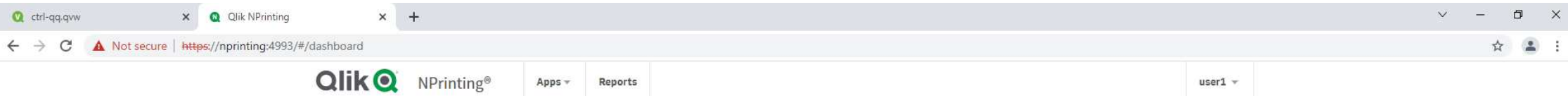

## **Dashboard**

### **Recent tasks**

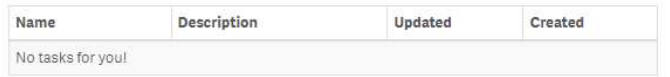

### **Recent apps**

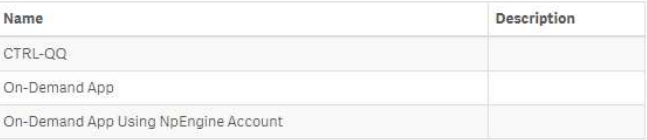

### $\blacktriangleright$  More apps...

#### Recent reports

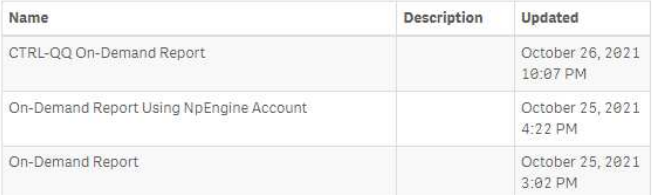

More reports...

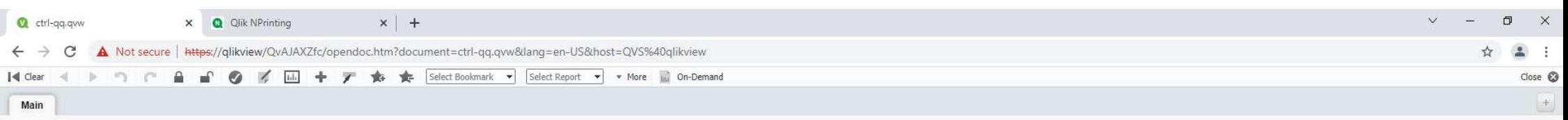

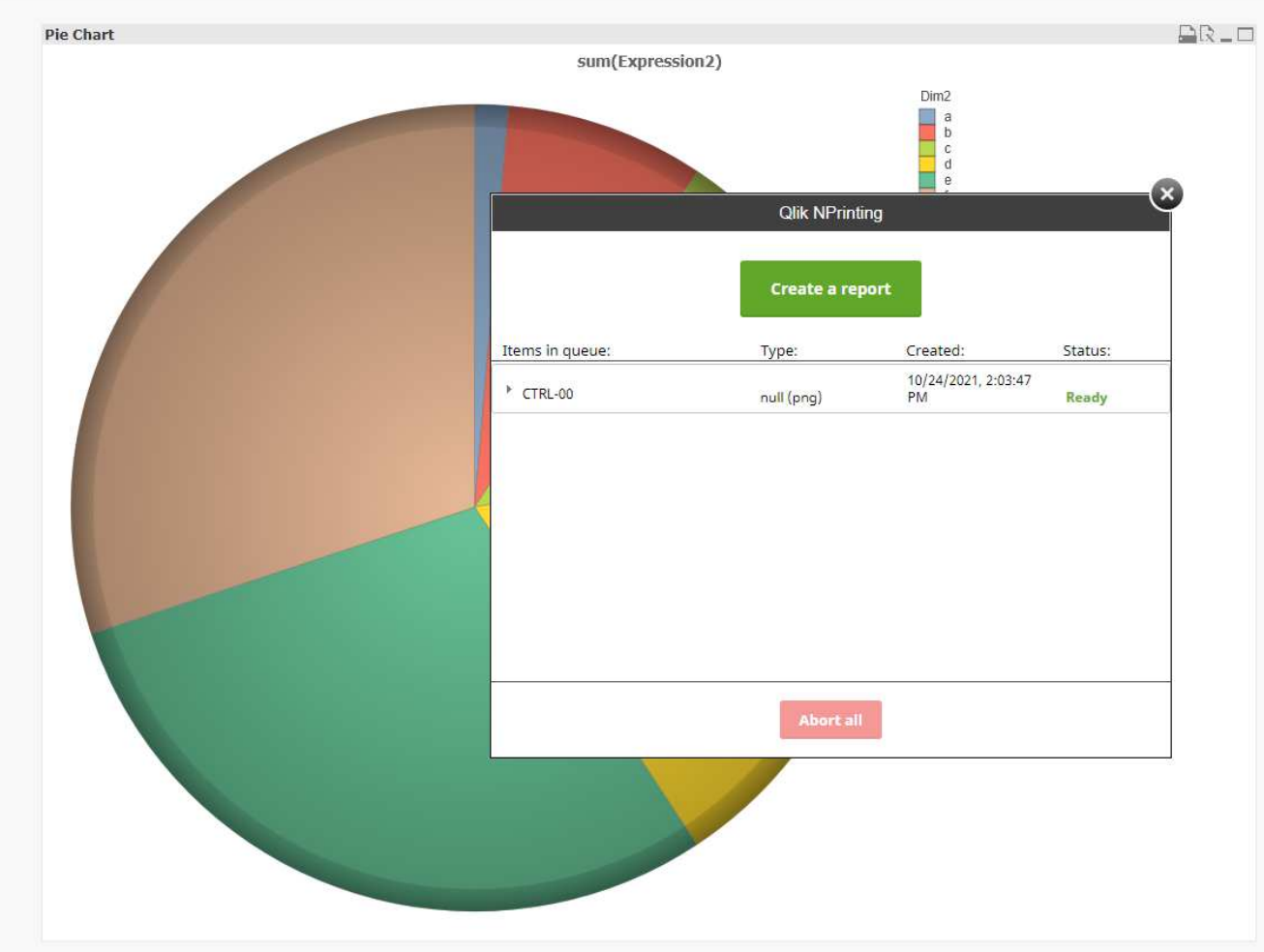

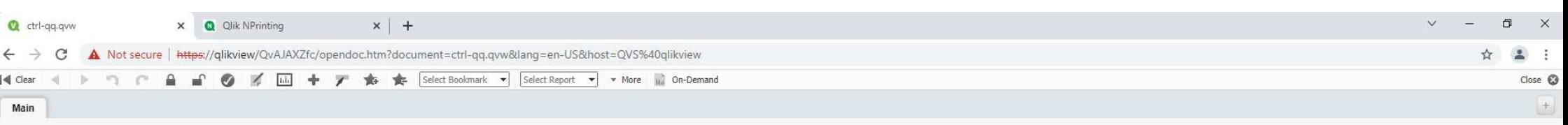

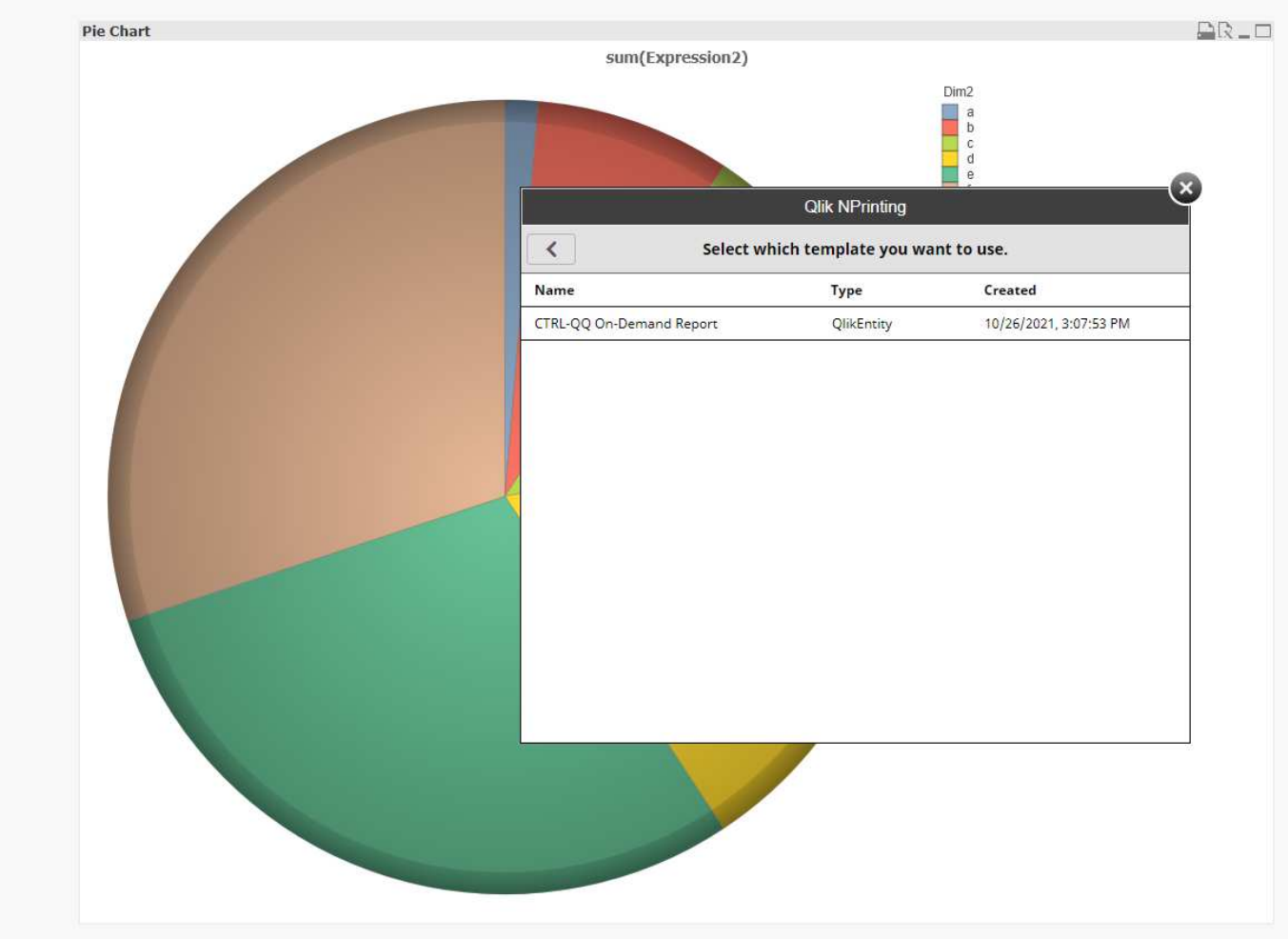

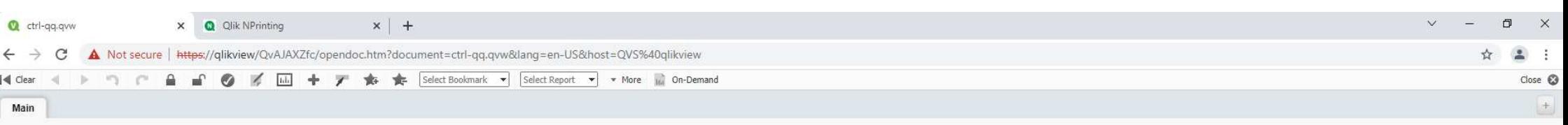

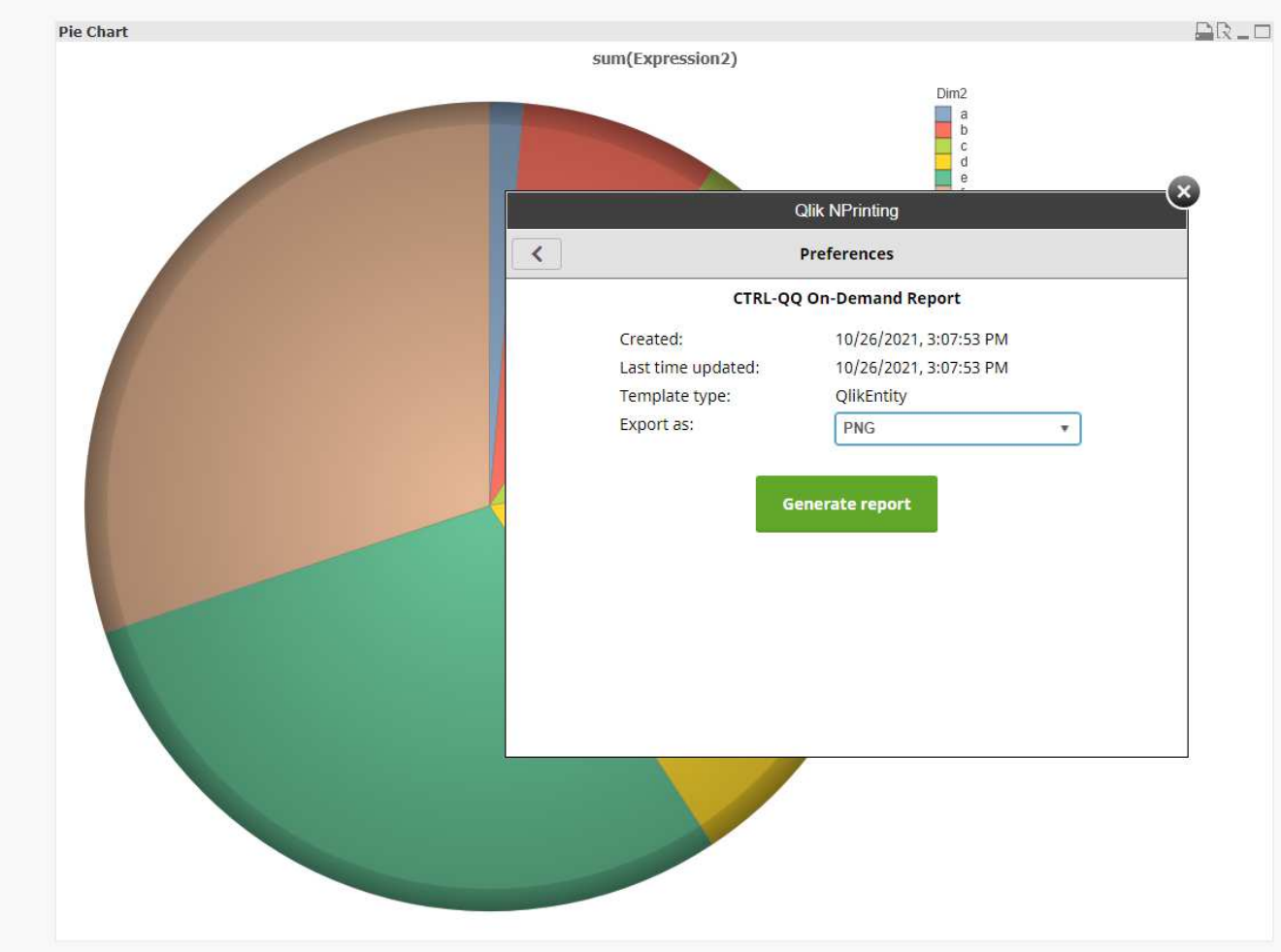

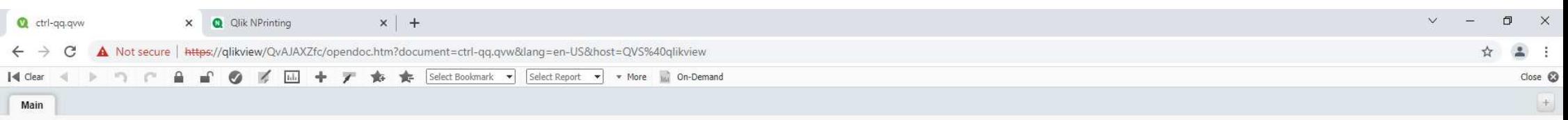

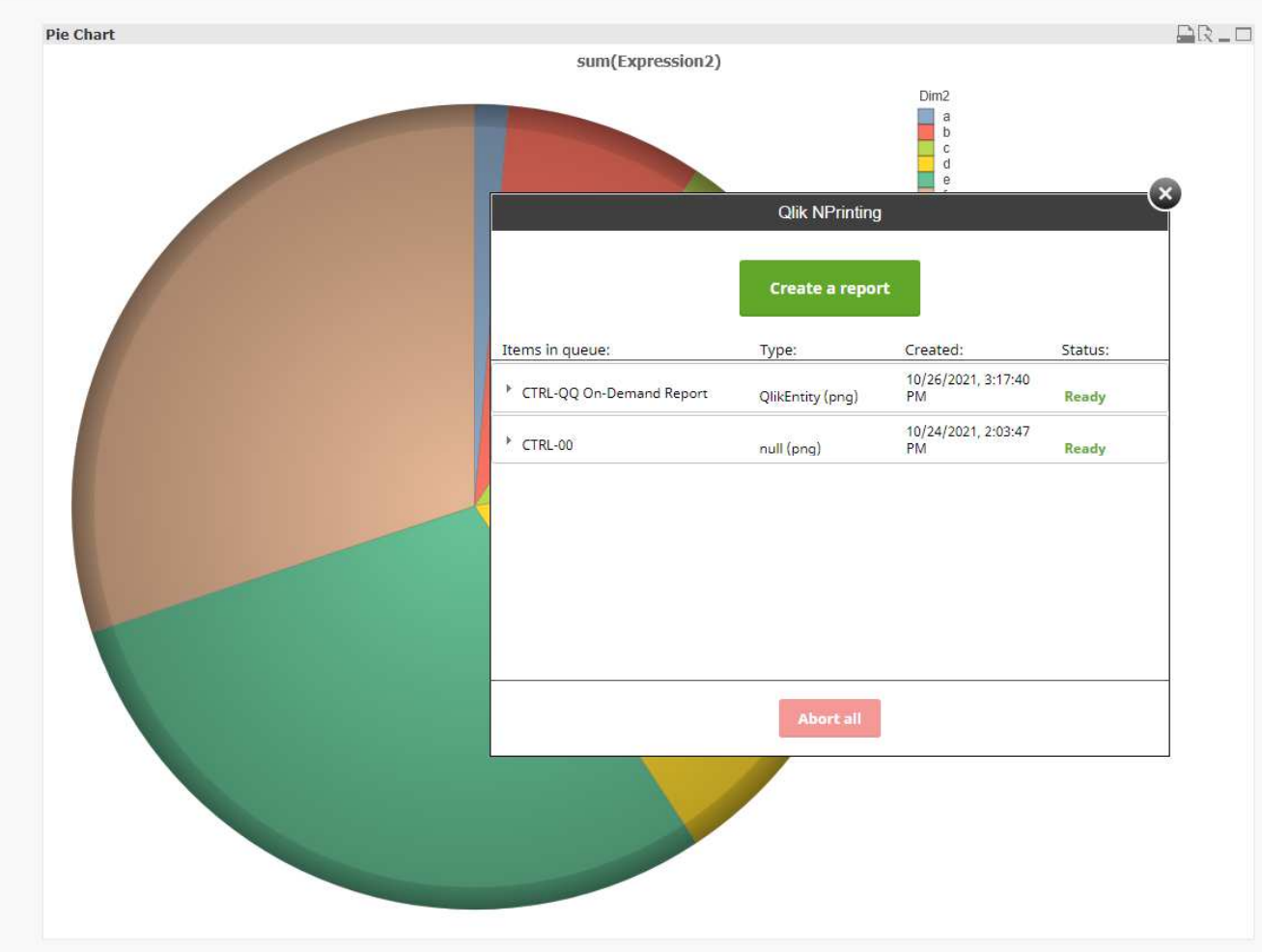

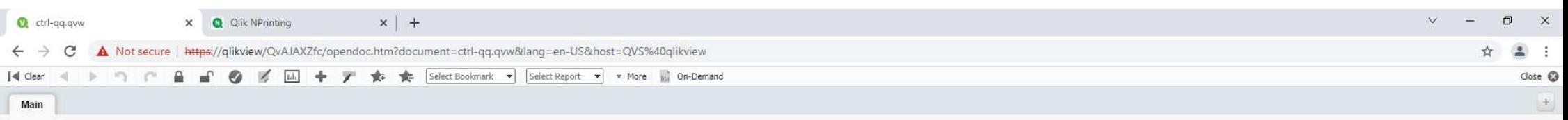

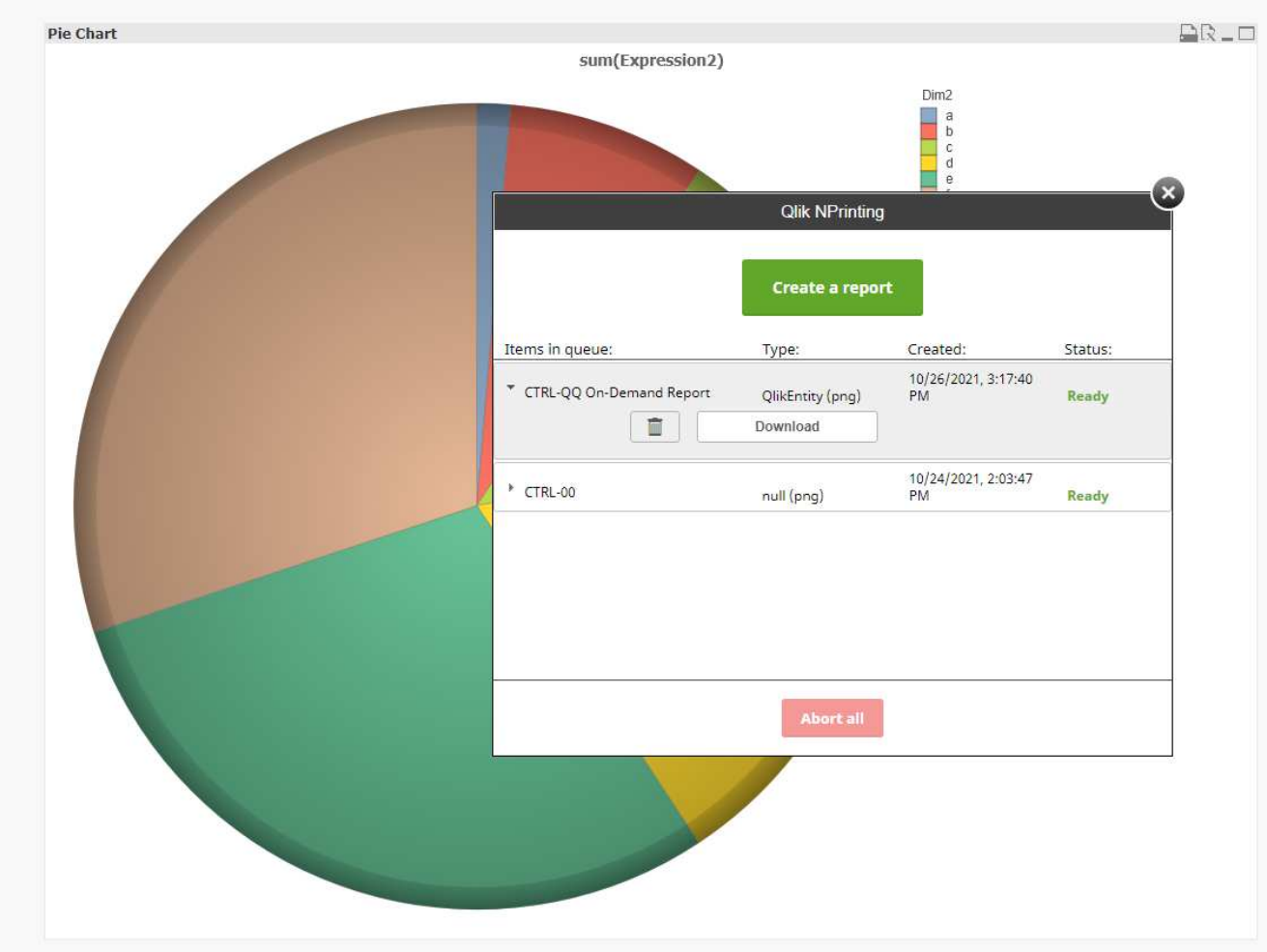

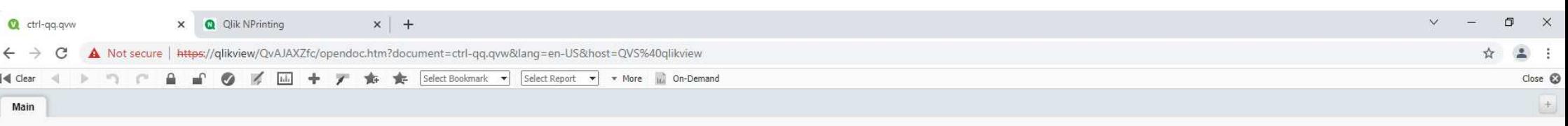

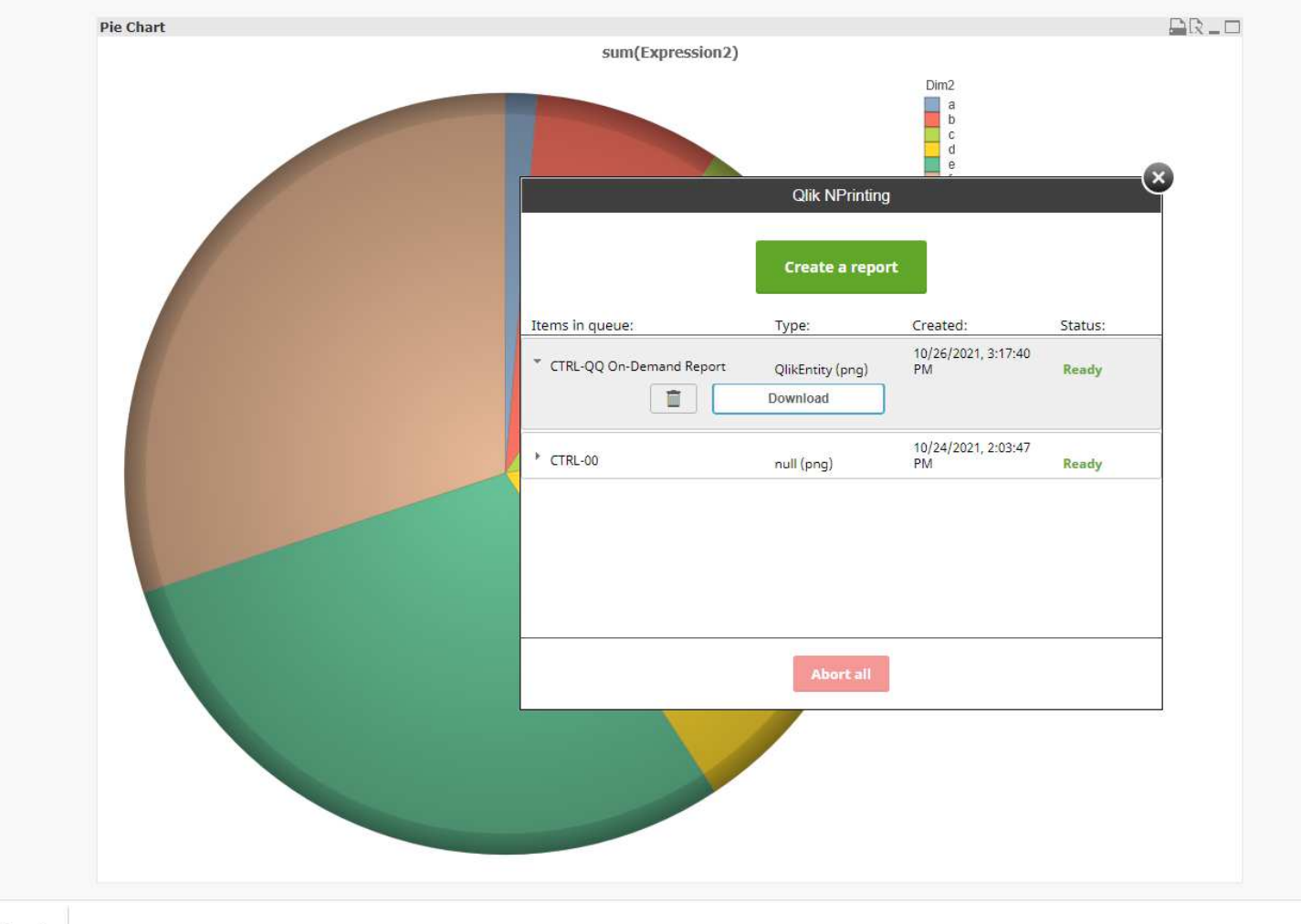

Show all X

CTRL-QQ On-De....png ^ □ d<sub>×</sub> ENG 3:20 PM  $\sim$   $\sim$ ÌЦ. e  $\bullet$  $\overline{\nabla}$  $\overline{m}$ 

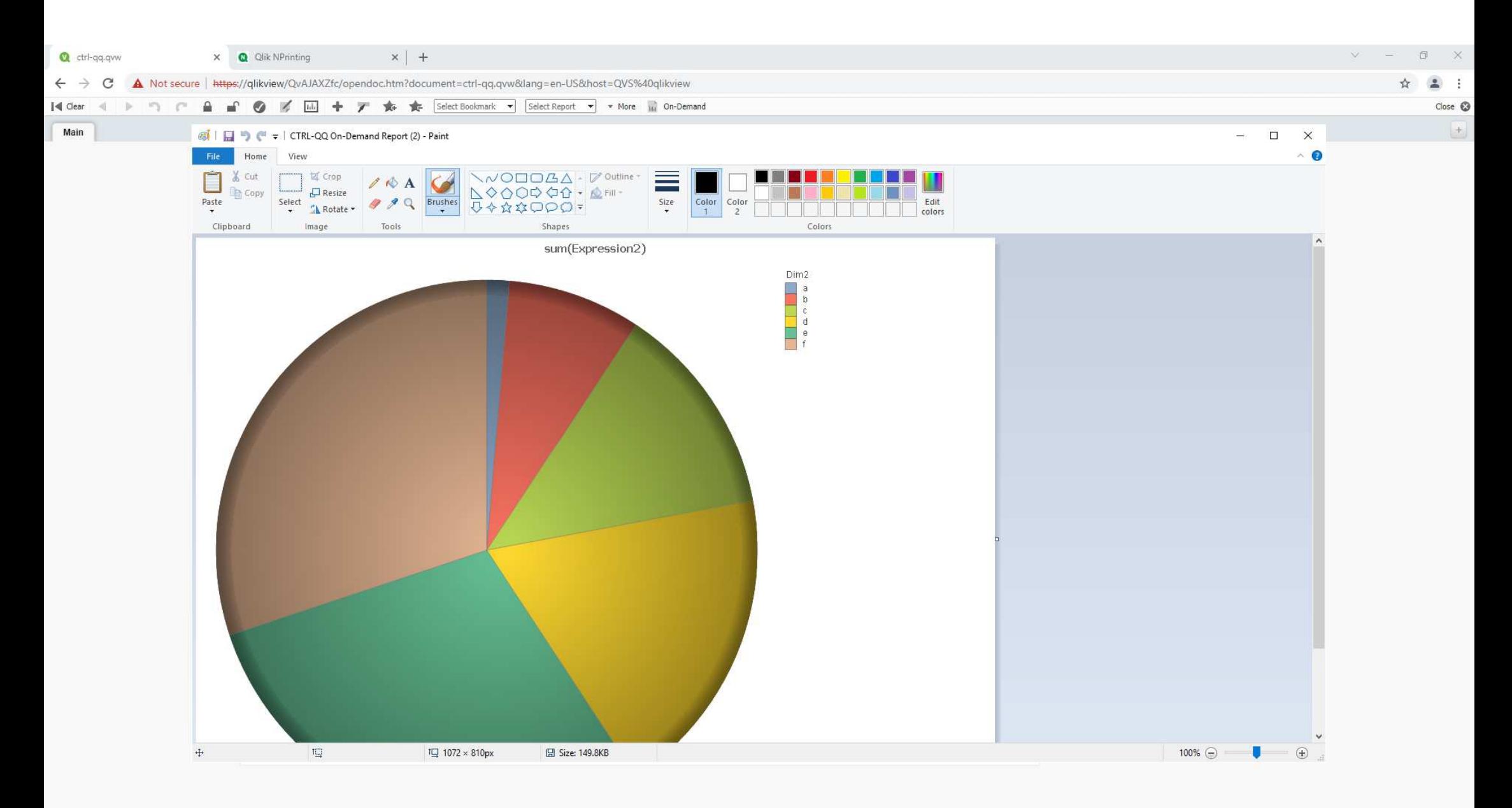

# Q & A

# コミュニティページ

または

Teams パートナーチャネル

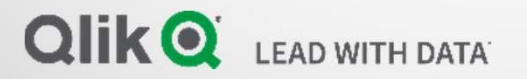

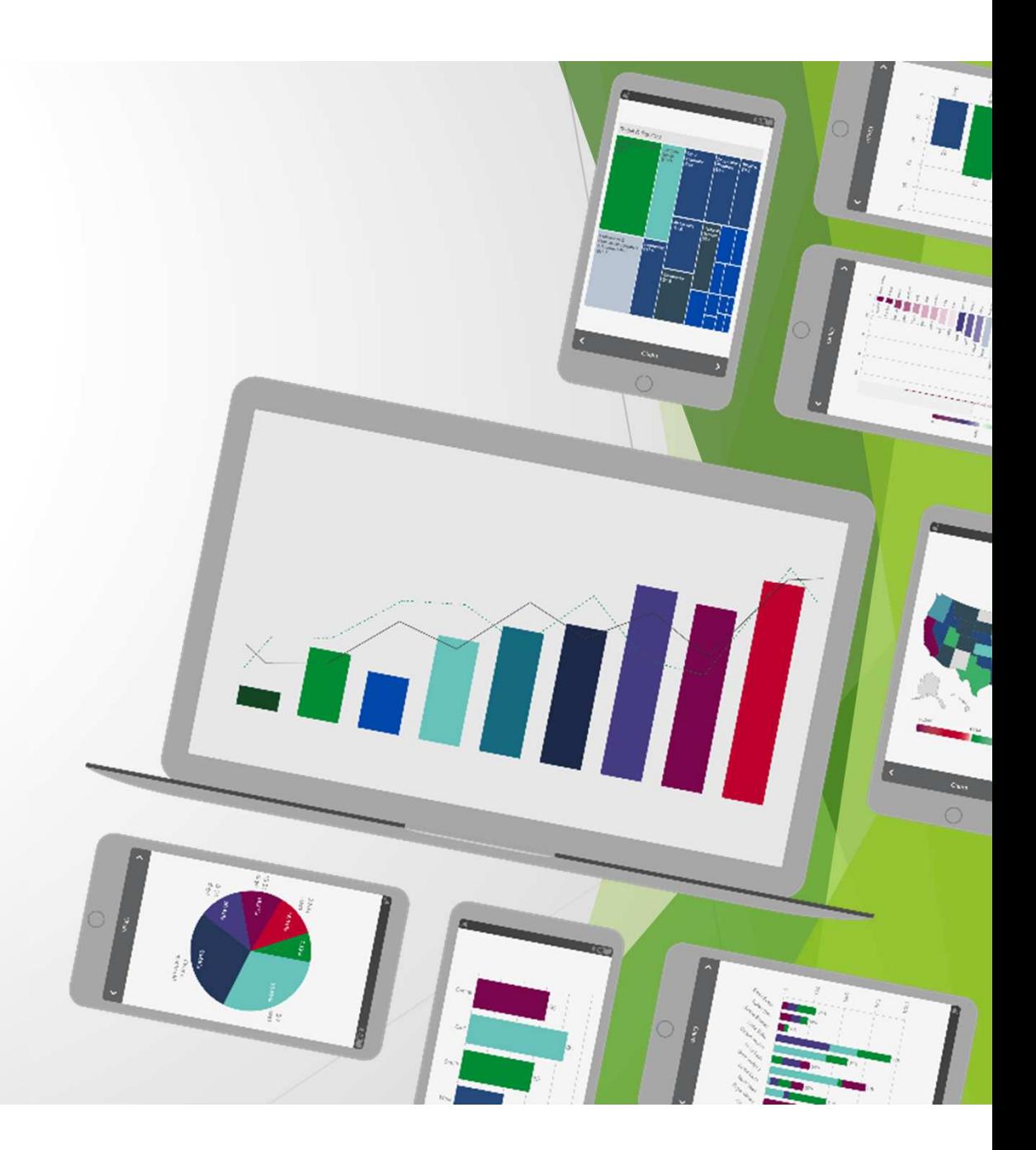

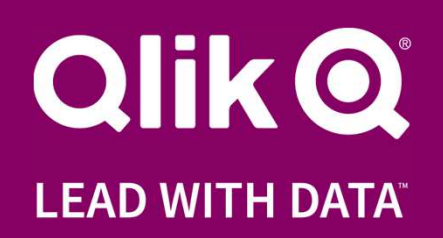